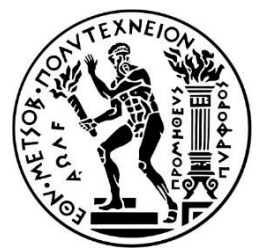

ΕΘΝΙΚΟ ΜΕΤΣΟΒΙΟ ΠΟΛΥΤΕΧΝΕΙΟ

ΣΧΟΛΗ ΜΗΧΑΝΟΛΟΓΩΝ ΜΗΧΑΝΙΚΩΝ

ΤΟΜΕΑΣ ΜΗΧΑΝΟΛΟΓΙΚΩΝ ΚΑΤΑΣΚΕΥΩΝ & ΑΥΤΟΜΑΤΟΥ ΕΛΕΓΧΟΥ

ΕΡΓΑΣΤΗΡΙΟ ΤΑΧΕΙΑΣ ΚΑΤΑΣΚΕΥΗΣ ΠΡΩΤΟΤΥΠΩΝ & ΕΡΓΑΛΕΙΩΝ

## **ΔΙΠΛΩΜΑΤΙΚΗ ΕΡΓΑΣΙΑ**

**«Ανάπτυξη σε περιβάλλον ANSYS και πειραματική επαλήθευση μοντέλου πεπερασμένων στοιχείων για θερμομηχανική ανάλυση πλαστικών εξαρτημάτων εκτυπωμένων με τη μέθοδο Selective Laser Sintering-SLS»**

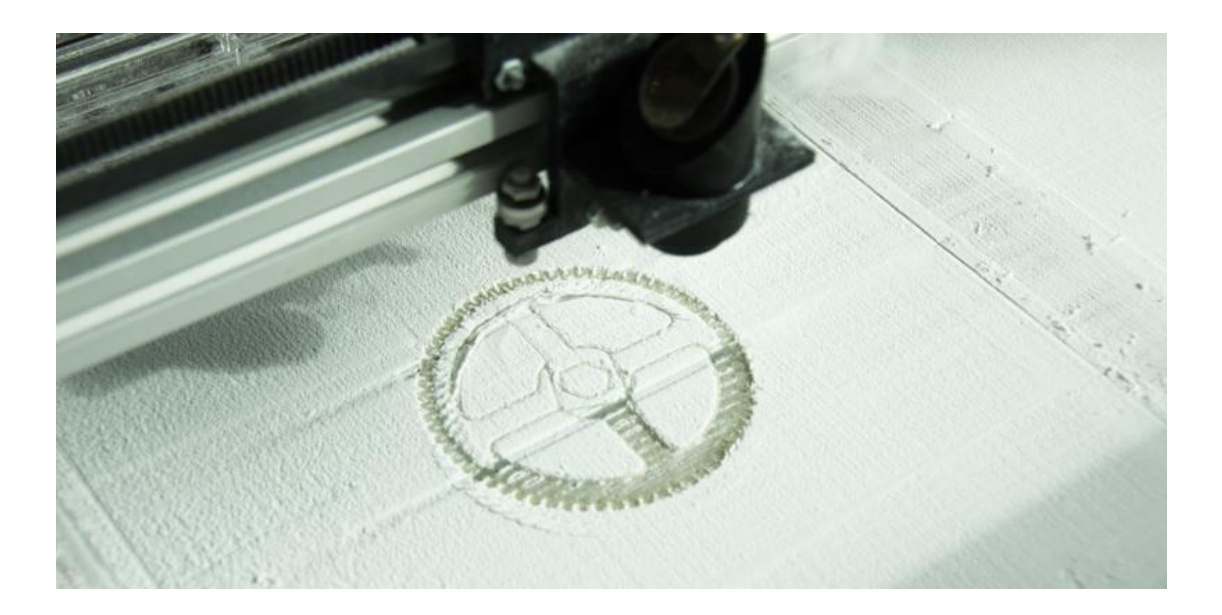

## **ΚΑΒΒΑΛΟΣ ΙΩΑΝΝΗΣ**

## **ΕΠΙΒΛΕΠΩΝ ΚΑΘΗΓΗΤΗΣ: ΧΡΙΣΤΟΦΟΡΟΣ ΠΡΟΒΑΤΙΔΗΣ- ΚΑΘΗΓΗΤΗΣ Ε.Μ.Π.**

ΑΘΗΝΑ, ΟΚΤΩΒΡΙΟΣ 2020

## **Ευχαριστίες**

Θα ήθελα να ευχαριστήσω ιδιαίτερα τους ακολούθως αναφερομένους, καθώς χωρίς την συνεισφορά του καθενός τους προς την παρούσα εργασία, δεν θα ήταν δυνατή η υλοποίησή της.

- ➢ Τον Χρήστο Βακουφτσή, υποψήφιο διδάκτορα ΕΜΠ, για την καθοδήγησή του όλον αυτόν τον καιρό και την βοήθεια του σε όλα τα τεχνικά προβλήματα που προκύπταν κατά την εκπόνηση της διπλωματικής εργασίας
- ➢ Τον κο. Προβατίδη, Καθηγητή ΕΜΠ, που ανέλαβε την επίβλεψη του θέματος και για την καθοδήγησή του
- ➢ Τον κο. Καϊσαρλή, για την πολύτιμη συμμετοχή του στην υλοποίηση εργασιών αντίστροφου μηχανολογικού σχεδιασμού, που ήταν απαραίτητοι για την εκπόνηση της εργασίας.

## **Περίληψη**

Η σύγχρονη εποχή χαρακτηρίζεται από ραγδαία εξέλιξη στον τομέα τον μηχανολογικών κατασκευών. Η συνεχώς αυξανόμενη ζήτηση αλλά και η ανάγκη για οικονομικότερες και ταχύτερες κατασκευές, οδήγησε στην ανάπτυξη νέων μεθόδων, όπου θα μπορούσαν να εξασφαλίσουν τις ανάγκες της σύγχρονης αγοράς. Η προσθετική κατασκευή ή τρισδιάστατη εκτύπωση, αποτελεί μια τέτοια καινοτόμα τεχνολογία, με σημαντικά πλεονεκτήματα έναντι των συμβατικών μεθόδων στο κομμάτι της ταχύτητας κατασκευής, όσο και του κόστους και αποτελεί έναν από τους πιο αναπτυσσόμενους κλάδους μηχανολογικών κατασκευών. Έχουν αναπτυχθεί αρκετές τεχνολογίες εκτύπωσης, με διαφορετικό τρόπο κατασκευής όσο αναφορά τη μορφή της πρώτης ύλης και τον τρόπο τήξης αυτής. Η Επιλεκτική Σύντηξη ή Πυροσυσσωμάτωση ή Επίτηξη με Laser αποτελεί μια μέθοδο παραγωγής προσθέτων. Κατά την εκτύπωση προκαλούνται αρκετά φαινόμενα, όπως η θερμική παραμόρφωση που λόγω των θερμικών τάσεων δεν είναι αρκετά σαφής. Στην παρούσα διπλωματική εργασία θα γίνει προσομοίωση της εκτύπωσης και επίλυση των θερμομηχανικών φαινομένων μέσω του εμπορικού πακέτου ANSYS, έπειτα από τον προσδιορισμό των ιδιοτήτων του υλικού εκτύπωσης. Επίσης, από το εκτυπωμένο τεμάχιο έγινε τρισδιάστατη σάρωση, δημιουργώντας νέφος σημείων, το οποίο μέσω του λογισμικού Geomagic Qualify έγινε η σύγκριση μεταξύ του CAD και του σαρωμένου πραγματικού μοντέλου. Τέλος, έγινε σύγκριση των αποτελεσμάτων της μέτρησης και της σάρωσης με το υπολογιστικό μοντέλο πεπερασμένων στοιχείων και προσδιορίστηκαν οι αποκλίσεις αυτού, σε σχέση με το εκτυπωμένο μοντέλο. Η σάρωση έδειξε αρκετά καλή προσέγγιση των επιφανειών του εκτυπωμένου τεμαχίου σε σχέση με το αρχικό CAD μοντέλο.

## **Abstract**

The modern era is characterized by rapid development in the mechanical construction field. The ever-increasing demand as well as the need for cheaper and faster constructions, led to the development of new methods, where they could meet the needs of the modern market. Additive manufacturing (AM) or 3D printing, is one such innovative technology, with significant advantages over conventional methods in terms of manufacturing speed and cost and is one of the fastest growing mechanical construction fields. Several printing technologies have been developed, with different manufacturing methods regarding the shape of the raw material and the way it is melted. Selective Laser Sintering (SLS) is a method of producing additives. Several phenomena occurred during printing, such as thermal deformation which due to the thermal stresses, are not clear enough. The present study examines the printing simulation while solving the thermomechanical phenomena that occur through the commercial package ANSYS, after determining the printing material properties. Also, a threedimensional scan was performed from the printed piece creating a cloud of points, which through the Geomagic Qualify software made the comparison between the CAD and the real model. The holes of the printed piece were also measured. Finally, these two results were compared and the deviations of the finite element model from the real model were determined. The scan showed a fairly good approximation of the printed surface compared to the CAD model.

# Περιεχόμενα

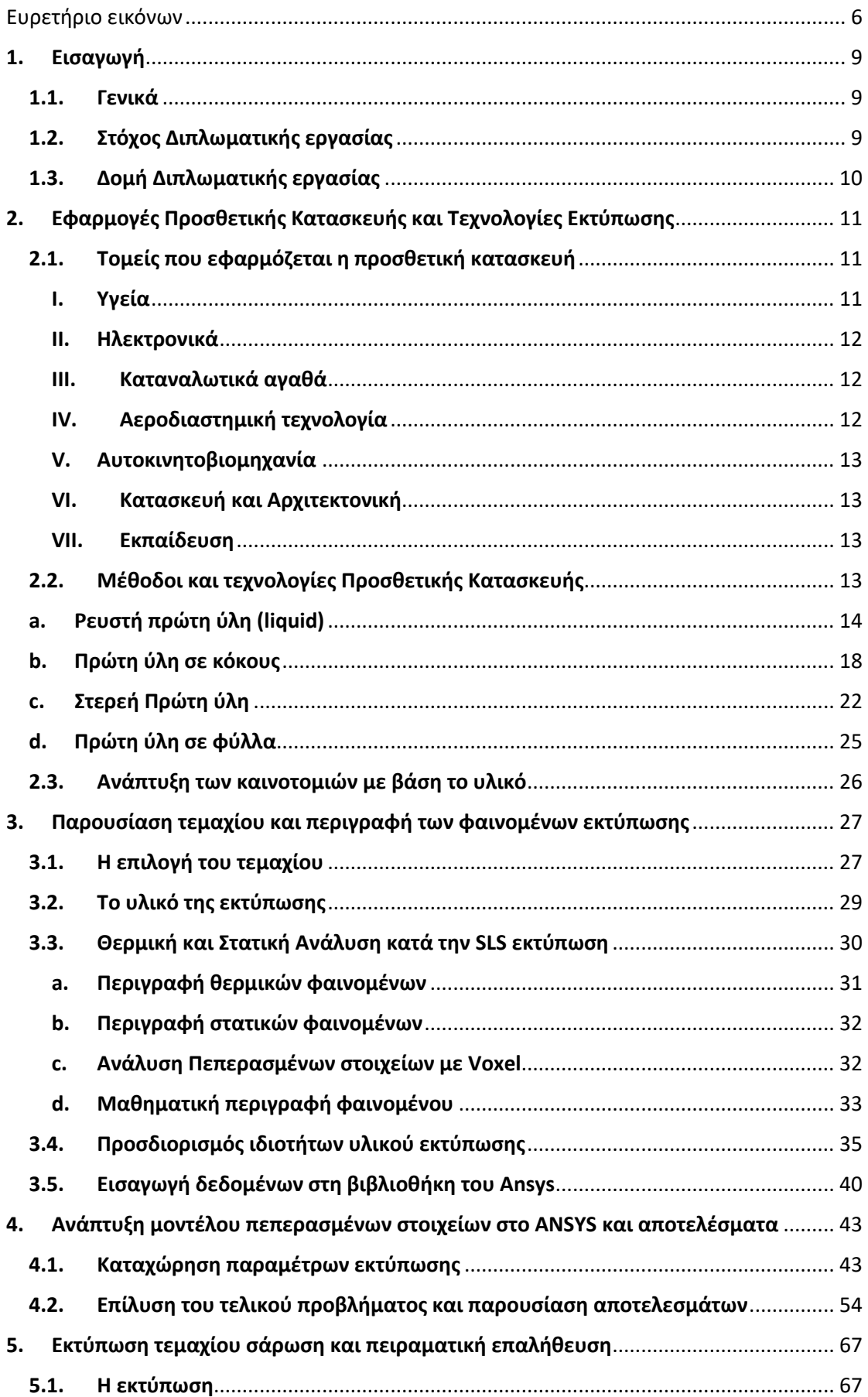

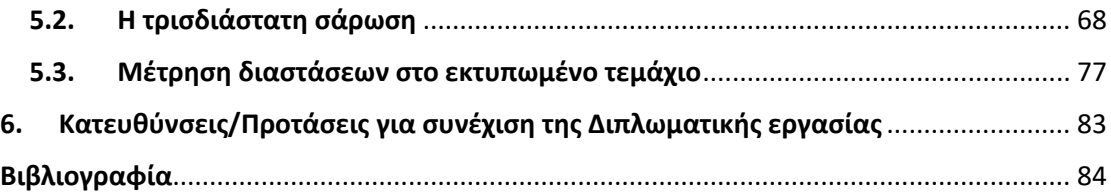

# <span id="page-6-0"></span>Ευρετήριο εικόνων

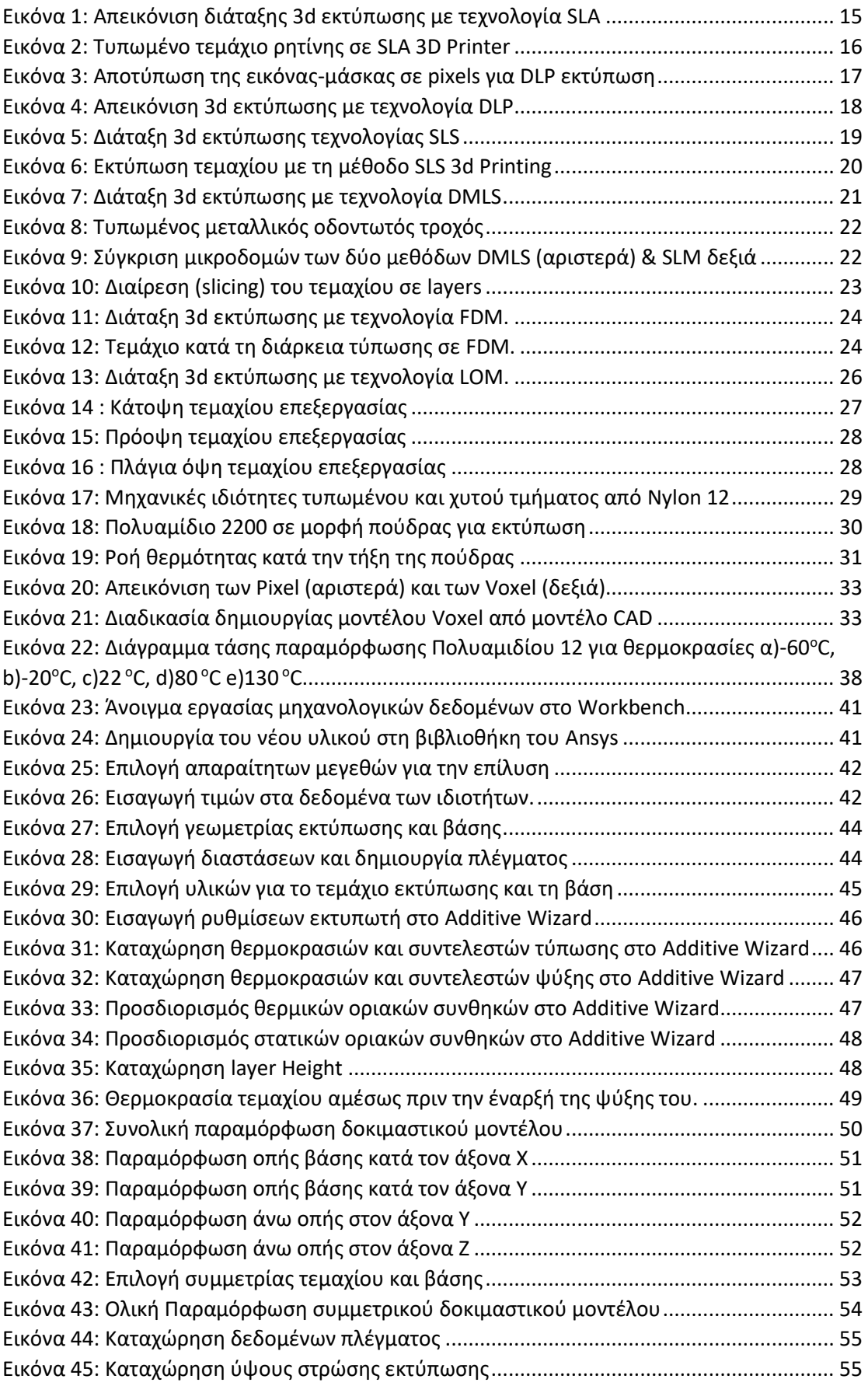

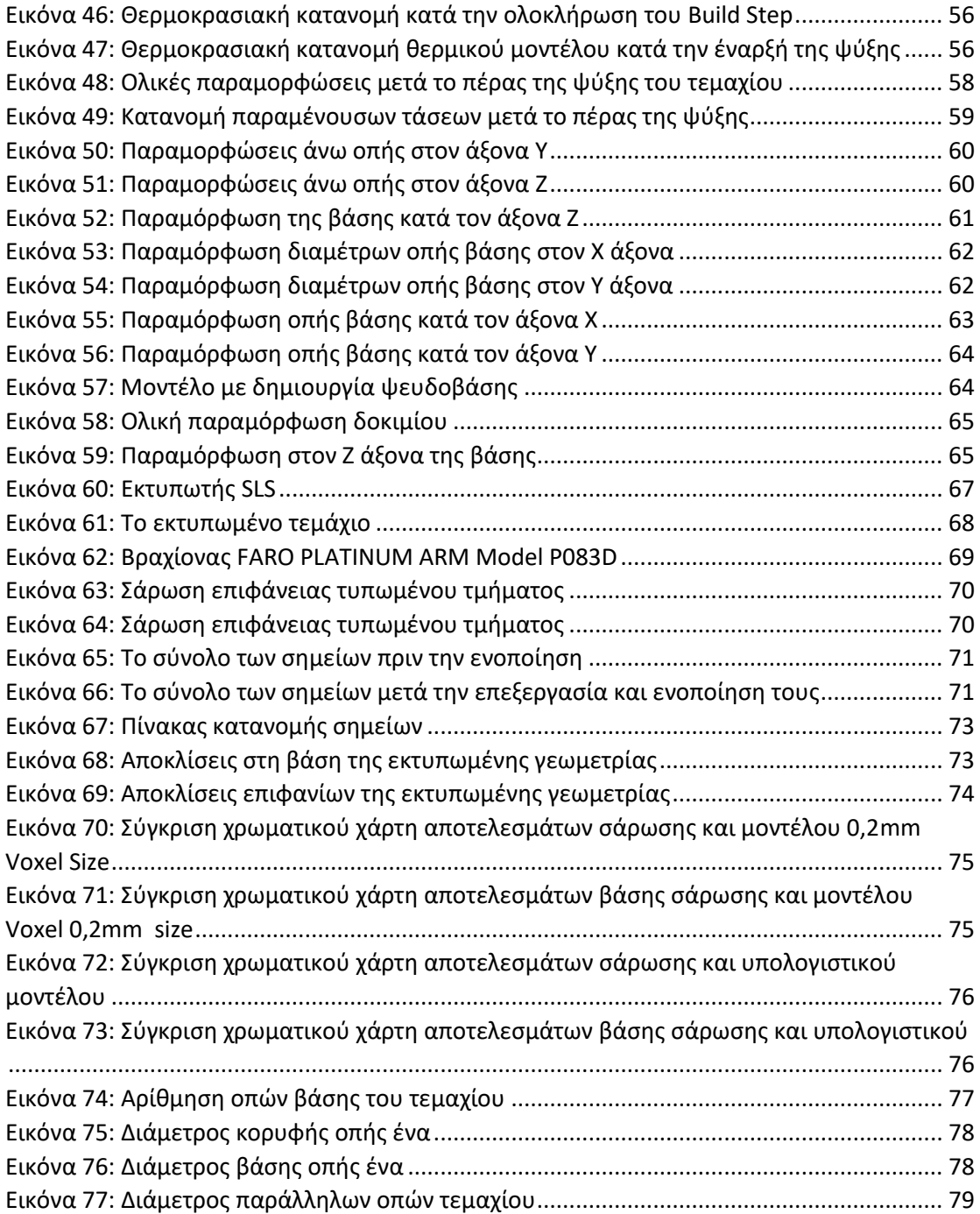

## **Κεφάλαιο 1**

## <span id="page-9-0"></span>1. Εισαγωγή

## <span id="page-9-1"></span>1.1. Γενικά

Ο όρος «προσθετική κατασκευή» ( Additive Manufacturing-ΑΜ ) αναφέρεται σε ένα σύνολο τεχνολογιών που βοηθούν να κατασκευάσουμε φυσικά αντικείμενα άμεσα από ένα τρισδιάστατο σχέδιο στον υπολογιστή (Computer Aided Design - CAD). Η προσθετική κατασκευή χρησιμοποιεί διαφόρων ειδών υλικά (φωτοπολυμερή, μέταλλα, θερμοπλαστικά πολυμερή, κεραμικά ή χαρτί) σε διάφορες μορφές (υγρή, σε κόκκους, νήματα ή φύλλα), και τα εναποθέτει με επάλληλες στρώσεις έτσι ώστε να σχηματιστεί το επιθυμητό προϊόν το οποίο μετέπειτα, θα χρειάζεται λίγη ή καθόλου επεξεργασία.

Η τρισδιάστατη εκτύπωση, όπως πολλές άλλες καινοτόμες τεχνολογίες, προέκυψε από την ανακάλυψη των υπολογιστών. Τα πρώτα πειράματα ξεκίνησαν ήδη από τη δεκαετία του 1960 χρησιμοποιώντας λέιζερ και φωτοπολυμερή αλλά μέχρι την εξέλιξη των τεχνολογιών σχεδιασμού με υπολογιστή ( Computer Aided Design - CAD ), λέιζερ και ελεγκτών (controllers) δεν είχε σημειωθεί κάποια σημαντική πρόοδος. Κατά τη διάρκεια της δεκαετίας του 1970 και στις αρχές της δεκαετίας του 1980, ερευνητικά ιδρύματα και εταιρείες τεχνολογίας στις ΗΠΑ, τη Δανία, τη Γαλλία και την Ιαπωνία απέκτησαν μια σειρά από διπλώματα ευρεσιτεχνίας για την παραγωγή στερεών μοντέλων χρησιμοποιώντας λέιζερ. Ωστόσο, κανένα από αυτά τα ιδρύματα ή επιχειρήσεις δεν είχαν σκοπό την πώληση συστημάτων εκτύπωσης. Ο πρώτος εκτυπωτής κατασκευάστηκε από τον Αμερικανό μηχανικό Chuck Hull το 1984, ο οποίος μελετούσε τα πολυμερή, πλαστικά τα οποία μπορούν να αποκτήσουν την απαιτούμενη σκληρότητα με τη χρήση του φωτός. Του ήρθε η ιδέα να κατασκευάσει μία μηχανή που θα επέτρεπε στο χρήστη να σκληρύνει λεπτά στρώματα πλαστικού το ένα πάνω από το άλλο, σταδιακά, φτιάχνοντας το επιθυμητό αντικείμενο.

Στις πιο γνωστές τεχνολογίες Προσθετικής Κατασκευής συγκαταλέγονται η Στερεολιθογραφία (Stereolithography-SLA) η Ψηφιακή επεξεργασία φωτός (Digital Light Prossesing-DLP), η Κατασκευή με Εναπόθεση Υλικού (Fused Deposition Modelling -FDM), η Επιλεκτική Συσσωμάτωση με Λέιζερ (Selective Laser Sintering - SLS) Επιλεκτική Συσσωμάτωση κόκκων μετάλλου με λέιζερ (Direct Metal Laser Sintering) & Επιλεκτική τήξη με laser (Selective Laser Melting), και η Συγκόλληση Επάλληλων Φύλλων (Laminated Object Manufacturing - LOM).

### <span id="page-9-2"></span>1.2. Στόχος Διπλωματικής εργασίας

Βασικό κομμάτι της μηχανολογίας αποτελεί η παραγωγή λειτουργικών εξαρτημάτων. Ένα λειτουργικό εξάρτημα, απαιτεί να έχει συγκεκριμένες διαστασιολογικές και γεωμετρικές ανοχές, καθώς και καθορισμένη αντοχή σε φορτίσεις. Στην τρισδιάστατη εκτύπωση, η ακρίβεια αυτή στις ανοχές αλλά και η αντοχή του τυπωμένου τεμαχίου, εξαρτάται από αρκετές παραμέτρους. Ορισμένες από αυτές είναι η τεχνολογία εκτύπωσης (SLA, SLS, FDM κ.α.), το υλικό που χρησιμοποιείται, (μέταλλο, πλαστικό, ρητίνη), οι συνθήκες όπου πραγματοποιείτε η τύπωση (θερμοκρασία, ταχύτητα, ρυθμός ψύξης), ακόμα και στον ίδιο το χειριστή ή και στην ακρίβεια του εκτυπωτή της εκάστοτε εταιρίας. Η ανάπτυξη του Additive Manufacturing, έχει οδηγήσει αρκετές εταιρίες εμπορικών πακέτων, στη δημιουργία μοντέλων πεπερασμένων στοιχείων, για προσομοίωση εκτύπωσης, χρησιμοποιώντας όμως μεταλλικά υλικά, καθώς έχουν στραφεί προς αυτήν την κατεύθυνση οι έρευνες για την ανάπτυξη καινοτομιών. Η χρήση πλαστικού στη βιομηχανία όμως είναι μεγαλύτερη από τη χρήση χάλυβα σιδήρου και αλουμινίου. Σκοπός λοιπόν της παρούσας εργασίας, αποτελεί η ανάπτυξη ενός συζευγμένου θερμομηχανικού μοντέλου πεπερασμένων στοιχείων, (coupled Thermal & Structural), για την πρόβλεψη τάσεων και παραμορφώσεων σε εκτυπωμένα τεμάχια από Nylon με την τεχνολογία SLS, προκειμένου να γνωρίζουμε τις διαστασιολογικές και γεωμετρικές αποκλίσεις τους άρα και την ακρίβεια σε σχέση με το αρχικό CAD μοντέλο, όπως επίσης και τη συνολική επίδραση των παραμένουσων τάσεων που αναπτύσσονται κατά την κατασκευή, στην αντοχή του τελικού τεμαχίου.

### <span id="page-10-0"></span>1.3. Δομή Διπλωματικής εργασίας

**Κεφάλαιο 1** Ορισμός της τρισδιάστατης, γενικές πληροφορίες για την αναδρομή εξέλιξης της και αναφορά στο στόχο της διπλωματικής εργασίας.

**Κεφάλαιο 2** Αναφορά στις τεχνολογίες τρισδιάστατης εκτύπωσης που έχουν αναπτυχθεί και στις εφαρμογές της στην καθημερινή ζωή και στης βιομηχανικές κατασκευές αλλά και στην επιστημονική κοινότητα

**Κεφάλαιο 3** Παρουσίαση τεμαχίου προς εκτύπωση, αναφορά στην ανάλυση πεπερασμένων στοιχείων και στην μαθηματική περιγραφή των θερμομηχανικών φαινομένων. Γίνεται θερμομηχανικών των ιδιοτήτων του υλικού εκτύπωσης και εισαγωγής τους στη βιβλιοθήκη του ANSYS.

**Κεφάλαιο 4** Βηματική αναπαράσταση της δημιουργίας μοντέλων στο περιβάλλον του ANSYS. Ανάλυση αποτελεσμάτων δοκιμαστικών και πραγματικών συνθήκων.

**Κεφάλαιο 5** Παρουσίαση εκτύπωσης και του συστήματος σάρωσης αντίστροφου μηχανολογικού σχεδιασμού και σύγκριση του τυπωμένου τμήματος με το CAD αρχείο. Αντίστοιχη σύγκριση του υπολογιστικού μοντέλου.

**Κεφάλαιο 6** Προτάσεις για συνέχιση της εργασίας. Βιβλιογραφία

## **Κεφάλαιο 2**

## <span id="page-11-0"></span>2. Εφαρμογές Προσθετικής Κατασκευής και Τεχνολογίες Εκτύπωσης

H Πρόσθετη Κατασκευή, με την εξέλιξη της μέχρι σήμερα, έχει αποκτήσει εφαρμογή σε ένα ευρύ φάσμα κλάδων της καθημερινής και όχι μόνο ζωής μας. Παράλληλα, η ανάπτυξη αλλά και η χρήση τους σε διάφορες εφαρμογές βασίζεται στις επιμέρους δυνατότητες που προσφέρει η εκάστοτε τεχνολογία, όπως αυτές διαμορφώνονται από τα υλικά που μπορούν να χρησιμοποιηθούν, την πολυπλοκότητα της γεωμετρίας των τεμαχίων καθώς και την ευκολία κατασκευής λειτουργικών πρωτοτύπων χωρίς απαιτήσεις εξειδικευμένων εργαλειομηχανών (R&D).

## <span id="page-11-1"></span>2.1. Τομείς που εφαρμόζεται η προσθετική κατασκευή

#### <span id="page-11-2"></span>I. Υγεία

#### **Οδοντιατρική Βιομηχανία**

Τα τελευταία χρόνια η χρήση τρισδιάστατης εκτύπωσης έχει αυξηθεί σημαντικά στον τομέα της οδοντιατρικής βιομηχανίας. Ο τομέας αυτός αποτελεί το ταχύτερα αναπτυσσόμενο πεδίο εφαρμογής για τρισδιάστατη εκτύπωση (Gausemeier, Echterhoff, Kokoschka, & Wall, 2011). Η τεχνολογία άρχισε να εφαρμόζεται από το 2005 στον τομέα αυτό για την κατασκευή «γεφυρών» και «θηκών» για δόντια. Όσον αφορά στα εμφυτεύματα, το Ιατρικό Κέντρο Walter Reed Army έχει δημιουργήσει και εμφυτεύσει με επιτυχία πάνω από 60 κρανιακές πλάκες τιτανίου.

#### **Βιομηχανία ενίσχυσης ακοής**

Η τρισδιάστατη εκτύπωση στη βιομηχανία αυτή, είναι αρκετά διαδεδομένη. Περισσότερο από το 90% των εξωτερικών περιβλημάτων των ακουστικών βαρηκοΐας κατασκευάζονται με τη χρήση τεχνολογίας τρισδιάστατης εκτύπωσης (Wile, 2013). Τα 3D-τυπωμένα ακουστικά βαρηκοΐας, παρέχουν άριστη ποιότητα ήχου λόγω της σχεδιαστικής συμβατότητας με το αυτί του ασθενούς.

#### **Ορθοπεδική ιατρική - Οστά**

Τα τελευταία χρόνια, η τρισδιάστατη εκτύπωση χρησιμοποιείται για την παραγωγή εμφυτευμάτων και προσθετικών άκρων. Τα μοναδικά ιατρικά εμφυτεύματα και οι συσκευές μπορούν να κατασκευασθούν έτσι ώστε να ταιριάζουν ακριβώς στην ανάγκη του ατόμου που τα χρειάζεται. Τα συνήθη εμφυτεύματα για ορθοπεδικούς σκοπούς, είναι εμφυτεύματα του γονάτου και του ισχίου. Οι ερευνητές έχουν ήδη εμφυτεύσει μερικές εκτυπωμένες δομές οστών σε ασθενείς. Στον τομέα της ορθοπεδικής η υιοθέτηση της 3D εκτύπωσης αυξάνεται με ταχείς ρυθμούς. Κάτι τέτοιο πέραν του ότι εξασφαλίζει καλύτερη ποιότητα ζωής για τους ασθενείς, βοηθά και στην ομαλότερη λειτουργία των νοσοκομείων.

#### **Βιοεκτύπωση**

Ένα προηγμένο είδος εκτύπωσης, που χρησιμοποιείται στον κλάδο της υγείας, καλείται βιολογική τρισδιάστατη εκτύπωση ή «βιοεκτύπωση». Η βιοεκτύπωση είναι η κατασκευή μιας βιολογικής δομής με τη βοήθεια υπολογιστή, και η διαμόρφωση μικρών ποσοτήτων βιολογικού υλικού. Ένας από τους στόχους της βιοεκτύπωσης είναι να είναι σε θέση να εκτυπώσει βιολογικούς ιστούς για την αναγεννητική ιατρική. Στο μέλλον, οι γιατροί μπορεί να έχουν τη δυνατότητα να επισκευάσουν τη βλάβη που προκαλείται από καρδιακή προσβολή, αντικαθιστώντας τον κατεστραμμένο ιστό με τον ιστό που έχει κατασκευαστεί από εκτυπωτή.

#### <span id="page-12-0"></span>II. Ηλεκτρονικά

Η βιομηχανία των ηλεκτρονικών χαρακτηρίζεται από συνεχείς και γρήγορες τεχνολογικές εξελίξεις και σύντομους κύκλους ζωής προϊόντων. Απαιτεί λοιπόν μία τεχνολογία σαν την τρισδιάστατη εκτύπωση που να είναι ευέλικτη και που μπορεί να μειώσει τις διαδικασίες ανάπτυξης και εξέλιξης νέων προϊόντων. Η ικανότητα της τρισδιάστατης εκτύπωσης να ενσωματώνει ηλεκτρικά κυκλώματα μέσα στα εξαρτήματα, βοηθά στο να μειωθούν βήματα στη διαδικασία παραγωγής.

## <span id="page-12-1"></span>III. Καταναλωτικά αγαθά

#### **Κοσμήματα**

Τα κοσμήματα συνήθως είναι μικρά σε μέγεθος, έχουν περίπλοκες γεωμετρίες, παράγονται σε μικρές ποσότητες και έχουν υψηλή αξία. Η κατηγορία αυτή μπορεί να επωφεληθεί από την χρήση τρισδιάστατης εκτύπωσης αφού τους παρέχει σχεδιαστική ελευθερία έτσι ώστε να είναι δυνατόν να κατασκευασθούν σύνθετα σχήματα κοσμημάτων.

#### **Έπιπλα**

Η τρισδιάστατη εκτύπωση είναι δελεαστική για τη βιομηχανία της παραγωγής επίπλων καθώς παρέχει γεωμετρική ελευθερία και διευκολύνει τη δυνατότητα προσαρμογής της παραγωγής ανάλογα με τη ζήτηση, μειώνοντας έτσι την ανάγκη για αποθήκευση (Gausemeier, Echterhoff, Kokoschka, & Wall, 2011). Η τεχνολογία έχει τη δυνατότητα να κατασκευάσει διάφορα έπιπλα όπως τραπέζια, καρέκλες και φωτιστικά.

#### **Αθλητικά είδη**

Η τεχνολογία αναπτύσσεται στον χώρο της αθλητικής βιομηχανίας με στόχο να βελτιώσει την απόδοση του εξοπλισμού, την άνεση και την απόλαυση των αθλητών. Εξατομικευμένα παπούτσια ποδοσφαίρου, κράνη και προστατευτικά είναι μερικά από τα προϊόντα που μπορούν να παραχθούν.

#### <span id="page-12-2"></span>IV. Αεροδιαστημική τεχνολογία

Κατά κοινή ομολογία, η αεροδιαστημική, έχει πολλά στοιχεία που οδηγούν στο να της ταιριάζει η τρισδιάστατη εκτύπωση και να επωφελείται σημαντικά από αυτήν.

### **Δοκιμές σχεδίων και μείωση κόστους σφυρηλάτησης και γενικής επεξεργασίας με εργαλεία:**

Είναι εύκολο το να κάνει κάποιος αλλαγές σε ένα σχέδιο ψηφιακού αρχείου και μετά να το εκτυπώσει. Στην αεροδιαστημική, ένα μεγάλο κόστος προέρχεται από τις παραδοσιακές μεθόδους παραγωγής (χύτευση, σφυρηλάτηση κ.τ.λ.), όμως η τρισδιάστατη εκτύπωση, σε μεγάλο βαθμό, παρέχει τη δυνατότητα αποφυγής αυτών των διαδικασιών.

#### **Παραγωγή ελαφρύτερων εξαρτημάτων:**

Η μείωση του βάρους των αεροσκαφών, αποτελεί πρώτη προτεραιότητα επειδή μειώνεται η κατανάλωση καυσίμων και βελτιώνεται η αεροδυναμική. Η τρισδιάστατη εκτύπωση βοηθάει τη δημιουργία εξαρτημάτων με βελτιστοποιημένες γεωμετρίες όσον αφορά το βάρος, που δεν ήταν δυνατόν να παραχθούν με παραδοσιακές μεθόδους.

#### <span id="page-13-0"></span>V. Αυτοκινητοβιομηχανία

Για χρόνια, οι μεγαλύτεροι κατασκευαστές αυτοκινήτων χρησιμοποιούν την τρισδιάστατη εκτύπωση για τη δημιουργία πρωτοτύπων. Ωστόσο, η αυτοκινητοβιομηχανία είναι έτοιμη να ξεκινήσει την εφαρμογή της τεχνολογίας σε περισσότερες διαδικασίες από την προτυποποίηση των μικρών προσαρμοσμένων τμημάτων. Τα ανταλλακτικά μπορούν να είναι ένα από αυτά. Η πολυπλοκότητα του τομέα των ανταλλακτικών της αυτοκινητοβιομηχανίας είναι που δίνει αφορμή εισόδου στην τρισδιάστατη εκτύπωση. Η υφιστάμενη εφοδιαστική αλυσίδα μπορεί να απλοποιηθεί εάν η πλειονότητα των ανταλλακτικών μπορούν να κατασκευασθούν κατά τη ζήτησή τους. Έτσι θα μειωθεί ο χρόνος παράδοσης, τα κόστη αποθήκευσης και μεταφοράς αλλά και θα ικανοποιήσει τους καταναλωτές καθώς θα υπάρχει πάντα διαθεσιμότητα ανταλλακτικών.

#### <span id="page-13-1"></span>VI. Κατασκευή και Αρχιτεκτονική

Ένας άλλος τομέας που παρουσιάζει ενδιαφέρον είναι ο τομέας της κατασκευής.

#### **Καλούπια για σκυρόδεμα**

Έρευνα για τρισδιάστατη εκτύπωση και υλικά διεξάγει και το Media Lab του MIT, που πειραματίζεται με την εκτύπωση μεγάλων καλουπιών για σκυρόδεμα με χρήση ενός σπρέι αφρού από πολυουρεθάνη. Η εκτύπωση με πολυουρεθάνη προσφέρει οφέλη σε βάρος, μειώνει το χρόνο καλουπώματος, αυξάνει τον έλεγχο και τη σταθερότητα.

#### **Κατασκευή πεζογέφυρας στη Μαδρίτη**

Μέλη του Ινστιτούτου Προηγμένης Αρχιτεκτονικής της Καταλονίας (IAAC), χρησιμοποίησαν τσιμέντο που είχε υποστεί ειδική επεξεργασία ώστε με την χρήση της 3D εκτύπωσης να κατασκευάσουν μια γέφυρα. Η γέφυρα, μήκους 12 μέτρων και πλάτους 1.75 μ., τοποθετήθηκε σε ένα πάρκο σε προάστιο της Μαδρίτης και σύμφωνα με τους δημιουργούς της ανοίγει τον δρόμο για την χρήση της τρισδιάστατης εκτύπωσης στον κατασκευαστικό τομέα.

#### <span id="page-13-2"></span>VII. Εκπαίδευση

Η τρισδιάστατη εκτύπωση μπορεί σαφώς να χρησιμοποιηθεί και για εκπαιδευτικούς σκοπούς. Το 6.4% των χρηστών της τεχνολογίας προέρχεται από τα ακαδημαϊκά ιδρύματα.

#### <span id="page-13-3"></span>2.2. Μέθοδοι και τεχνολογίες Προσθετικής Κατασκευής

Όλες οι τεχνολογίες Προσθετικής Κατασκευής μοιράζονται αρκετά κοινά, γενικά χαρακτηριστικά γνωρίσματα. Ένα από τα ελκυστικότερα χαρακτηριστικά γνωρίσματα των τεχνολογιών Προσθετικής Κατασκευής είναι η γεωμετρική ανεξαρτησία των αντικειμένων που μπορούν να κατασκευαστούν. Αντικείμενα, τα οποία μπορούν να διαθέτουν μορφολογικά χαρακτηριστικά ελεύθερης γεωμετρίας ακόμα και στοιχειώδους μεγέθους, μπορούν να κατασκευαστούν σχετικά ευκολότερα από ότι με τις κλασσικές κατασκευαστικές τεχνολογίες. Αυτή η παρεχόμενη ευελιξία ως προς το εύρος των παραγόμενων αντικειμένων καθιστούν τις τεχνολογίες Προσθετική Κατασκευή κατάλληλες για κατασκευή εξατομικευμένων αντικειμένων σε μικρές παρτίδες. Εντούτοις, η γεωμετρική ελευθερία μερικών διαδικασιών περιορίζεται σε κάποιες περιπτώσεις, από την ανάγκη να δημιουργηθούν και μετέπειτα να αφαιρεθούν κατάλληλες υποστηρικτικές δομές κάτω από το κατασκευαζόμενο αντικείμενο και μέσα από τις εσωτερικές κοιλότητές του. Ένα επιπλέον πρόβλημα σχετίζεται με την δυσκολία αφαίρεσης μη στερεοποιημένου υλικού που συγκεντρώνεται στους εκάστοτε κλειστούς όγκους (closed volume) των αντικειμένων. Το μέγεθος του παραγόμενου αντικειμένου είναι επίσης συνισταμένη της χρησιμοποιούμενης τεχνολογίας και του τρόπου υλοποίησής της. Οι τεχνολογίες της Επιλεκτικής Συσσωμάτωσης με Λέιζερ (SLS), της Στερεολιθογραφίας (SLA) και της μοντελοποίησης με Εναπόθεση Υλικού (FDM) π.χ. χρησιμοποιούνται για την κατασκευή μεσαίου μεγέθους αντικειμένων, ενώ για πολύ μεγάλου μεγέθους αντικείμενα η χρήση τους είναι περιορισμένη λόγω του απαγορευτικού κόστους, της χαμηλής σχετικά απόδοσης καθώς και της μη εμπορικής διαθεσιμότητας κατάλληλου εξοπλισμού.

Στη διεθνή βιβλιογραφία αναφέρονται αρκετοί τρόποι με τους οποίους μπορούν να ταξινομηθούν οι τεχνολογίες Προσθετική Κατασκευή. Η πιο δημοφιλής προσέγγιση περιλαμβάνει την ταξινόμηση των τεχνολογιών σύμφωνα με τα τεχνικά τους χαρακτηριστικά, όπως το αν η διαδικασία κατασκευής βασίζεται στην χρησιμοποίηση λέιζερ, τεχνικών ψεκασμού μελάνης (inkjet), μηχανισμών εξώθησης της πρώτης ύλης κλπ. Μια άλλη δημοφιλής προσέγγιση είναι κατηγοριοποίηση των τεχνολογιών Προσθετική Κατασκευή ανάλογα με τη μορφή της χρησιμοποιούμενης πρώτης ύλης. Στην προσέγγιση αυτή διακρίνουμε τις ακόλουθες κατηγορίες:

- ➢ Ρευστή πρώτη ύλη (liquid)
- ➢ Κονιοποιημένη πρώτη ύλη (powder)
- ➢ Στερεά πρώτη ύλη (solid)
- ➢ Πρώτη ύλη σε φύλλα (sheet)

#### <span id="page-14-0"></span>a. Ρευστή πρώτη ύλη (liquid)

Πρώτη ύλη σε ρευστή μορφή χρησιμοποιείται, συνήθως, σε τεχνολογίες Προσθετική Κατασκευή που επεξεργάζονται διάφορους τύπους φωτοπολυμερών (photopolymers), πολυμερών δηλαδή που έχουν την ιδιότητα να στερεοποιούνται όταν εκτεθούν σε ακτινοβολία συγκεκριμένου μήκους κύματος. Η πιο διαδεδομένη μέθοδος με ρευστή πρώτη ύλη είναι αυτή της στερεολιθογραφείας.

### **Στερεολιθογραφεία-SLA**

Ο όρος Στερεολιθογραφία (Stereolithography - SLA) χρησιμοποιήθηκε για πρώτη φορά το 1986 από τον Charles W. Hull. Χρησιμοποιείται ευρέως στον τομέα της μηχανικής ιστών και είναι μια γρήγορη διαδικασία τυποποίησης. Η παραγωγή του αντικειμένου στην στερεολιθογραφεία βασίζεται στην στερεοποίηση υγρής ρητίνης με φωτοπολυμερισμό. Μια ακτίνα laser επικεντρώνεται σε ένα συγκεκριμένο βάθος σε ένα δοχείο ρητίνης, προκαλώντας τοπικό πολυμερισμό άρα και στερεοποίηση. Η στερεοποίηση επαναλαμβάνεται με τον ίδιο τρόπο σε κάθε επίπεδο (layer) έως ότου παραχθεί ένα συμπαγές τρισδιάστατο αντικείμενο. Ο εκτυπωτής κατασκευάζει καθένα από αυτά τα

επίπεδα, με την ακτίνα laser να κατευθύνεται από καθρέπτες σάρωσης X και Y. Ακριβώς πριν από κάθε κύκλο εκτύπωσης, ένα blade ανάκτησης μετακινείται στην επιφάνεια για να εξασφαλίσει ότι κάθε λεπτό επίπεδο ρητίνης επεκτείνεται ομοιόμορφα σε όλο το αντικείμενο. Ο κύκλος εκτύπωσης συνεχίζεται με αυτόν τον τρόπο, δημιουργώντας αντικείμενα 3D από κάτω προς τα επάνω. Αφού ολοκληρωθεί, γίνεται πολύ προσεκτικά η αφαίρεση του τυπωμένου τεμαχίου από την πλατφόρμα. Το 3D τμήμα συνήθως διαθέτει χημικό λουτρό για την απομάκρυνση τυχόν περίσσειας ρητίνης. Είναι επίσης συνήθης πρακτική Η τοποθέτηση του αντικειμένου σε φούρνο υπεριώδους ακτινοβολίας, για την τελική στερεοποίηση. Έτσι, επιτυγχάνεται η δημιουργία ενός σταθερού και ελαστικά ισχυρού αντικειμένου. Στα πλεονεκτήματα της μεθόδου συγκαταλέγονται η υψηλή γεωμετρική ακρίβεια και η καλή ποιότητα επιφανειών των αντικειμένων που δύναται να παράγει. Το κύριο μειονέκτημα της τεχνολογίας SLA είναι ο περιορισμένος αριθμός των διαθέσιμων φωτοδιασταυρούμενων πολυμερών.

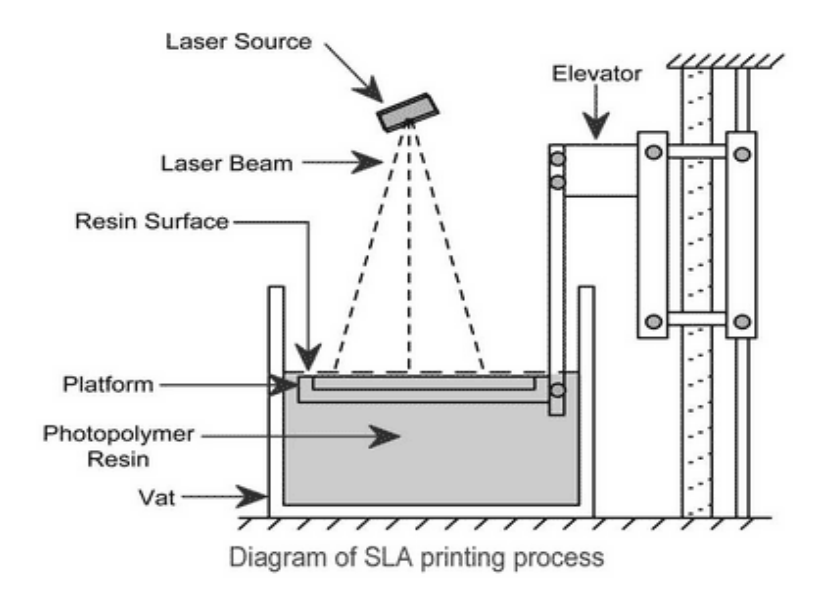

<span id="page-15-0"></span>*Εικόνα 1: Απεικόνιση διάταξης 3d εκτύπωσης με τεχνολογία SLA*

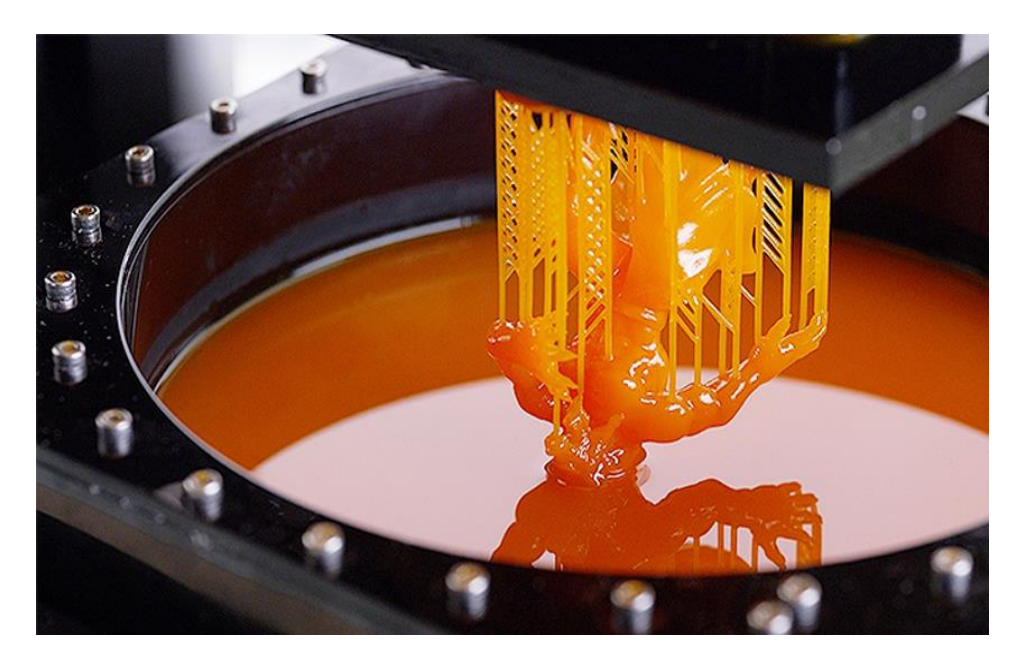

*Εικόνα 2: Τυπωμένο τεμάχιο ρητίνης σε SLA 3D Printer*

#### <span id="page-16-0"></span>**Ψηφιακή επεξεργασία φωτός (DLP)**

H Ψηφιακή επεξεργασία φωτός (Digital Light Processing-DLP) είναι μια τεχνολογία εκτύπωσης 3D που χρησιμοποιεί UV ακτινοβολία για την στερεοποίηση του υγρού φωτοπολυμερούς. Είναι η παλαιότερη τεχνολογία εκτύπωσης 3D, η οποία δημιουργήθηκε από τον Larry Hornbeck το 1987. Είναι παρόμοια µε την SLA, δεδομένου ότι λειτουργεί και µε φωτοπολυμερή. Η τεχνική DLP χρησιμοποιείται ευρέως στην εκτύπωση 3D λόγω της γρήγορης ταχύτητας εκτύπωσης και του απλού μηχανισμού. Κατά την προετοιμασία των πληροφοριών για την κατασκευή, ένα μοντέλο 3D CAD πρώτα χωρίζεται σε ένα σύνολο παράλληλων επιπέδων και κάθε slice στη συνέχεια μετατρέπεται σε εικόνα μάσκας 2D. Προβάλλοντας την εικόνα της μάσκας σε μια φωτοραπτική υγρή επιφάνεια, μπορεί να σχηματιστεί ένα επίπεδο συμπαγούς στο ίδιο σχήμα. Ένα αντικείμενο 3D μπορεί να κατασκευαστεί με αυτόν τον τρόπο με συνεχείς στρώσεις(layers). Επειδή ο προβολέας είναι ψηφιακή οθόνη, η εικόνα κάθε στρώματος αποτελείται από τετραγωνικά εικονοστοιχεία (pixel), με αποτέλεσμα ένα layer να σχηματίζεται από μικρά ορθογώνια "τούβλα", που ονομάζονται voxels. Με πιο απλά λόγια οι DLP εκτυπωτές προβάλουν φως με τα πίξελ να δημιουργούν μια μάσκα, με λευκό όπου πρέπει να γίνει πολυμερισμός, μαύρο όπου δεν πρέπει και το τελικό μοντέλο χτίζεται σχετικά γρηγορότερα λόγω ταυτόχρονης προβολή όλου του layer αλλά με τετραγωνισμένα στοιχεία.

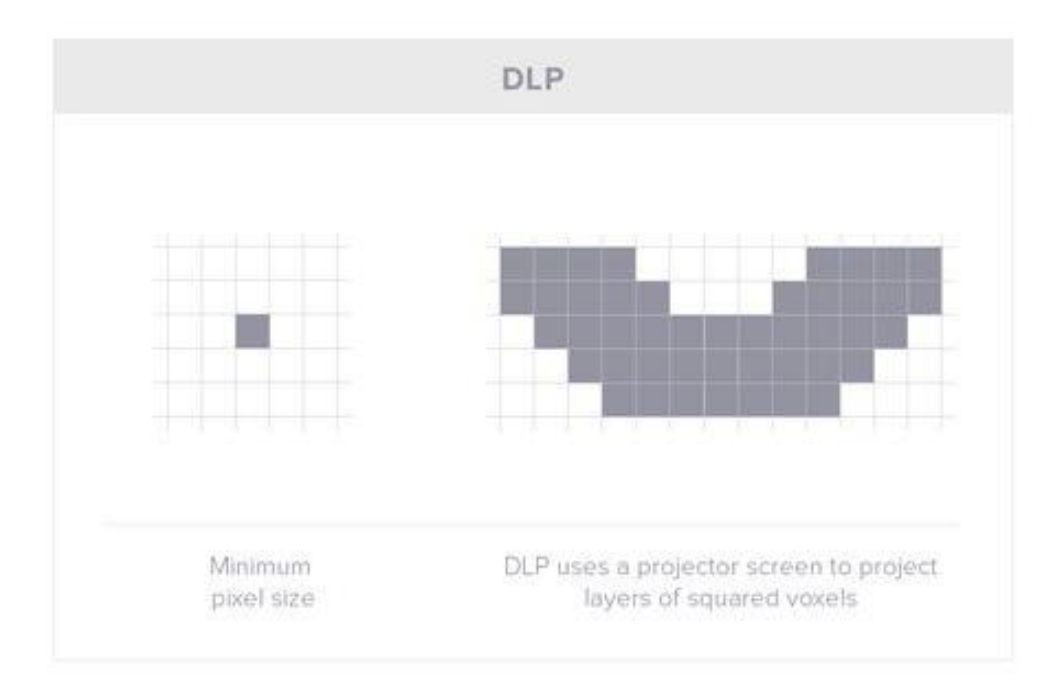

*Εικόνα 3: Αποτύπωση της εικόνας-μάσκας σε pixels για DLP εκτύπωση*

<span id="page-17-0"></span>Διαφορετική από ορισμένες άλλες τεχνικές στερεολιθικής ανάλυσης (SLA) που χρησιμοποιούν πηγές φωτισμού σημείου ή γραμμής, η DLP χρησιμοποιεί μια τοπική πηγή φωτός, έτσι ώστε να μπορεί να προβληθεί ταυτόχρονα ολόκληρη η εικόνα μάσκας (π.χ., ο συνήθως χρησιμοποιούμενος προβολέας ευρείας χρήσης). Ως αποτέλεσμα, η διαδικασία κατασκευής του εκτυπωτή DLP 3D είναι πολύ ταχύτερη από άλλες τεχνικές εκτύπωσης 3D που βασίζονται σε σημείο (ή γραμμή). Ένα ακόμη πλεονέκτημα της τεχνολογίας εκτύπωσης DLP είναι η παραγωγή ισχυρών μοντέλων και υψηλής ανάλυσης κάθε φορά. Είναι επίσης οικονομική με ικανότητα χρήσης φθηνότερων υλικών ακόμη και για περίπλοκα και λεπτομερή αντικείμενα. Αυτό είναι κάτι που όχι μόνο μειώνει τα απόβλητα, αλλά διατηρεί επίσης χαμηλό το κόστος εκτύπωσης. Aν και ταχύτερη, η εκτύπωση με το DLP, θα υστερεί στην ανάλυση και το φινίρισμα της επιφάνειας, καθώς το μέσο πολυμερισμού αυτής της τεχνολογίας είναι τετράγωνο. Αυτό βελτιώνεται όσο μικρότερο είναι το τραπέζι εκτύπωσης, γι' αυτό και οι DLP εκτυπωτές υψηλής ανάλυσης έχουν πολύ μικρό τραπέζι, καθώς μικραίνοντας το κάδρο προβολής, μικραίνει και το μέγεθος των τετράγωνων pixel. Η ανάλυση DLP εξαρτάται από τον προβολέα (projector), ο οποίος ορίζει πόσα pixel / voxels διαθέτει. Για παράδειγμα, το full HD είναι 1080p. Ο προβολέας σε έναν 3D εκτυπωτή DLP πρέπει να επικεντρώνεται σε ένα μέγεθος εικόνας προκειμένου να επιτευχθεί μια δεδομένη ανάλυση Χ-Υ. Όταν θέλουμε μικρά εικονοστοιχεία (pixel), αυτό περιορίζει τη συνολική περιοχή δημιουργίας συρρικνώνοντας ολόκληρη την εικόνα, ουσιαστικά προβάλουμε το κάδρο μας από πιο κοντά στο τραπέζι εκτύπωσης, δημιουργώντας μικρότερη προβολή μεγαλύτερης πυκνότητας και άρα μικρότερο build size. Δηλαδή, μια λεπτομερής εκτύπωση σε έναν εκτυπωτή DLP πρέπει να χρησιμοποιεί μόνο ένα κλάσμα της συνολικής επιφάνειας κατασκευής και τα μεγάλα μοντέλα μπορούν να εκτυπώνονται μόνο με μια χαμηλότερη ανάλυση.

Τα περισσότερα φωτοπολυμερή αντιδρούν στην ακτινοβολία στις περιοχές μήκους κύματος της υπεριώδους (UV). Για την επιτυχή σταθεροποίηση των υγρών φωτοπολυμερών, πρέπει να προβληθεί επαρκής ένταση φωτός στην επιφάνεια της δεξαμενής υγρού σε εκτύπωση 3D βασισμένη σε DLP. Για να εξασφαλιστεί η ένταση του φωτός και να μειωθεί το μέγεθος ενός μηχανήματος, τοποθετούνται βέλτιστοι φακοί μεταξύ του έργου και της επιφάνειας εργασίας για να μειωθεί η απόσταση προβολής. Ωστόσο, αυτό έχει ως αποτέλεσμα μια πολύ μικρή περιοχή.

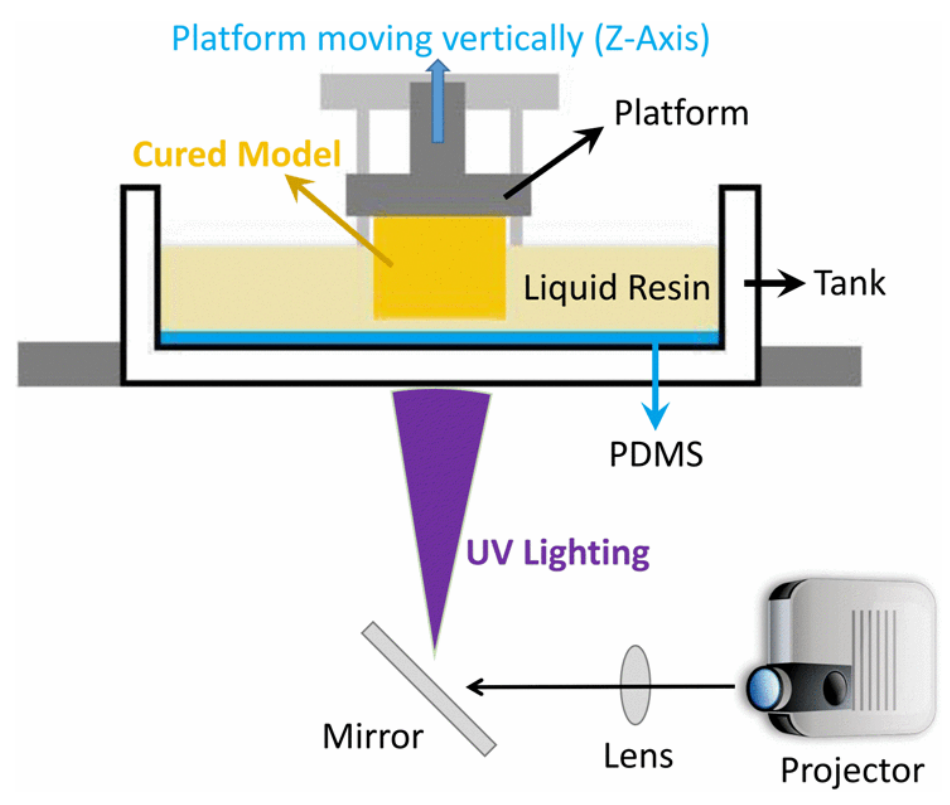

*Εικόνα 4: Απεικόνιση 3d εκτύπωσης με τεχνολογία DLP*

## <span id="page-18-1"></span><span id="page-18-0"></span>b. Πρώτη ύλη σε κόκους

Υπάρχει μεγάλη ποικιλία συστημάτων Προσθετικής Κατασκευής που επεξεργάζονται διάφορα είδη υλικών σε μορφή κόκκων. Η Επιλεκτική Συσσωμάτωση με Λέιζερ (SLS) είναι από τις πιο αντιπροσωπευτικές τεχνολογίες της συγκεκριμένης κατηγορίας.

### **Επιλεκτική Συσσωμάτωση με Λέιζερ (SLS)**

Η Επιλεκτική Συσσωμάτωση με Λέιζερ (Selective Laser Sintering-SLS) αναπτύχτηκε από την DTM Corp. στις Ηνωμένες Πολιτείες στα τέλη της δεκαετίας του 1980. Η διαδικασία χρησιμοποιεί ένα υψηλής ισχύος λέιζερ CO2 προκείμενου να μπορεί να κατεργαστεί μια ποικιλία υλικών σε μορφή κόκκων/πούδρας (powder). Στη συγκεκριμένη μέθοδο έχουν δοκιμαστεί διάφορα υλικά όπως νάιλον, γυαλί, ελαστομερή, συνθετικά κεριά, κεραμικά καθώς και συγκεκριμένα κράματα μετάλλων. Η κατασκευή ενός αντικειμένου με χρήση SLS πραγματοποιείται μέσω της επαναληπτικής απόθεσης στρώσεων κόκκων πρώτης ύλης και της επιλεκτικής θέρμανσης τους με λέιζερ προκειμένου να προκληθεί η κατά τόπους συσσωμάτωση/συγκόλληση των σωματιδίων της πρώτης ύλης (Σχ. 3.7). Ανάλογα με το υλικό διαφέρει η ισχύς του λέιζερ, ενώ για κάποια υλικά μπορεί να απαιτηθεί περαιτέρω κατεργασία σκλήρυνσης. Η διαδικασία λειτουργεί ως εξής:

Πρώτον, ένας κάδος πούδρας πολυμερούς θερμαίνεται σε θερμοκρασία ακριβώς κάτω από το σημείο τήξης του πολυμερούς. Στη συνέχεια, μια λεπίδα ή ο υαλοκαθαριστήρας εναποθέτει ένα πολύ λεπτό στρώμα του κονιοποιημένου υλικού, τυπικό πάχος 0,1 mm, σε μια πλατφόρμα κατασκευής. Μια ακτίνα λέιζερ CO2 αρχίζει να σαρώνει την επιφάνεια. Το λέιζερ θα διαπεράσει επιλεκτικά την πούδρα και θα στερεοποιήσει μια διατομή του αντικειμένου. Όπως και στην SLA, το λέιζερ εστιάζει στη σωστή θέση από ένα ζευγάρι κεφαλών. Όταν σαρωθεί ολόκληρη η εγκάρσια τομή, η πλατφόρμα κατασκευής θα μετακινηθεί προς τα κάτω κατά ένα επίπεδο σε ύψος. Η λεπίδα ανάκτησης εναποθέτει ένα νέο στρώμα πούδρας πάνω από το πρόσφατα σαρωμένο επίπεδο και το λέιζερ θα εισέλθει στην επόμενη διατομή του αντικειμένου στις προηγουμένως στερεοποιημένες διατομές. Τα βήματα αυτά επαναλαμβάνονται μέχρι να κατασκευαστούν πλήρως όλα τα αντικείμενα. Η πούδρα που δεν έχει καεί παραμένει στη θέση της, γεγονός που εξαλείφει την ανάγκη για δομές υποστήριξης.

Βασικό πλεονέκτημα της τεχνολογίας SLS είναι ότι τα τεμάχια έχουν καλές, ισοτροπικές μηχανικές ιδιότητες, καθιστώντας τα ιδανικά για λειτουργικά μέρη και πρωτότυπα. Επίσης υπάρχει επιλογής από μια ευρεία γκάμα υλικών που μπορούμε να επιλέξουμε για το τεμάχιο που επιθυμούμε. Εφόσον στην SLS δεν απαιτείται υποστήριξη, τα σχέδια με σύνθετες γεωμετρίες μπορούν να παράγονται ευκολότερα. Στα μειονεκτήματα της μεθόδου συγκαταλέγονται η σχετικά μεγάλη τραχύτητα των επιφανειών του τελικού αντικειμένου, η χαμηλή ακρίβεια καθώς και η σχετικά πορώδης υφή του. Επίσης Προς το παρόν διατίθενται μόνο βιομηχανικά συστήματα SLS, επομένως ο χρόνος παράδοσης είναι μεγαλύτερος από άλλες τρισδιάστατες τεχνολογίες εκτύπωσης, όπως FDM και SLA.

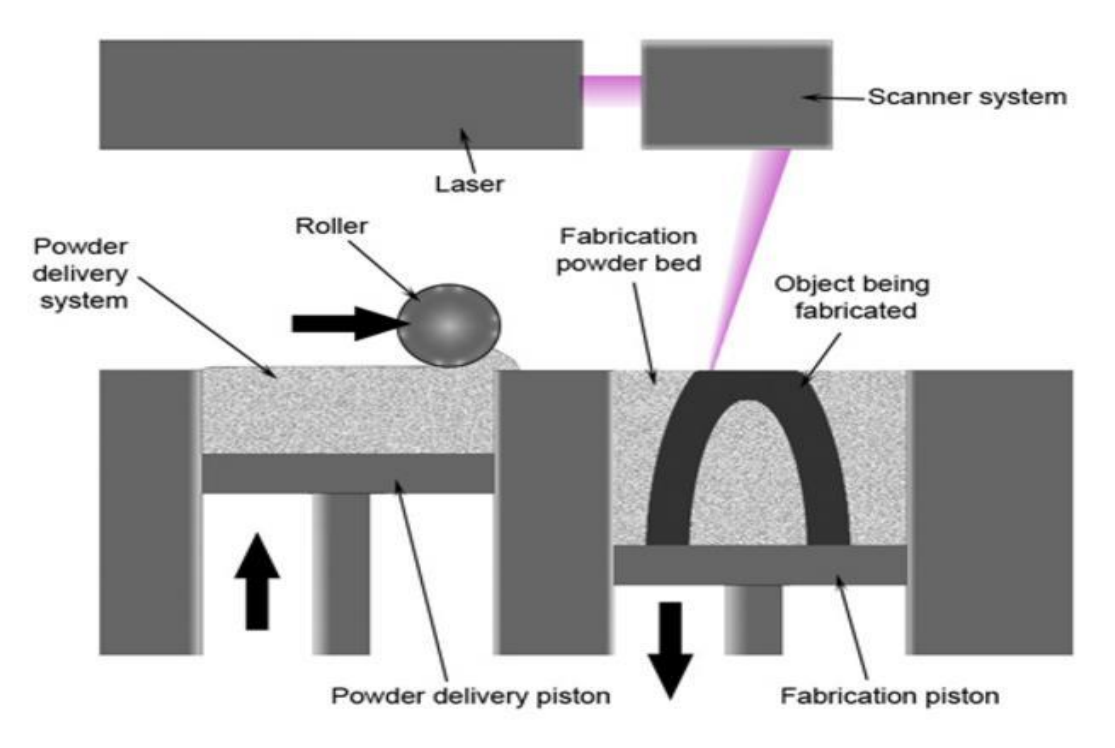

<span id="page-19-0"></span>*Εικόνα 5: Διάταξη 3d εκτύπωσης τεχνολογίας SLS*

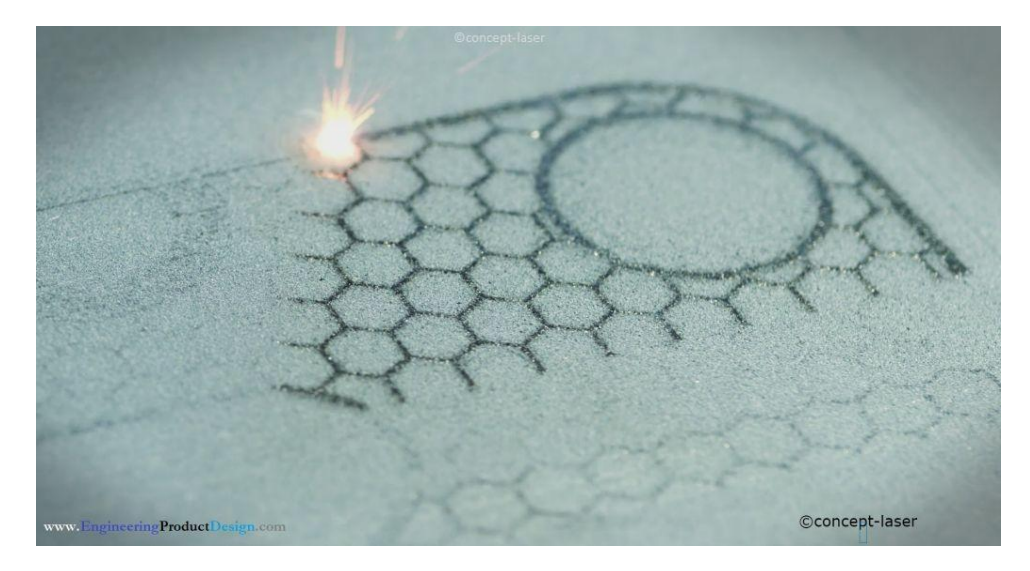

*Εικόνα 6: Εκτύπωση τεμαχίου με τη μέθοδο SLS 3d Printing*

#### <span id="page-20-0"></span>**Επιλεκτική Συσσωμάτωση κόκκων μετάλλου με λέιζερ (DMLS)**

#### **& Επιλεκτική τήξη με laser (SLM)**

Μία από τις σημαντικότερες εξελίξεις στην τεχνολογία Προσθετικής Κατασκευής είναι η ανάπτυξη των μηχανών που επεξεργάζονται διαφόρων ειδών μεταλλική σκόνη/πούδρα, οι κόκκοι της οποίας δεν διαθέτουν κάποια επικάλυψη. Οι τεχνολογίες αυτές βασίζονται, συνήθως, στην αρχή λειτουργίας της τεχνολογίας SLS αλλά χρησιμοποιούν λέιζερ υψηλότερης ισχύος. Παράδειγμα αυτού του είδους αποτελεί η μέθοδος DMLS (Direct Metal Laser Sintering), η οποία αναπτύχθηκε περί το 1994.

Αρχικά, το δοχείο του εκτυπωτή DMLS γεμίζει με την επιθυμητή μεταλλική πούδρα. Οι θερμαντήρες προθερμαίνουν την πούδρα σε θερμοκρασία κοντά στο εύρος πυροσυσσωμάτωσης του κράματος. Ο εκτυπωτής χρησιμοποιεί αδρανές αέριο, το οποίο προστατεύει τη θερμαινόμενη πούδρα και το μέρος κατά την κατασκευή του. Η κατασκευή αρχίζει με την τοποθέτηση ενός λεπτού στρώματος πούδρας μετάλλου στην πλατφόρμα κατασκευής. Τυπικό ύψος στρώματος πούδρας στην τεχνολογία αυτή είναι 20-40μm. Στη συνέχεια, το λέιζερ ξεκινά τη διαδρομή του για αυτό το στρώμα, συσσωματώνοντας επιλεκτικά την πούδρα σε συμπαγές υλικό. Η ακολουθία διανομής επιπέδου συνεχίζεται μέχρι την ολοκλήρωση του τμήματος. Μετά την ολοκλήρωση της εκτύπωσης το εξάρτημα μείνει για ψύξη, η γύρω χαλαρή μεταλλική πούδρα αφαιρείται από τον εκτυπωτή. Τα τελευταία βήματα περιλαμβάνουν αφαίρεση υποστήριξης, καθώς και κάθε απαιτούμενη μετεπεξεργασία. Τα εξαρτήματα DMLS μπορούν να αντιμετωπίζονται όπως τα μεταλλικά μέρη που παράγονται με συμβατική επεξεργασία μετάλλων για περαιτέρω επεξεργασία. Αυτό μπορεί να περιλαμβάνει κατεργασία, θερμική επεξεργασία ή φινίρισμα επιφανείας.

Μία μέθοδος αρκετά όμοια με την DMLS είναι η Επιλεκτική τήξη με laser, Selective Laser Melting (SLM). Ολόκληρη η διαδικασία εκτύπωσης είναι ίδια με την προαναφερθείσα. Μια είναι όμως η βασική διαφορά ανάμενα σε αυτές τις δύο μεθόδους. Αυτή είναι η θερμοκρασία που χρησιμοποιείται για τη συνένωση της μεταλλικής πούδρας. Η SLM εκτύπωση θερμαίνει τη μεταλλική πούδρα μέχρι να γίνει ολική της τήξη. Η DMLS δεν λιώνει τη μεταλλική πούδρα, τη θερμαίνει μέχρι να γίνει πυροσυσσωμάτωση, επομένως απαιτείται λιγότερη ενέργεια.

Οι DMLS και SLM μπορούν να παράγουν απευθείας μεταλλικά μέρη. Η DMLS μπορεί να χρησιμοποιηθεί με μεταλλικά κράματα ή καθαρά μέταλλα χωρίς να επηρεάζονται οι ιδιότητες του υλικού. Ένα σημαντικό πλεονέκτημα των μεθόδων αυτών είναι ότι οι ιδιότητες του τυπωμένου τεμαχίου είναι συγκρίσιμες με τεμάχια που έχουν παραχθεί από το ίδιο υλικό. Η DMLS παράγει ισχυρά τεμάχια, η SLM όμως παράγει ισχυρότερα καθώς γίνεται τήξη της πούδρας μετάλλου. Τα τελικά μέρη έχουν καλές μηχανικές ιδιότητες προς όλες τις κατευθύνσεις. (Ορισμένες μέθοδοι εκτύπωσης 3D — π.χ. FDM — τείνουν να είναι αδύναμες σε τουλάχιστον μία κατεύθυνση.) Ακόμη μεταξύ των DMLS και SLM, διατίθεται μεγάλη ποικιλία πούδρας μετάλλων και κραμάτων μετάλλων, συμπεριλαμβανομένων των χαλύβων, των ανοξείδωτων χαλύβων, του αλουμινίου, του τιτανίου, των κραμάτων νικελίου, του κοβαλτίου χρωμίου και των πολύτιμων μετάλλων. Παρ' όλα αυτά υπάρχουν και κάποιοι περιορισμοί στις μεθόδους. Σημαντικός παράγοντας αποτελεί το κόστος. Οι DMLS και SLM έχουν τα υψηλότερα κόστη διεργασιών εκτύπωσης 3D, τα μηχανήματα και τα υλικά είναι ακριβά και η διαδικασία είναι αργή. Επίσης οι περισσότεροι εκτυπωτές είναι μικροί και δεν μπορούν να παράγουν αντικείμενα μεγάλων όγκων κατασκευής.

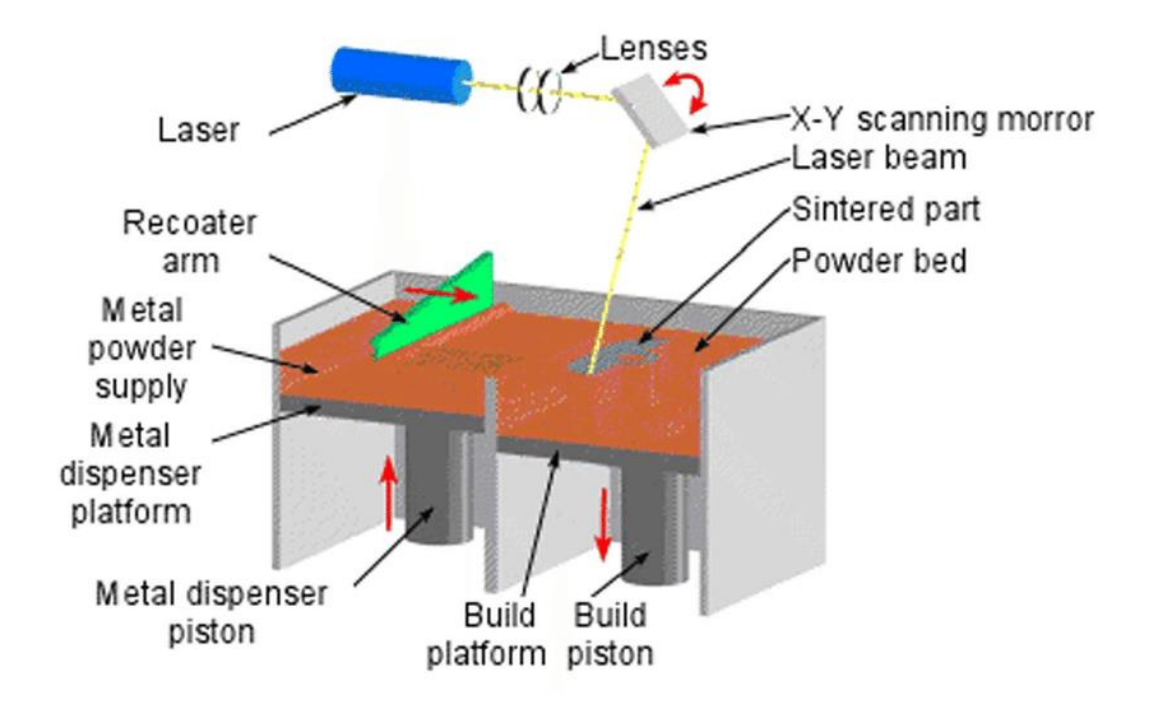

<span id="page-21-0"></span>*Εικόνα 7: Διάταξη 3d εκτύπωσης με τεχνολογία DMLS*

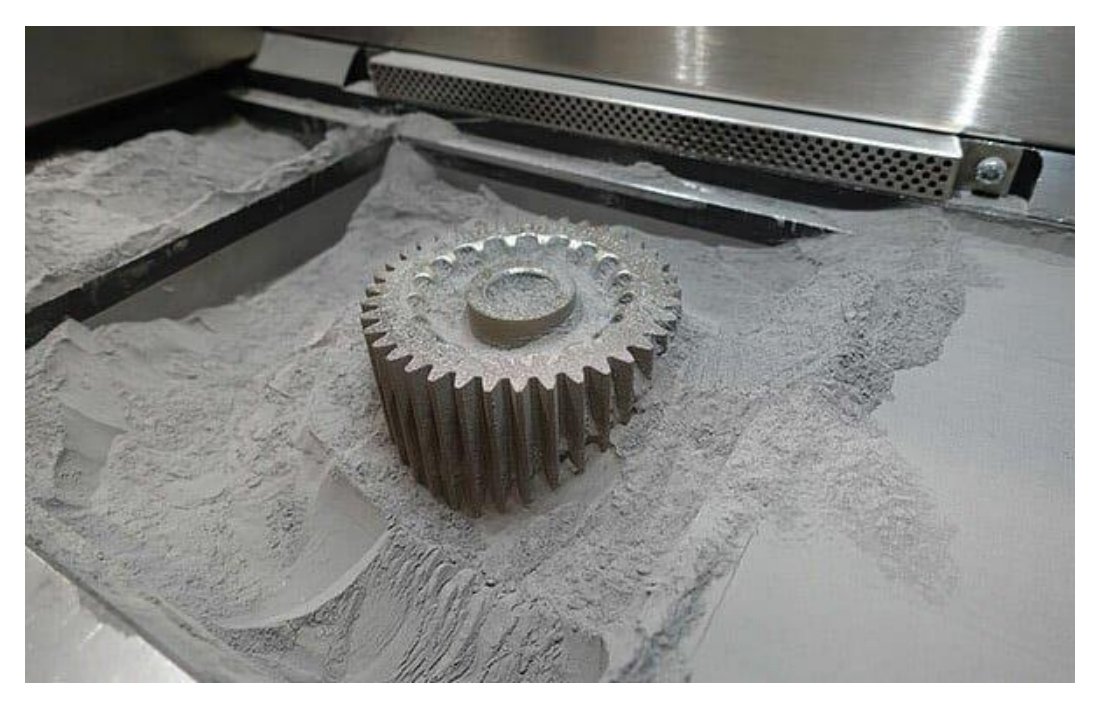

*Εικόνα 8: Τυπωμένος μεταλλικός οδοντωτός τροχός*

<span id="page-22-1"></span>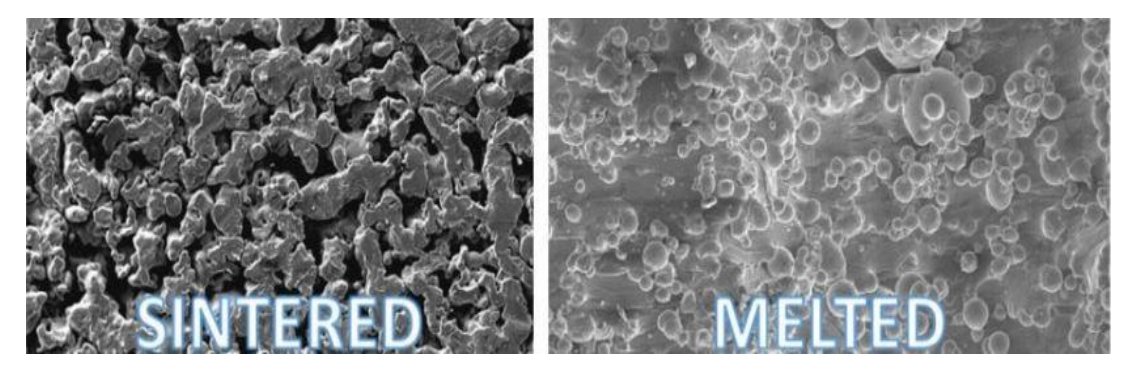

*Εικόνα 9: Σύγκριση μικροδομών των δύο μεθόδων DMLS (αριστερά) & SLM δεξιά*

## <span id="page-22-2"></span><span id="page-22-0"></span>c. Στερεή Πρώτη ύλη

Οι τεχνολογίες Πρόσθετης Κατασκευής που χρησιμοποιούν στερεά πρώτη ύλη χαρακτηρίζονται συνήθως από την θέρμανση της πρώτης ύλης μέχρι του σημείου τήξεως, έτσι ώστε αυτή να ρέει μέσα από ένα σύστημα εναπόθεσης. Η δημοφιλέστερη τεχνολογία αυτής της κατηγορίας είναι η μοντελοποίηση με εναπόθεση υλικού (Fused Deposition Modeling - FDM), στην οποία η πρώτη ύλη εξωθείται μέσω ενός κινούμενου ακροφυσίου (κεφαλή) και εναποτίθεται με ελεγχόμενο τρόπο στην πλατφόρμα κατασκευής. Συχνά χρησιμοποιούνται δύο κεφαλές/ακροφύσια εξώθησης, έτσι ώστε να κατασκευαστεί και η κατάλληλή δομή στήριξης από διαφορετικό υλικό και να διευκολυνθεί με αυτό τον τρόπο η εργασία του καθαρισμού και της αφαίρεσής της.

#### **Κατασκευή με εναπόθεση υλικού (FDM)**

Η τεχνολογία της κατασκευής (μοντέλων) με εναπόθεση υλικού (Fused Deposition Modeling- FDM) αναπτύχθηκε εμπορικά από την εταιρία Stratasys το 1990. Η FDM είναι η πιο ευρέως χρησιμοποιούμενη τεχνολογία εκτύπωσης 3D. Αντιπροσωπεύει τη μεγαλύτερη εγκατεστημένη βάση εκτυπωτών 3D παγκοσμίως και είναι συχνά η πρώτη τεχνολογία στην οποία εκτίθενται οι άνθρωποι. Μέσω της συγκεκριμένης τεχνολογίας μπορούν να παραχθούν αντικείμενα που έχουν ως πρώτη ύλη το ABS (Acrylonitrile Butadiene Styrene) ή άλλα θερμοπλαστικά πολυμερή, όπως τα PETG, PEI, PEEK και PLA, γνωστά για την ανθεκτικότητά τους. Έτσι, η μέθοδος αυτή συχνά επιλέγεται όταν η μηχανική αντοχή καθίσταται κρίσιμη για το κατασκευαζόμενο αντικείμενο. Όπως και οι υπόλοιπες μέθοδοι, η μέθοδος FDM λειτουργεί σύμφωνα με την αρχή της διαδοχικής στρωματικής κατασκευής.

Πριν ξεκινήσει η διαδικασία εκτύπωσης FDM, ο χρήστης πρέπει να διαιρέσει τα δεδομένα 3D CAD (το μοντέλο 3D) σε πολλά επίπεδα (layers) χρησιμοποιώντας ειδικό λογισμικό. Τα διαιρεμένα δεδομένα CAD πηγαίνουν στον εκτυπωτή ο οποίος στη συνέχεια δημιουργεί το επίπεδο αντικειμένου κάθε φορά στην πλατφόρμα κατασκευής. Το τυπικό ύψος layer που χρησιμοποιείται στην FDM κυμαίνεται μεταξύ 50 και 400 microns. Ένα μικρότερο ύψος επιπέδου παράγει ομαλότερα τμήματα και καταγράφει με μεγαλύτερη ακρίβεια τις καμπύλες γεωμετρίες.

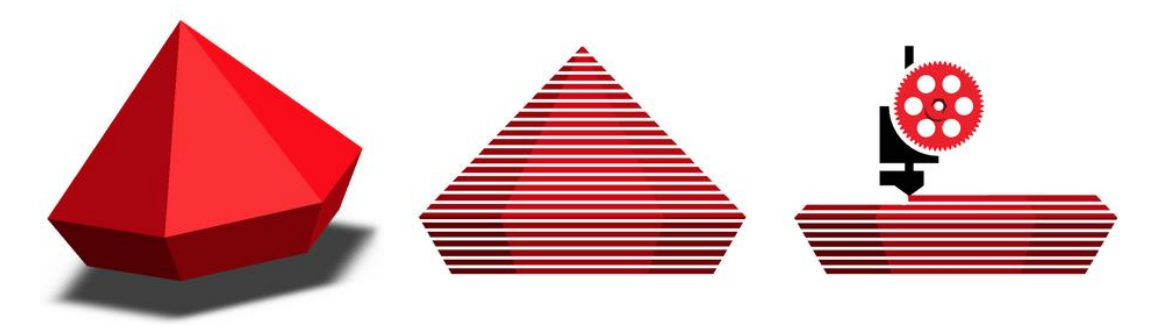

*Εικόνα 10: Διαίρεση (slicing) του τεμαχίου σε layers*

<span id="page-23-0"></span>Το υλικό τροφοδοτείται σε μορφή νήματος (filament) σε μια θερμαινόμενη κεφαλή, από όπου και εξωθείται σε θερμοκρασία λίγο μεγαλύτερη από τη θερμοκρασία τήξης του. Η κεφαλή εξώθησης είναι προσαρτημένη σε σύστημα 3 αξόνων που του επιτρέπει να κινείται στις κατευθύνσεις X, Y και Z. Το λιωμένο υλικό εξωθείται σε λεπτά νήματα και εναποτίθεται επίπεδο προς επίπεδο σε προκαθορισμένες θέσεις, όπου περιβάλλεται και στερεοποιείται. Μερικές φορές η ψύξη του υλικού επιταχύνεται με τη χρήση ανεμιστήρων ψύξης προσαρτημένων στην κεφαλή εξέλασης. Όταν ολοκληρωθεί ένα επίπεδο, η πλατφόρμα δόμησης μετακινείται προς τα κάτω ή η κεφαλή εξώθησης μετακινείται προς τα επάνω και ένα νέο επίπεδο εναποτίθεται. Η διαδικασία αυτή επαναλαμβάνεται μέχρι να ολοκληρωθεί το τμήμα. Όλη η διάταξη λειτουργεί εγκιβωτισμένη σε θερμαινόμενο θάλαμο, του οποίου η θερμοκρασία είναι τέτοια ώστε να εξασφαλίζεται η ομαλή εναπόθεση του υλικού στα υπάρχοντα στρώματα και να μειώνονται φαινόμενα παραμόρφωσης λόγω απότομης/ανομοιόμορφης ψύξης του πολυμερούς. Με αυτόν τον τρόπο επιτυγχάνεται επίσης μείωση της απαιτούμενης θερμικής ενέργειας που διοχετεύεται στην κεφαλή, προκειμένου να τηχθεί η πρώτη ύλη, και καθίσταται πιο αποδοτική και καλύτερα ελεγχόμενη η διαδικασία. Η τεχνολογία FDM απαιτεί την κατασκευή μιας υποστηρικτικής δομής η οποία κατασκευάζεται συνήθως από διαφορετικό υλικό που εναποτίθεται από μια δεύτερη κεφαλή. Για την δημιουργία του πλέγματος υποστήριξης έχουν δοκιμασθεί διάφορα υλικά όπως νάιλον, πολυμερή και κεριά.

Βασικό πλεονέκτημα της συγκεκριμένης μεθόδου είναι το χαμηλό κόστος. Η FDM είναι ο πιο οικονομικός τρόπος παραγωγής προσαρμοσμένων θερμοπλαστικών μερών και πρωτοτύπων. Διατίθεται μεγάλη ποικιλία θερμοπλαστικών υλικών, κατάλληλα τόσο για πρωτότυπα όσο και για ορισμένες μη εμπορικές λειτουργικές εφαρμογές. Σημαντικό αρνητικό χαρακτηριστικό είναι η ακρίβεια του εκτυπωμένου τεμαχίου. Η FDM έχει τη χαμηλότερη ακρίβεια και ανάλυση διαστάσεων σε σύγκριση με άλλες τεχνολογίες εκτύπωσης 3D, επομένως δεν είναι κατάλληλο για εξαρτήματα με περίπλοκες γεωμετρίες.

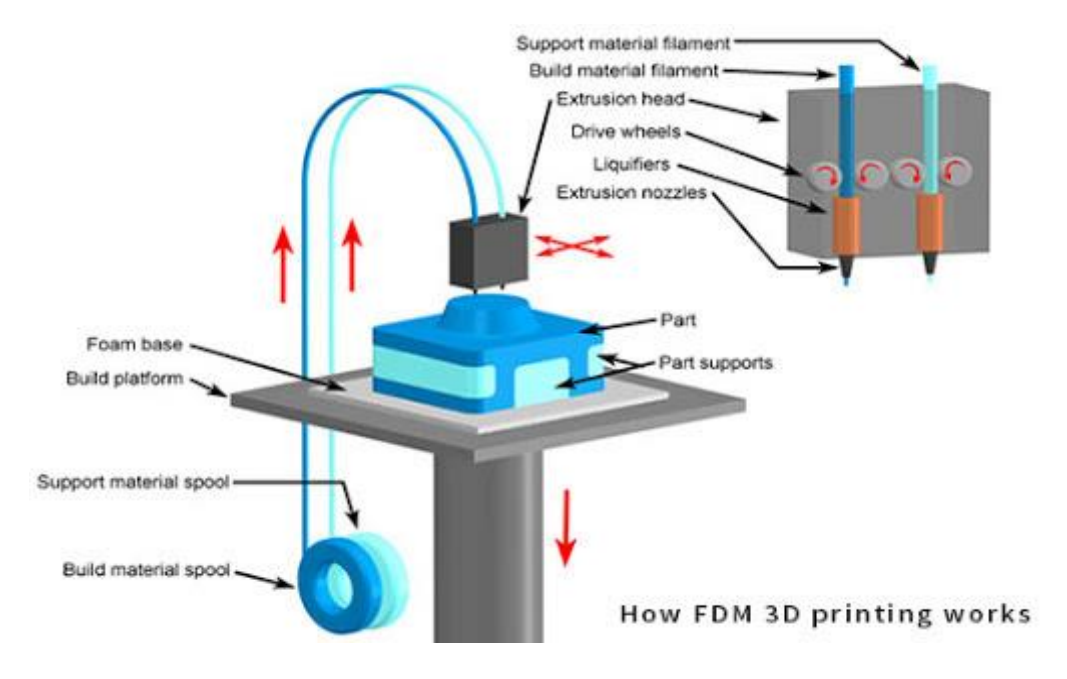

*Εικόνα 11: Διάταξη 3d εκτύπωσης με τεχνολογία FDM.*

<span id="page-24-1"></span><span id="page-24-0"></span>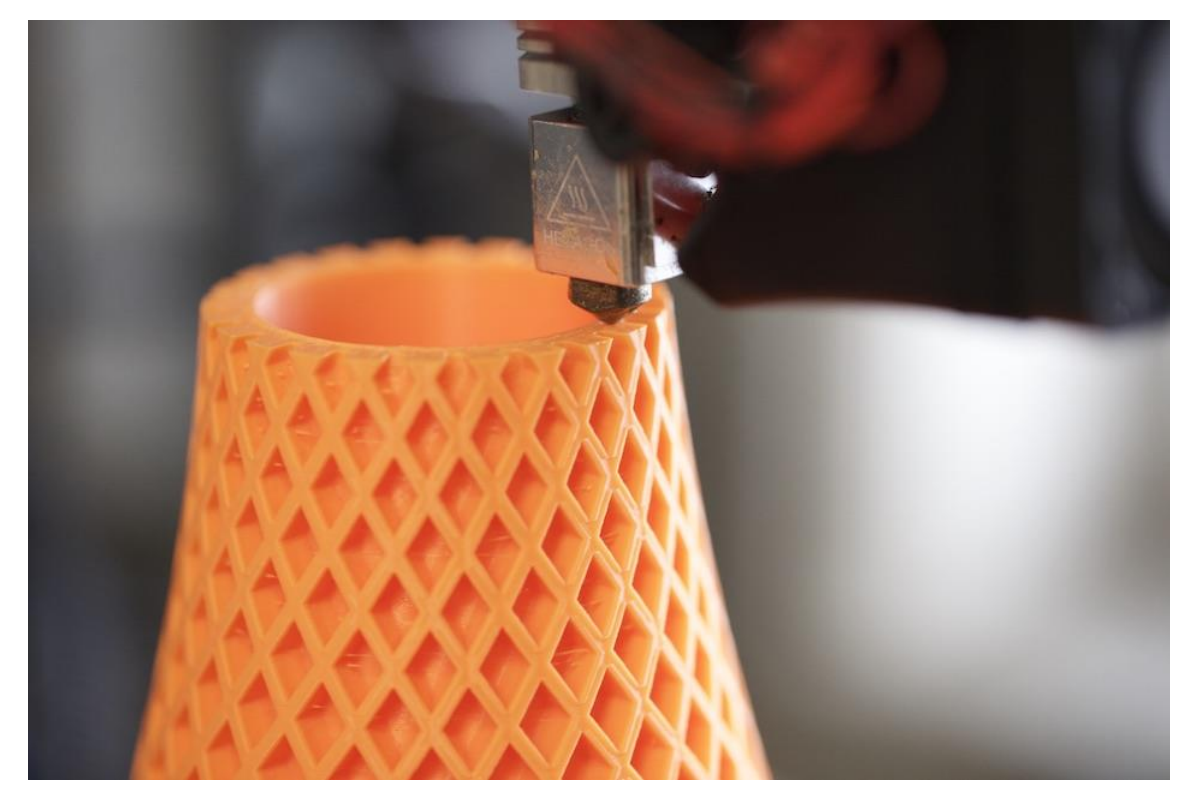

*Εικόνα 12: Τεμάχιο κατά τη διάρκεια τύπωσης σε FDM.*

#### <span id="page-25-0"></span>d. Πρώτη ύλη σε φύλλα

#### **Συγκόλληση Επαλλήλων Φύλλων (LOM)**

Η διεργασία της συγκόλλησης επαλλήλων φύλλων (Laminated Object Manufacturing - LOM) αναπτύχθηκε εμπορικά αρχικά από την εταιρεία Helisys βασιζόμενη στις επιστημονικές εργασίες του Nakagawa για ταχεία κατασκευή εργαλείων μέσω συγκόλλησης επαλλήλων μεταλλικών φύλλων. Στην πιο διαδεδομένη μορφή της, η διαδικασία παράγει ένα κομμάτι περικόπτοντας με λέιζερ και συγκολλώντας στρώσεις φύλλων με επικάλυψη θερμικής κόλλας. Η τροφοδοσία του φύλλου πρώτης ύλης γίνεται μέσω ενός συνεχούς ρολού, το οποίο βρίσκεται στη μια πλευρά της μηχανής, ενώ το υπόλειμμα παραλαμβάνεται από την άλλη πλευρά. Για τη διαμόρφωση της γεωμετρίας κάθε φύλλου, η ακτίνα λέιζερ (συνήθως χρησιμοποιείται λέιζερ CO2 ισχύος 25-50 W) διατρέχει μόνο το εξωτερικό περίγραμμα της αντίστοιχης διατομής. Οι περιοχές της στρώσης που βρίσκονται εκτός του περιγράμματος της διατομής διαγραμμίζονται από το λέιζερ και τέμνονται σε μικρά ορθογώνια τμήματα/ πλακίδια (tiles), έτσι ώστε να μπορούν να αφαιρεθούν ευκολότερα μετά. Στη συνέχεια ένας θερμαινόμενος κύλινδρος διατρέχει την επιφάνεια του νέου στρώματος και με την εφαρμογή της κατάλληλης πίεσης και θερμότητας συγκολλά το στρώμα στα προηγούμενα. Η διαδικασία της συγκόλλησης επαλλήλων φύλλων είναι εγγενώς κατάλληλη για την κατασκευή ογκωδέστερων σχετικά αντικειμένων, καθώς το λέιζερ ακολουθεί αναλογικά μικρότερες διαδρομές για την δημιουργία των στρωμάτων. Επιπλέον , το γεγονός ότι η ακτίνα λέιζερ διαγράφει μόνο το εξωτερικό περίβλημα του τεμαχίου, καθιστά την μέθοδο αρκετά ταχύτερη από άλλες μεθόδους Πρόσθετης Κατασκευής που απαιτούν πλήρη σάρωση της διατομής. Επίσης, η διαδικασία χαρακτηρίζεται από την ευκολία διαχείρισης μιας ευρείας γκάμας υλικών όπως χαρτί, πλαστικό και μέταλλο. Ένα από τα χαρακτηριστικά γνωρίσματα της μεθόδου είναι, επίσης, η παρουσία υλικού υποστήριξης γύρω από το κατασκευαζόμενο κομμάτι. Έτσι καθίσταται περιττή η δημιουργία πλέγματος στήριξης καθώς το εξάρτημα κατασκευάζεται εγκιβωτισμένο σε ένα μπλοκ υλικού, το οποίο εξασφαλίζει τη σταθερότητα του αντικειμένου κατά την κατασκευαστική φάση. Ωστόσο, ο εγκιβωτισμός του τελικού αντικείμενου δημιουργεί προβλήματα μετέπειτα κατά την διαδικασία καθαρισμού, η οποία εκτελείται χειρωνακτικά και απαιτεί ιδιαίτερη προσοχή για να μη τραυματιστούν κάποιες εύθραυστες περιοχές του εξαρτήματος. Επιπρόσθετα, όλα τα κοίλα μορφολογικά χαρακτηριστικά με κλειστούς όγκους δεν μπορούν να δημιουργηθούν σαν ένα ενιαίο τμήμα, καθώς με αυτό τον τρόπο παγιδεύεται ανεπιθύμητο υλικό στο εσωτερικό των κοιλοτήτων. Όπως είναι επίσης προφανές, στη μέθοδο LOM υπάρχει αρκετά μεγάλο ποσοστό απορριμμάτων καθώς η μεγαλύτερη ποσότητα του υλικού δεν συνεισφέρει στο ίδιο το κατασκευαζόμενο εξάρτημα. Το κόστος αυτού του άχρηστου υπολείμματος μπορεί να είναι σημαντικό, ειδικά όταν χρησιμοποιούνται υλικά πιο ακριβά από το χαρτί.

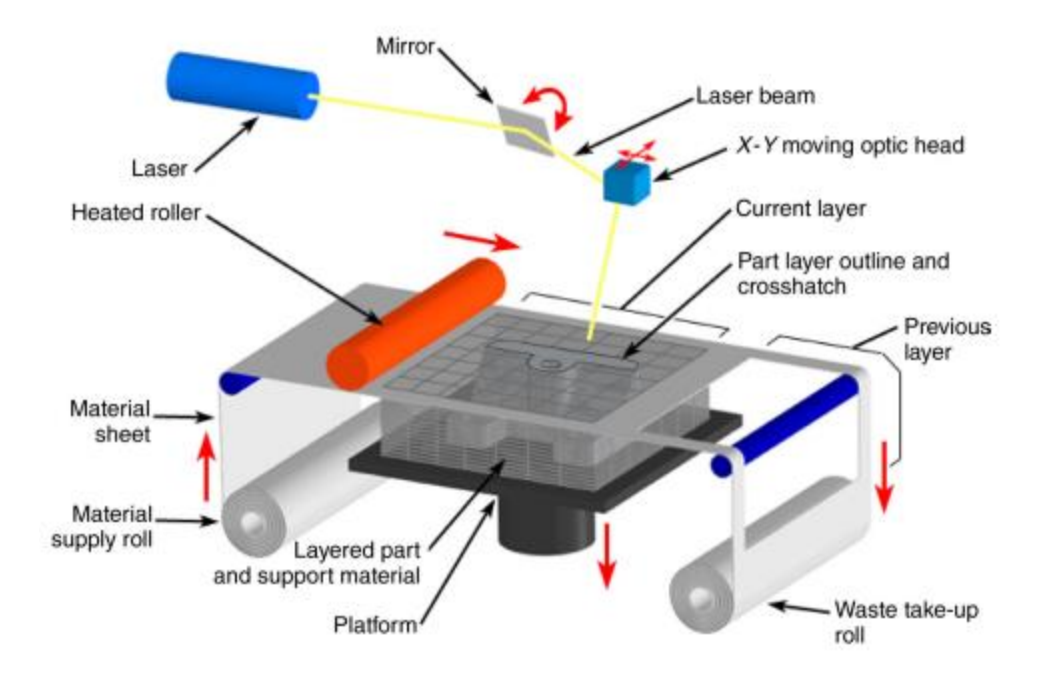

*Εικόνα 13: Διάταξη 3d εκτύπωσης με τεχνολογία LOM.*

## <span id="page-26-1"></span><span id="page-26-0"></span>2.3. Ανάπτυξη των καινοτομιών με βάση το υλικό

Το μέταλλο άρχισε να προσελκύει την προσοχή στην προσθετική κατασκευή (ΑΜ), όταν τα εκτυπωμένα από την GE Aerospace 3D μεταλλικά εξαρτήματα για το ακροφύσιο καυσίμου του κινητήρα LEAP, δείχνοντας της αξιοπιστία της τεχνολογίας για απαιτητικές μηχανικές εφαρμογές. Η επιτυχία έγινε καταλύτης ανάπτυξης, αναγκάζοντας άλλες βιομηχανίες να εξετάσουν την τεχνολογία, να αναπτύξουν ερευνητικές ομάδες για τη χρηματοδότηση τη ανάπτυξη της.

Ο ενθουσιασμός γύρο από την μεταλλική τρισδιάστατη εκτύπωση, έχει επισκιάσει τα θερμοπλαστικά υλικά και τις καινοτομίες τους από τα τελευταία τριάντα χρόνια. Η πλαστική τρισδιάστατη εκτύπωση όμως, εξακολούθησε να μεταμορφώνει μηχανικά σχέδια, εργαλεία κατασκευής και οδοντικές και ορθοδοντικές διαδικασίες.

Καινοτομίες στα θερμοπλαστικά ανταλλακτικά έχουν αναπτυχθεί παράλληλα με τα μέταλλα, αλλά σίγουρα με χαμηλότερο ρυθμό . Το γεγονός ότι περισσότεροι νέοι προμηθευτές εισέρχονται στην αγορά μετάλλων δεν σημαίνει ότι υπάρχει μεγαλύτερη καινοτομία στα μέταλλα από ό,τι στη θερμοπλαστική εκτύπωση. Τα πολυμερή, όπως τα πλαστικά, έχουν πολλές διαφορετικές μορφές και ποικιλία ιδιοτήτων και χρησιμοποιούνται για ένα ευρύ φάσμα εφαρμογών. Τα πολυμερή μπορούν να βρεθούν οπουδήποτε, σε οποιαδήποτε συσκευή, από τις συγκολλητικές μέχρι και τις βιοϊατρικές συσκευές. Σήμερα, στη βιομηχανία τα πολυμερή αποτελούν μεγαλύτερο όγκο από τις βιομηχανίες χάλυβα, αλουμινίου και χαλκού. [\[21\]](#page-84-1) Επίσης και στην αγορά των τρισδιάστατων εκτυπωτών, πραγματικότητα είναι ότι η αγορά των πλαστικών είναι πολύ μεγαλύτερη από την αγορά μετάλλων. [\[20\]](#page-84-2)

## **Κεφάλαιο 3**

## <span id="page-27-0"></span>3. Παρουσίαση τεμαχίου και περιγραφή των φαινομένων εκτύπωσης

## <span id="page-27-1"></span>3.1. Η επιλογή του τεμαχίου

Στα πλαίσια της διπλωματικής εργασίας, επιλέχθηκε ένα τεμάχιο προς ανάλυση και εκτύπωση. Βασικό κριτήριο στην επιλογή του τεμαχίου, ήταν η ύπαρξη γεωμετριών μεγάλης σημασίας στη λειτουργικότητα του τυπωμένου τεμαχίου. Την επιλογή αποτέλεσε το τεμάχιο GE jet engine bracket, προκειμένου να μελετηθούν οι παραμορφώσεις του στις διαμέτρους και η καμπυλότητα στη βάση του. Αποτελεί ένα βραχίονα φόρτισης για τους κινητήρες της General Electric. Οι βραχίονες φόρτισης χρησιμεύουν στο να συγκρατούν το βάρος του κινητήρα κατά τη διάρκεια του χειρισμού, χωρίς να παραμορφώνονται ή να αστοχούν. Το Cad μοντέλο του τεμαχίου, που βλέπουμε στη συνέχεια, δόθηκε από το εργαστήριο ταχείας κατασκευής πρωτοτύπων & εργαλείων. Οι διαστάσεις του τεμαχίου που ορίζονται παρακάτω, αντιπροσωπεύουν το bracket σε κλίμακα 1:2.

<span id="page-27-2"></span>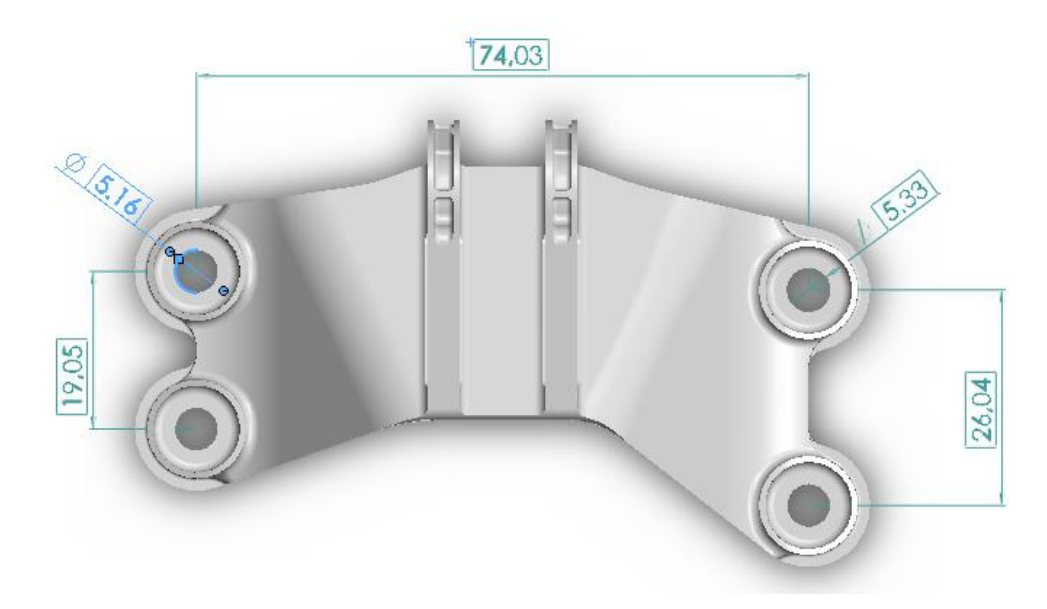

*Εικόνα 14 : Κάτοψη τεμαχίου επεξεργασίας*

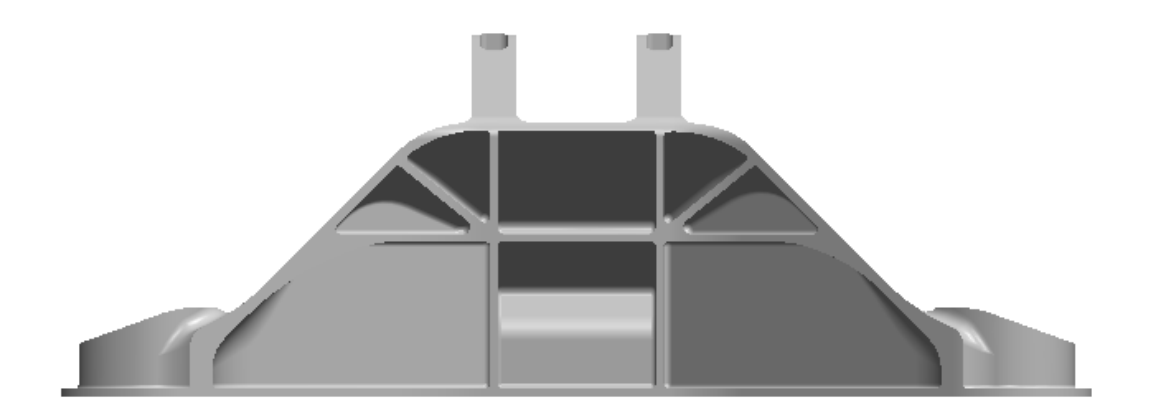

<span id="page-28-0"></span>*Εικόνα 15: Πρόοψη τεμαχίου επεξεργασίας*

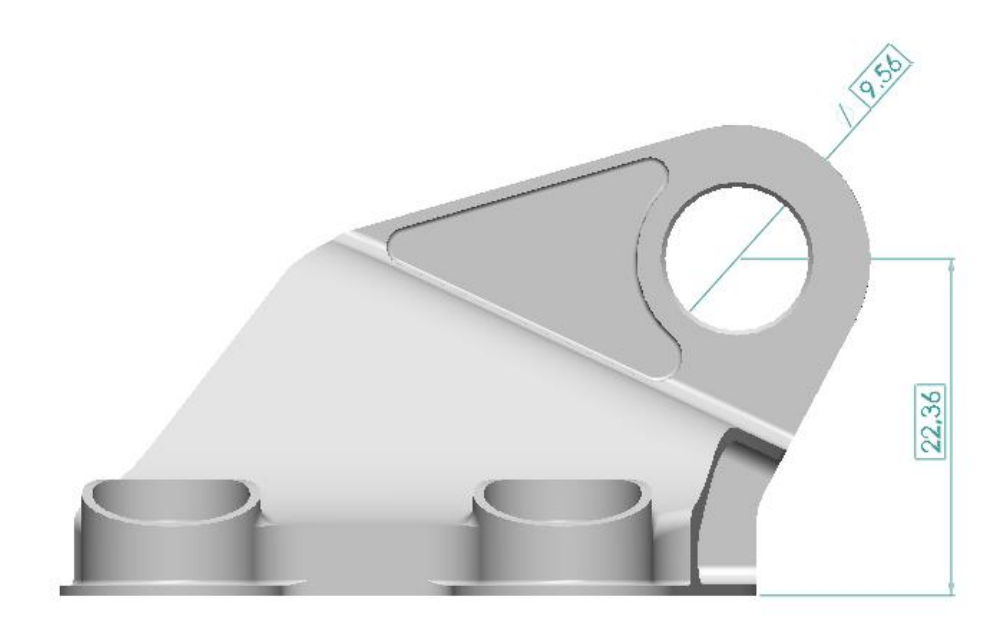

*Εικόνα 16 : Πλάγια όψη τεμαχίου επεξεργασίας*

<span id="page-28-1"></span>Στο συγκεκριμένο τεμάχιο, παρουσιάζει ενδιαφέρον στη μελέτη των διαμέτρων, η ακρίβεια στις διαστάσεις, όπως και η ευθυγράμμιση τους, καθώς οι οπές αυτές θα τις διαπερνιόνται από άξονα. Επίσης ενδιαφέρον παρουσιάζει και η καμπυλότητα της βάσης του.

## <span id="page-29-0"></span>3.2.Το υλικό της εκτύπωσης

Το υλικό που χρησιμοποιήθηκε για την εκτύπωση είναι το Πολυαμίδιο 2200 (Pa 2200), ή αλλιώς Nylon 12 που αποτελεί μια ένωση του Πολυαμιδίου 12.

Το νάιλον είναι μια κοινή κατηγορία πλαστικών που υπάρχει από τη δεκαετία του 1930. Είναι πολυμερές Πολυαμιδίου που χρησιμοποιείται παραδοσιακά , μεταξύ άλλων , στην κατασκευή πλαστικών ταινιών, επιχρισμάτων μετάλλων και σωλήνων για πετρέλαιο και φυσικό αέριο. Γενικά, οι νάιλον εφαρμογές είναι εξαιρετικά δημοφιλείς για διεργασίες προσθετικής κατασκευής (Additive Manufacturing) λόγω της επεξεργασιμότητάς τους, όπως αναφέρεται και στην ετήσια έκθεση της κατάστασης εκτύπωσης 3D του 2017.

To PA 12 (γνωστό και ως Nylon 12) είναι ένα καλό πλαστικό γενικής χρήσης με ευρείες εφαρμογές στο Additive Manufacturing και είναι γνωστό για την σκληρότητα, την αντοχή σε εφελκυσμό και την αντοχή πρόσκρουσης. To PA 12 χρησιμοποιείται για καλούπια έγχυσης λόγω αυτών των μηχανικών ιδιοτήτων. Πρόσφατα, το PA 12 εγκρίθηκε ως κοινό υλικό στις διαδικασίες παραγωγής προσθέτων για τη δημιουργία λειτουργικών μερών και πρωτοτύπων.

Tα πρωτότυπα που παράγονται από την SLS, έχουν εξαιρετική αντοχή δεσμών μεταξύ των στρωμάτων, άρα ουσιαστικά έχουν σχεδόν ισοτροπικές μηχανικές ιδιότητες, όπως έχει αναφερθεί και προηγουμένως. Για όσα πρωτότυπα από αυτά, εκτυπώνονται με πούδρα από Nylon 12, εμφανίζουν μηχανικές ιδιότητες συγκρίσιμες με χυτά τεμάχια του ίδιου υλικού. Οι ιδιότητες αυτές φαίνονται στην παρακάτω εικόνα:

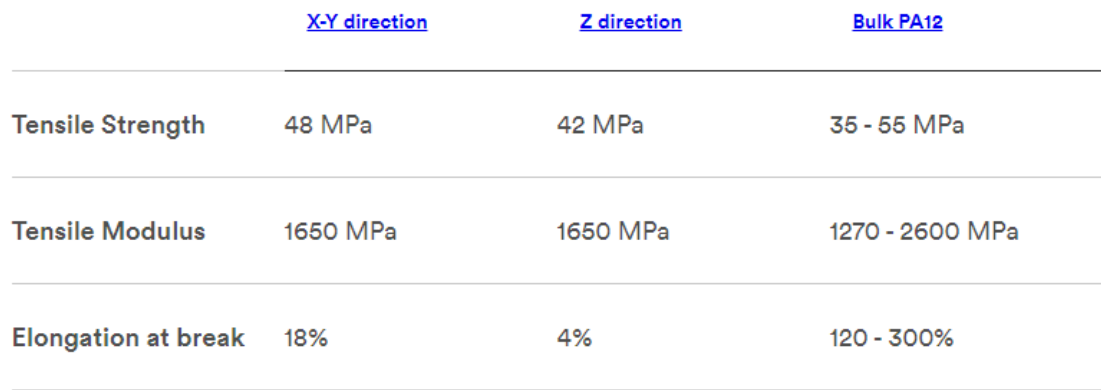

#### <span id="page-29-1"></span>*Εικόνα 17: Μηχανικές ιδιότητες τυπωμένου και χυτού τμήματος από Nylon 12*

Tα τυπωμένα τεμάχια έχουν εξαιρετική αντοχή σε εφελκυσμό σε σχέση με τα χυτά, αλλά είναι αρκετά πιο ψαθυρά, όπως βλέπουμε από την επιμήκυνση στην θραύση, λόγο του πορώδους στο εσωτερικό τους. [\[22\]](#page-84-3)

Το νάιλον 12 είναι λευκού χρώματος και διατίθεται ένα εγγενές κοκκώδες φινίρισμα επιφάνειας, χαρακτηρίζεται από υψηλή σταθερότητα και δυσκαμψία, καλή χημική σταθερότητα αλλά και μακροπρόθεσμη σταθερότητα. Τα παραγόμενα τεμάχια, έχουν τη δυνατότητα να υπόκεινται σε ποικίλες περαιτέρω επεξεργασίες, όπως για παράδειγμα μεταλλοποίηση, γαλουχία, διήθηση δονητικών στοιχείων κ.α. Όσο αναφορά την χρήση των παραγόμενων τεμαχίων από Nylon 12, μπορούν να χρησιμοποιηθούν και στη φύλαξη και συσκευασία τροφίμων, καθώς είναι πιστοποιημένα για επαφή με τρόφιμα σύμφωνα με την οδηγία 2002/72/ΕΚ για τα πλαστικά της ΕΕ (εκτός από: διεγερτικά υψηλής περιεκτικότητας σε οινόπνευμα). Δεδομένου ότι τα εξαρτήματα κατασκευάζονται με τη χρήση της τεχνολογίας SLS, δεν απαιτείται παραγωγή γεωμετρίας υποστήριξης, πράγμα που να την καθιστά κατάλληλη για σύνθετα τεμάχια που έχουν περίπλοκες γεωμετρίες και κινούμενα τμήματα. [\[27\]](#page-84-4) [\[28\]](#page-84-5) [\[29\]](#page-84-6) [\[30\]](#page-85-0)

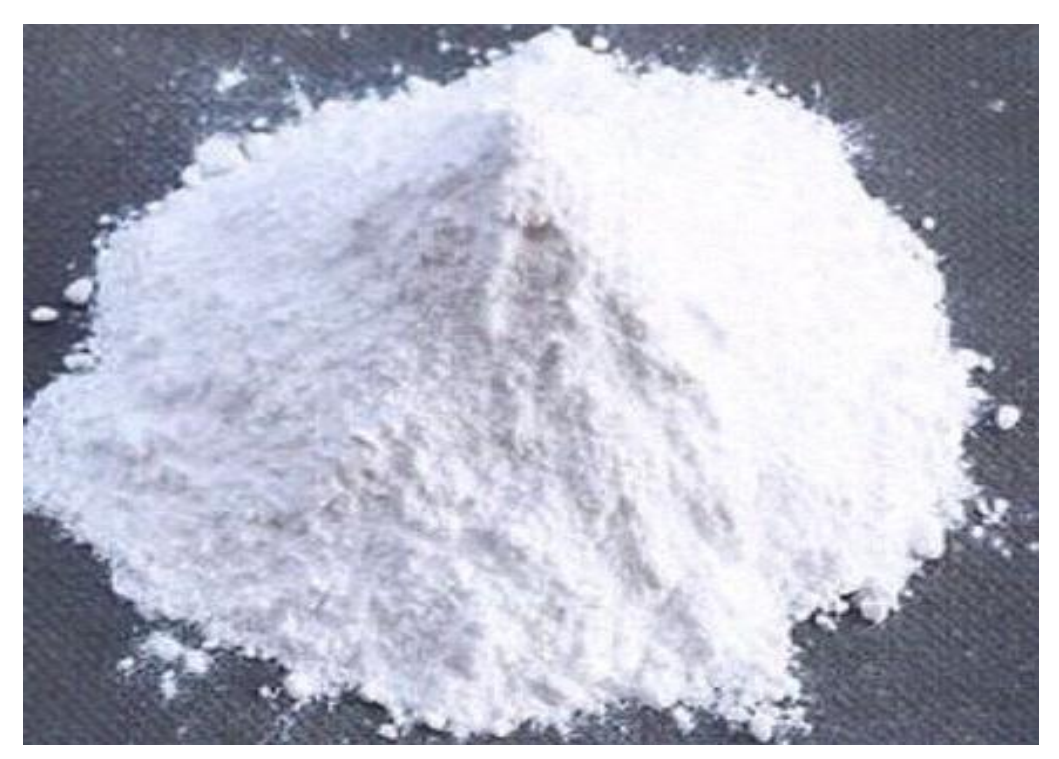

*Εικόνα 18: Πολυαμίδιο 2200 σε μορφή πούδρας για εκτύπωση*

### <span id="page-30-1"></span>3.3.Θερμική και Στατική Ανάλυση κατά την SLS εκτύπωση

<span id="page-30-0"></span>Στις διεργασίες προσθετικής κατασκευής (AM) με χρήση δέσμης laser, όπως αναφέρθηκε στο προηγούμενο κεφάλαιο, χρησιμοποιείτε laser υψηλής ενέργειας, προκειμένου να γίνει η επίτηξη (SLS) , είτε η πλήρης τήξη της πούδρας (SLM). Εξαιτίας των μεγάλων θερμοκρασιακών διαφορών κατά τη στερεοποίηση, αλλά και κατά την εναπόθεση της επόμενης στρώσης, προκαλείται θερμική καταπόνηση στο εσωτερικό του τεμαχίου, η οποία μπορεί να προκαλέσει ανεπιθύμητες παραμορφώσεις, ακόμα και ρωγμές σε ορισμένες περιπτώσεις. Οι παράμετροι της εκτύπωσης, όπως η ισχύς του laser, η ταχύτητα της εκτύπωσης, επηρεάζουν την συμπεριφορά του υλικού τόσο κατά την εκτύπωση όσο και μετά το πέρας αυτής, δηλαδή τις τελικές μηχανικές ιδιότητες του. Ωστόσο, η λεπτομερής διερεύνηση όλων των διαφορετικών παραμέτρων και υλικών, μέσω πειραμάτων μπορεί να είναι χρονοβόρα και δαπανηρή. Για το λόγο αυτό, ήταν αναγκαία η ανάπτυξη αριθμητικών μεθόδων, προκειμένου να προβλέψουν την επίδραση των παραμέτρων αυτών, στην κατανομή της θερμοκρασίας, στις τελικές παραμορφώσεις, αλλά και στις παραμένουσες τάσεις που ασκούνται στο τεμάχιο.

Στην παρούσα διπλωματική εργασία, η θερμοελαστική ανάλυση του τεμαχίου, έγινε στο εμπορικό πακέτο ANSYS, με χρήση του extension, που υπάρχει πλέον διαθέσιμο, Ansys Additive Manufacturing. Το ANSYS παρέχει τη δυνατότητα εκτέλεσης έμμεσης, διαδοχικά συζευγμένης θερμομηχανικής ανάλυσης τόσο για τη θερμική όσο και για την ανάλυση καταπόνησης. Η προσομοίωση της παραγωγικής διαδικασίας, απαιτεί η ανάλυση να ακολουθεί την διαδικασία παραγωγής, δηλαδή στερεοποίηση του τμήματος σε κάθε επίστρωση (layer by layer). Τόσο η θερμική όσο και η στατική ανάλυση είναι σε μεγάλο βαθμό ανεξάρτητες μεταξύ τους, όποτε είναι εφικτή αρχικά μόνο η προσομοίωση των θερμικών φαινομένων και έπειτα με τα αποτελέσματα των θερμοκρασιών, να προχωρήσουμε στη στατική ανάλυση του μοντέλου. Πραγματοποιείται πρώτα μια μη γραμμική θερμική ανάλυση, προκειμένου να ληφθεί το ιστορικό της θερμοκρασίας που δημιουργήθηκε κατά την τήξη με λέιζερ. Στη συνέχεια αναπτύσσεται μια ανάλυση καταπόνησης με αυτόματη ανταλλαγή του τύπου των στοιχείων, από θερμική σε δομικήστατική διάταξη. Στη συνέχεια, γίνεται εφαρμογή των θερμοκρασιών που προέκυψαν από προηγούμενη θερμική ανάλυση, ως θερμική φόρτιση για τη μηχανική ανάλυση.

Το μοντέλο στην προσομοίωση της προσθετικής κατασκευής (ΑΜ) εξελίσσεται με το χρόνο, προσθέτοντας στοιχεία. Πιο συγκεκριμένα, δικτυώνεται η κάθε επίστρωση με καρτεσιανό είτε τετραεδρικό πλέγμα και στη συνέχεια, χρησιμοποιείται η βασική τεχνική της ενεργοποίησης και απενεργοποίησης στοιχείων (element birth and death), σε κάθε επίπεδο και προσομοιώνουμε την εξέλιξη της κατασκευής. Το κομμάτι της εκτύπωσης (build step), ολοκληρώνεται όταν όλα τα στοιχεία του τεμαχίου έχουν ενεργοποιηθεί. Η χρονική διάρκεια της ανάλυσης, καθώς και τα χρονικά βήματα που πραγματοποιούνται, καθορίζονται από τις παραμέτρους. Η προσομοίωση ολοκληρώνεται όταν το τεμάχιο αποκτήσει θερμοκρασία κοντά στην θερμοκρασία του θαλάμου, ώστε οι θερμικές τάσεις που του ασκούνται να είναι αρκετά μικρές.

#### <span id="page-31-0"></span>a. Περιγραφή θερμικών φαινομένων

Κατά τη διαδικασία της τρισδιάστατης εκτύπωσης, όπως είναι φυσικό, έχουμε φαινόμενα μεταφοράς θερμότητας. Τα φαινόμενα αυτά εξελίσσονται μεταξύ των στερεών στρώσεων, μεταξύ του τεμαχίου και της άκαυστης πούδρας και του αέρα στο θάλαμο του εκτυπωτή. Στην παρακάτω εικόνα, απεικονίζεται η τήξη σκόνης στο δοχείο τήξης.

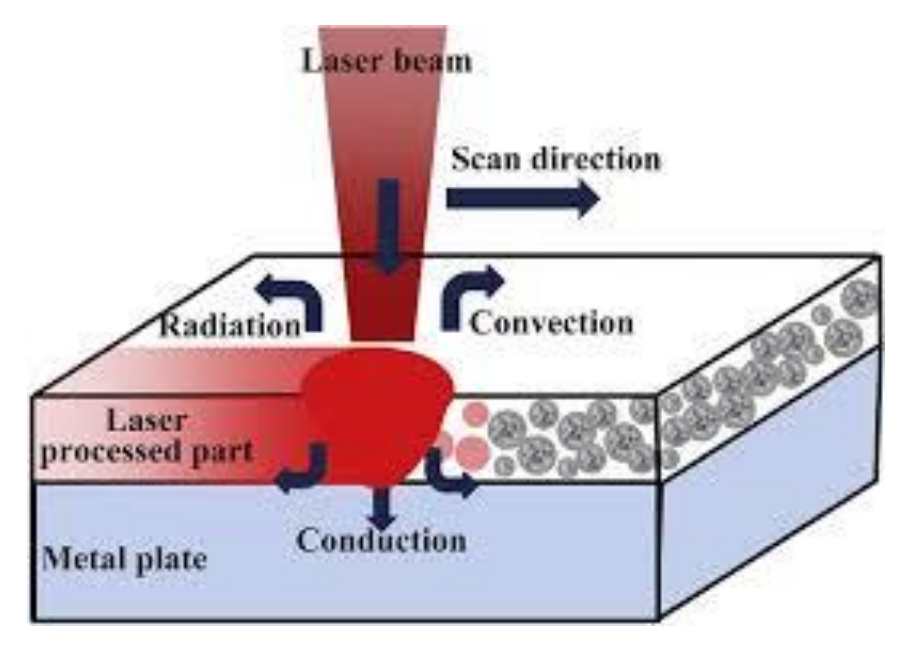

*Εικόνα 19: Ροή θερμότητας κατά την τήξη της πούδρας*

<span id="page-31-1"></span>Όπως φαίνεται , και σύμφωνα με τη βιβλιογραφία, κατά τη διαδικασία της εκτύπωσης έχουμε τα εξής θερμικά φαινόμενα:

- Μεταφορά θερμότητας στην πούδρα, μέσο της δέσμης laser.
- Μεταφορά θερμότητας με αγωγή, μεταξύ των επιπέδων εκτύπωσης.
- Μεταφορά θερμότητας με συναγωγή, μεταξύ της κορυφής του τεμαχίου και του αέρα του θαλάμου.
- Μεταφορά θερμότητας με συναγωγή, μεταξύ του τεμαχίου και της άκαυστης πούδρας.
- Μεταφορά θερμότητας με ακτινοβολία.

Εκτός από το τεμάχιο, υπάρχει μια ακόμα περιοχή με ροή θερμότητας, που συμπεριλαμβάνεται στην ανάλυση, η πλάκα της βάσης. Κατά τη διαδικασία της εκτύπωσης, θερμαίνεται η πλάκα, έτσι ώστε να διατηρεί μια σταθερή θερμοκρασία, ή ελαφρώς αυξανόμενη. Μετά το πέρας της διαδικασίας, διακόπτεται η θέρμανση της βάσης, και επανέρχεται σταδιακά σε θερμοκρασία δωματίου. Η χρονική διάρκεια του σταδίου ψύξης (cooldown step), υπολογίζεται από τις θερμοκρασιακές συνθήκες στο τέλος της κατασκευής, τον όγκο και τις ιδιότητες του υλικού. Χρησιμοποιώντας τα δεδομένα συναγωγής και τη θερμοκρασία δωματίου, ο αλγόριθμος επιλύει την απλή εξίσωση μεταφοράς θερμότητας, για να υπολογίσει τον εκτιμώμενο χρόνο ψύξης του τεμαχίου. Ο χρόνος αυτός μπορεί να εισαχθεί χειροκίνητα και από το χρήστη.

#### <span id="page-32-0"></span>b. Περιγραφή στατικών φαινομένων

Η στατική ανάλυση (Static Structural Analysis), της προσθετικής κατασκευής (ΑΜ), χρησιμοποιεί μία θερμοκρασία αναφοράς, όπου δεν υπάρχουν θερμικές καταπονήσεις στο δοκίμιο. Στην προσομοίωση του ANSYS, γίνεται η υπόθεση, ότι η επίστρωση πούδρας, γίνεται στη θερμοκρασία τήξης της, χωρίς καμία θερμική καταπόνηση. Έπειτα, εφόσον αρχίσει η ψύξη έχουμε την ανάπτυξη θερμικών καταπονήσεων. H στατική ανάλυση, θα χρησιμοποιήσει τις θερμοκρασίες από τη θερμική ανάλυση, προκειμένου να υπολογιστούν οι μετατοπίσεις, οι τάσεις οι καταπονήσεις και οι δυνάμεις που θα προκληθούν από τις θερμικές αυτές καταπονήσεις. Στην στατική ανάλυση, ως οριακή συνθήκη (εφόσον δεν έχουμε επιλέξει αφαίρεση της βάσης μετά την εκτύπωση), ορίζουμε πάκτωση στο κάτω μέρος της πλάκας του εκτυπωτή.

#### <span id="page-32-1"></span>c. Ανάλυση Πεπερασμένων στοιχείων με Voxel

Τα γραφικά που αναπαριστάνονται με όγκους, είναι ένας τομέας με μικρή ιστορία αλλά σταδιακά κερδίζει δημοτικότητα. Τα μοντέλα με βάση τα Voxel χρησιμοποιούνται σε διάφορες εφαρμογές, συμπεριλαμβανομένης ιατρικής απεικόνισης, δυναμικής ρευστών, τη μοντελοποίηση του εδάφους και τελευταία ακόμα και σε παιχνίδια υπολογιστών. Σε πολλές περιπτώσεις, απαιτείται ο διαχωρισμός σε voxel μη διακριτών μοντέλων, προκειμένου να είναι δυνατός ο χειρισμός τους, χρησιμοποιώντας τεχνικές που εφαρμόζονται σε αντικείμενα που βασίζονται σε voxel.

Στην παρούσα διπλωματική εργασία, η ανάλυση που πραγματοποιεί το Ansys Additive, γίνεται με χρήση Voxel. Η βασική ιδέα όλων των μεθόδων για τη δημιουργία μιας πολυεδρικής προσέγγισης ενός αντικειμένου είναι κατάλληλη υποδιαίρεση του σχετικού χώρου. Ο καταμερισμός της γεωμετρίας, για να πραγματοποιηθεί η ανάλυση πεπερασμένων στοιχείων πραγματοποιείτε με Voxel. Ο χώρος υποδιαιρείται σε μικρό κυψέλες, κάθε μία από τις οποίες αποδίδει ένα μέρος της επιθυμητής προσέγγισης. Ο συνδυασμός των κελιών αυτών παρέχουν την προσέγγιση ολόκληρου του αντικειμένου. Στην περίπτωση των βασισμένων σε voxel αντικείμενα, το βασικό κελί είναι εξάεδρο. Το σημείο εκκίνησης της μεθόδου είναι μια γεωμετρική περιγραφή του κελιού του πλέγματος και της εξωτερικής γεωμετρίας που θα σχηματίσει τον τομέα σχεδίασης για το πλέγμα. Η τοπολογία του κελιού μονάδας μπορεί εύκολα να επιτευχθεί με συμβατικά πακέτα CAD τα οποία αντιπροσωπεύουν τον τομέα ως μοντέλο b-rep, αν και μπορεί δυνητικά να χρησιμοποιηθεί σχεδόν οποιαδήποτε μέθοδος αναπαράστασης γεωμετρίας. Τα μοντέλα Voxel ορίζουν τον όγκο ενός σχήματος με ασφαλέστερο τρόπο, σε αντίθεση με την απεικόνιση επιφάνειας στα περισσότερα προγράμματα λογισμικού CAD. Ανάλογα με τα ορθογώνια pixel που αντιπροσωπεύουν εικόνα 2D, όπως bitmap, τα voxels είναι διακριτά μπλοκ και, ως εκ τούτου, τα μοντέλα voxel έχουν "διαγώνιες" επιφάνειες. Ένα μοντέλο voxel είναι ουσιαστικά μια μήτρα 3D, με κάθε στοιχείο της μήτρας να αντιπροσωπεύει ένα voxel. Η πιο συχνά χρησιμοποιούμενη δομή του voxel έχει ομοιόμορφο μέγεθος σε όλες τις κατευθύνσεις x, y και z. Σε σύγκριση με τα τετραεδρικά πλέγματα που προσαρμόζονται πάνω στη γεωμετρία, αφήνοντάς την απαραμόρφωτη, ο διαχωρισμός σε Voxel έχει κάποια βασικά πλεονεκτήματα που αποτελούν και τους λόγους της ευρείας χρήσης τους σε μοντέλα πεπερασμένων στοιχείων. Αυτά αφορούν τον χρόνο δημιουργίας τους όσο και την ταχύτητα της επίλυσης τους. Εξαιτίας της απλής μορφής τους, η δημιουργία καρτεσιανού πλέγματος είναι αρκετά πιο γρήγορη διαδικασία. Επίσης για τον ίδιο λόγο οι εξισώσεις συγκλίνουν γρηγορότερα, αυξάνοντάς την ταχύτητα του τελικού αποτελέσματος. Σημαντικό μειονέκτημα της μεθόδου σε περίπλοκες γεωμετρίες. Αν τα Voxel είναι απλά κυβικά η τριγωνικά, επιτυγχάνουν ταχύτητα αλλά έχουν μεγάλες ανακρίβειες στη γεωμετρία, ενώ Voxels που προσαρμόζονται στη γεωμετρία δίνουν εξαιρετικά αργά αποτελέσματα. [\[23\]](#page-84-7) [\[24\]](#page-84-8) [\[25\]](#page-84-9) [\[26\]](#page-84-10)

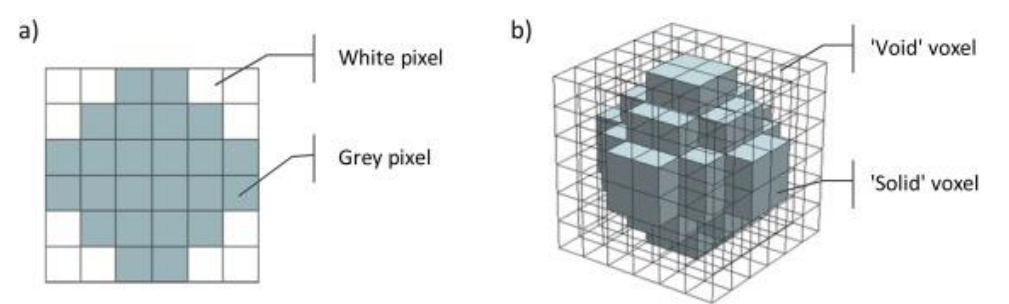

*Εικόνα 20: Απεικόνιση των Pixel (αριστερά) και των Voxel (δεξιά)*

<span id="page-33-1"></span>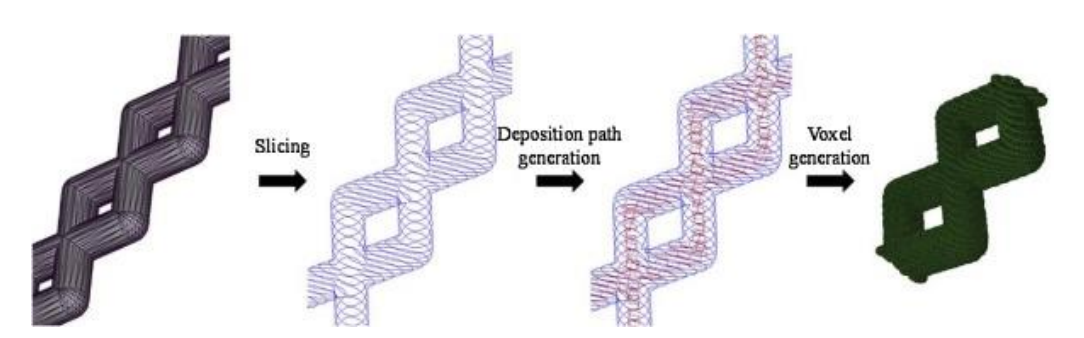

*Εικόνα 21: Διαδικασία δημιουργίας μοντέλου Voxel από μοντέλο CAD*

### <span id="page-33-2"></span><span id="page-33-0"></span>d. Μαθηματική περιγραφή φαινομένου **Θερμικό Μοντέλο**

Στην ανάλυση του ANSYS, η εξίσωση της θερμικής ισορροπίας, μπορεί να περιγράφει, από τη μεταβατική εξίσωση κινούμενης πηγής θερμότητας:

$$
\rho C_V \frac{\partial T}{\partial t} = k \left( \frac{\partial^2 T}{\partial x^2} + \frac{\partial^2 T}{\partial y^2} + \frac{\partial^2 T}{\partial z^2} \right) + Q \qquad (1)
$$

όπου ρ η πυκνότητα του υλικού (Kg/m<sup>3</sup>), Cv η ειδική θερμοχωρητικότητα (J/KgK), T η θερμοκρασία, t ο χρόνος, k η θερμική αγωγιμότητα (W/mK), και Q(x,y,z,t) η ογκομετρική θερμότητα (W/m<sup>3</sup>).

H ογκομετρική θερμότητα μπορεί να υπολογιστεί από την παρακάτω εξίσωση:

$$
Q=\int_{v}^{v+dv}qdz
$$
 (2)

Όπου q η ροή θερμότητας από τη δέσμη laser.

Το q υπολογίζεται με βάση τη κατανομή δέσμης από τη σχέση του Gauss, θεωρώντας δηλαδή μέγιστη ισχύ στο κέντρο της δέσμης laser.

$$
q = \frac{2AP}{\pi\omega^2} * e^{-\frac{2r^2}{\omega^2}}
$$
 (3)

όπου Α η απορροφητικότητα του υλικού, Ρ η ισχύς της ακτίνας laser, ω η ακτινοβολία της ακτίνας laser και r η ακτίνα μεταξύ ενός σημείου επίλυσης και της τρέχουσας θέσης της ακτίνας.

Η αρχική κατάσταση της θερμοκρασιακής κατανομής, σε όλη την πούδρα πριν από την τήξη την t=0, ορίζεται ως  $T(x, y, z, 0) = T_0(x, y, z)$ , όπου Τ<sub>0</sub> η θερμοκρασία του θαλάμου. Η κατεύθυνση της ακτίνας laser για z=0 περιγράφεται από τη σχέση

$$
-k\left[\frac{\partial T}{\partial z}\right]_{z=0} = Q - h(T_0 - T_{surf})
$$
 (4)

όπου h ο συντελεστής συναγωγημότητας (W/mK) και Tsurf η θερμοκρασία στην επιφάνεια της πούδρας. Η μεταφορά κάτω από την επιφάνεια της σκόνης θεωρείτε αμελητέα.

#### **Στατικό Μοντέλο**

Όπως αναφέρθηκε προηγούμενος, για τη στατική ανάλυση, χρησιμοποιούνται τα ίδια στοιχεία, έχοντας διαφορετικό τύπω σε αυτή την περίπτωση. Οι σχέσεις που συνδέουν τις τάσεις με τις παραμορφώσεις σε καρτεσιανές συντεταγμένες είναι οι ακόλουθες:

$$
\varepsilon_{xx} = \frac{1}{E} \big[ \sigma_{xx} * \nu (\sigma_{yy} + \sigma_{zz}) \big] + a_e \Delta T \tag{5}
$$

$$
\varepsilon_{yy} = \frac{1}{E} \big[ \sigma_{yy} * \nu (\sigma_{xx} + \sigma_{zz}) \big] + a_e \Delta T \tag{6}
$$

$$
\varepsilon_{zz} = \frac{1}{E} \big[ \sigma_{zz} * \nu (\sigma_{xx} + \sigma_{yy}) \big] + a_e \Delta T \tag{7}
$$

$$
\varepsilon_{xy} = \frac{1+v}{E} \sigma_{xy}, \qquad (8)
$$

$$
\varepsilon_{xz} = \frac{1+v}{E} \sigma_{xz}, \qquad (9)
$$

$$
\varepsilon_{yz} = \frac{1+v}{E} \sigma_{yz} \tag{10}
$$

όπου α $_{\rm e}$  ο συντελεστής θερμικής διαστολής (1/°C), ν ο λόγος Poisson, Ε το μέτρο ελαστικότητας (MPa) και ΔΤ η θερμοκρασιακή διαφορά σε σημείο x,y,z με την θερμοκρασία αναφοράς για t=0. [\[32\]](#page-85-1) [\[33\]](#page-85-2) [\[34\]](#page-85-3)

#### <span id="page-35-0"></span>3.4. Προσδιορισμός ιδιοτήτων υλικού εκτύπωσης

Όπως αναφέρθηκε σε προηγούμενο κεφάλαιο, παρά τη μεγάλη εξέλιξη των θερμοπλαστικών υλικών για την τρισδιάστατη εκτύπωση, οι έρευνα για νέες καινοτομίες σήμερα, έχει στραφεί σε μεγάλο ποσοστό στα μεταλλικά υλικά. Κατά συνέπεια, πολλά εμπορικά πακέτα, έχουν στραφεί στην ανάπτυξη επιλυτών θερμομηχανικών προβλημάτων με χρήση πεπερασμένων στοιχείων, γύρω από την τρισδιάστατη εκτύπωση με μεταλλικά υλικά. Μετά από αναζήτηση στις βιβλιοθήκες του Ansys για τις αναλύσεις στο Additive Manufacturing, δε βρέθηκε το υλικό με το οποίο πραγματοποιήθηκε η εκτύπωση. Ως εκ τούτου, ήταν απαραίτητη η αναζήτηση των θερμικών και μηχανικών ιδιοτήτων του, συναρτήσει της θερμοκρασίας, και η εισαγωγή τους στη βιβλιοθήκη του Ansys. Για τη θερμική ανάλυση είναι απαραίτητος ο προσδιορισμός της πυκνότητας, της θερμικής αγωγιμότητας και της θερμοχωρητικότητας, ενώ για τη στατική ανάλυση το μέτρο ελαστικότητας, του λόγου Poisson και των ορίων διαρροής.

#### **Πυκνότητα**

Η πυκνότητα του Πολυαμιδίου 2200 (Pa 2200) σε στέρεη φάση σύμφωνα με τη βιβλιογραφία, έχει υπολογιστεί στα 930 kg/m<sup>3</sup>. Κατά τη διάρκεια της εκτύπωσης, το υλικό με τη θερμότητα που λαμβάνει για να επιτευχθεί η πυροσυσσωμάτωση περνάει στο στάδιο αλλαγής της φάσης του. Ισχύουν οι παρακάτω εξισώσεις για τον προσδιορισμό της σε κάθε φάση που μεταβαίνει το υλικό κατά την εκτύπωση:

 $\rho_{P2200}(T)(\frac{Kg}{m^3})$  $\frac{mg}{m^3}$ ) =  $\Big\{$  $-0.0005T + 1.0782$ ,  $0 \le T \le 175$  στέρεη φάση  $-0.0052T + 1.9284$ , 175  $\leq T \leq 200$  αλλάγη φάσης  $-0$ , 0006T + 1.0220, 200 ≤ T νγρή φάση *(11)*

Για την καταχώρηση των δεδομένων ήταν απαραίτητη η επίλυση των παραπάνω εξισώσεων για τις διάφορες τιμές του Τ με χρήση Excel. Οι τιμές αυτές αποφασίστηκε να είναι με βήμα δέκα βαθμών Κελσίου (10 °C). Η επιλογή του συγκεκριμένου βήματος έγινε προκειμένου να υπάρχουν πυκνά δεδομένα στη βιβλιοθήκη και να επιτυγχάνεται η σύγκλιση των εξισώσεων επίλυσης. Προκύπτει έτσι το ακόλουθο διάγραμμα:
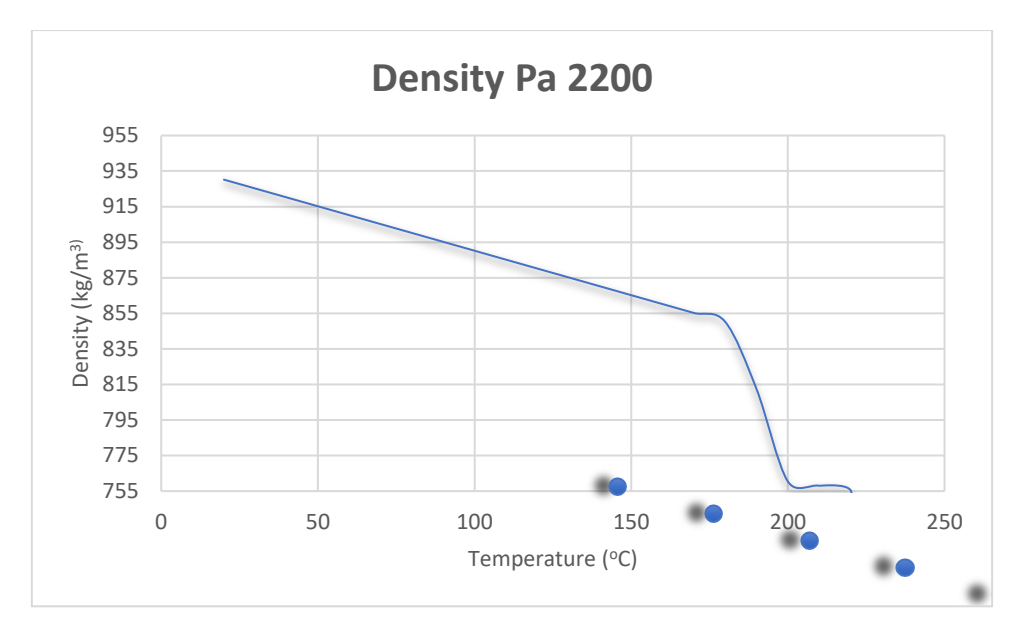

*Σχήμα 1: Μεταβολή της πυκνότητας Pa 2200 συναρτήσει της θερμοκρασίας Τ*

Έπειτα, από τα δεδομένα του Excel, εισάγουμε τις τιμές στη βιβλιοθήκη του Ansys. Παρατηρούμε ότι η πυκνότητα του υλικού, όπως ήταν αναμενόμενο, παρουσιάζει μεγάλη πτώση κατά την αλλαγή της φάσης από στερεή σε υγρή. [\[35\]](#page-85-0)

# **Συντελεστής θερμικής διαστολής**

Ο συντελεστής θερμικής διαστολής (CTE) του Πολυαμιδίου 2200 (Pa 2200) έχει υπολογιστεί στο  $1,09 * 10^{-4} \frac{1}{6}$  $\frac{1}{C}$ σε κανονικές συνθήκες. Έπειτα από αρκετή αναζήτηση στο διαδίκτυο, δεν βρέθηκε κάποιο διάγραμμα, που να δίνει την μεταβολή του CTE σε υψηλότερες θερμοκρασίες. Εφόσον γνωρίζαμε τον συντελεστή σε κανονικές συνθήκες, έγινε μετατόπιση της καμπύλης με αρχική τιμή την  $1,09*10^{-4}\frac{1}{6}$  $\frac{1}{c}$ . [\[36\]](#page-85-1) Η καμπύλη που περιγράφει την μεταβολή φαίνεται στο ακόλουθο διάγραμμα:

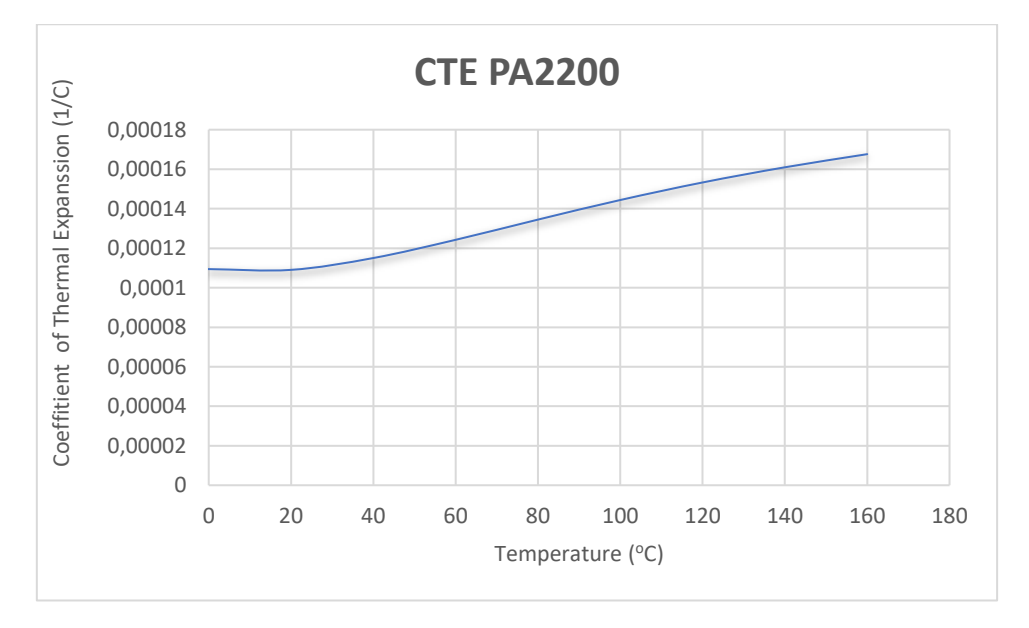

*Σχήμα 2: Μεταβολή CTE Pa 2200 συνάρτηση της θερμοκρασίας Τ*

Η τελική καμπύλη προέκυψε έπειτα από πολυωνυμική παρεμβολή στην υπάρχουσα προσθέτοντας το σταθερό όρο για τη μετατόπιση της, όπου και περιγράφεται από την ακόλουθη εξίσωση:

$$
a\left(\frac{1}{C}\right) = -4 * 10^{-16}T^5 + 3.33 * 10^{-13}T^4 - 1.016 * 10^{-10}T^3 + 1.316 * 10^{-8}T^2 - 2.43 * 10^{-7}T + 0.0001094
$$
 (12)

#### **Μέτρο ελαστικότητας**

To μέτρο ελαστικότητας Ε του PA 2200 υπολογίζεται, με βάση τη βιβλιογραφία, στα 1300 ΜPa. Στο παρακάτω διάγραμμα μας δίνεται το μέτρο ελαστικότητας του PA 12 συνάρτηση της θερμοκρασίας Τ από δεδομένα που συλλέχθηκαν από διάγραμμα [\[37\]](#page-85-2):

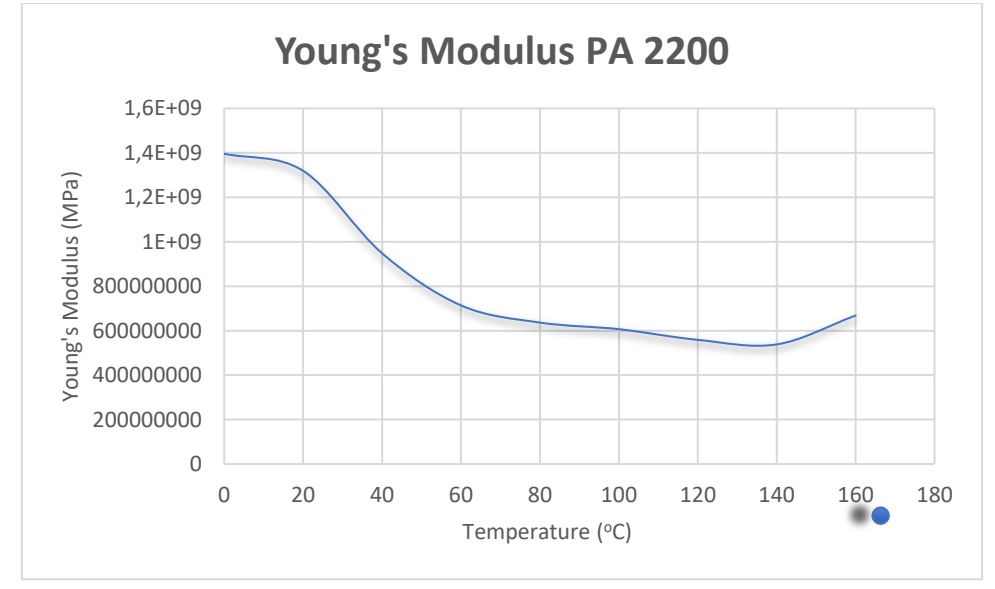

*Σχήμα 3: Μεταβολή μέτρου ελαστικότητας Ε Pa 2200 συνάρτηση της θερμοκρασίας Τ*

Ακολουθώντας την ίδια διαδικασία με προηγουμένως, από την πολυωνυμική παρεμβολή προκύπτει η παρακάτω εξίσωση:

$$
E(MPa) = -0.0022590 T6 + 1.3993331 T5 - 327.083T4 + 35783.7T3 -1.751041 * 106 T2 + 19.0822 * 106 T + 1.3993759 * 109
$$
 (13)

### **Λόγος Poisson**

Ο λόγος Poisson του Πολυαμιδίου 2200 (Pa 2200) ισούται με 0,39 σε κανονικές συνθήκες. Λόγο μη εύρεσης στοιχείων σχετικά με τη μεταβολή του σε σχέση με τη θερμοκρασία, προσδιορίστηκε η μεταβολή του με βάση στοιχεία που βρέθηκαν από διάγραμμα παρόμοιου υλικού, συγκεκριμένα του Πολυαμιδίου 610 (Pa 610).

Η τιμή του λόγου Poisson, σε θερμοκρασία δωμάτιου του Pa 610 είναι 0,33 ενώ σε θερμοκρασία 160 °C ισούται με 0,47. Από τη μετατόπιση της καμπύλης κατά 0,06 οι τελικές τιμές του λόγου Poisson ξεπερνούν την τιμή 0,5, τιμή μη αποδεκτή από την βιβλιοθήκη του Ansys. Για την αποδοχή από των τιμών, ορίστηκε τελικώς η παρακάτω καμπύλη:

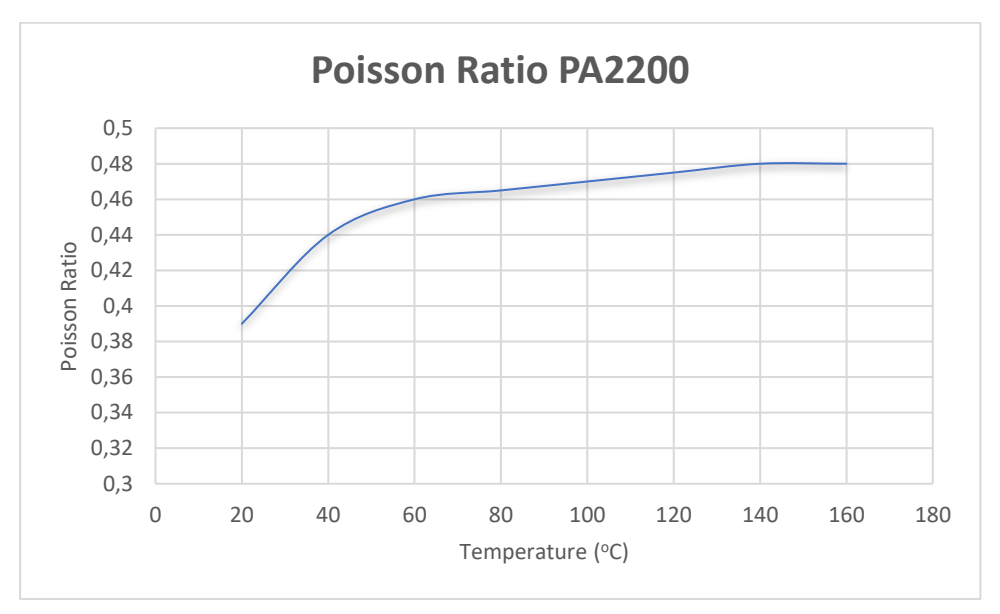

*Σχήμα 4 Μεταβολή λόγου Poisson Πολυαμιδίου 12 σε σχέση με τη θερμοκρασία Τ*

Η καμπύλη αυτή περιγράφεται από την εξίσωση που προκύπτει από πολυωνυμική παρεμβολή:

$$
\nu=-2*10^9T^4+7*10^7T^3-0,0001T^2+0,0069T+0,2879
$$
 (14)

## **Όρια Διαρροής**

Τα όρια διαρροής επιλέχθηκαν από το παρακάτω διάγραμμα τάσης παραμόρφωσης του Pa 12.

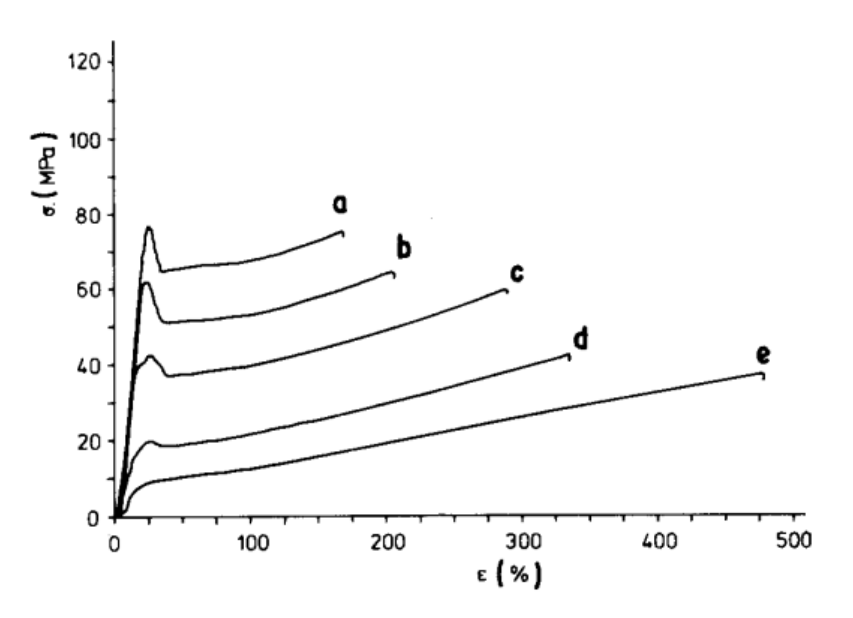

*Εικόνα 22: Διάγραμμα τάσης παραμόρφωσης* Πολυαμιδίου 12 για θερμοκρασίες α)-60°C, b)-20°C, c)22 °C, d)80 °C e)130 °C

Στη βιβλιοθήκη του Ansys εισήχθησαν τα δεδομένα από τις καμπύλες c, d, e, όπου περιγράφουν τη συμπεριφορά του υλικού για θερμοκρασίες 22, 80 και 130° C. Η τιμή του ορίου διαρροής αντίστοιχα σε κάθε περίπτωση είναι :

$$
\sigma_1 = 42 MPa, \sigma_2 = 20 MPa, \sigma_3 = 0.8 MPa.
$$

Επίσης, με βάση τις τιμές στην πλαστική περιοχή ορίστηκε η κλίση της εφαπτομένης Tangent Modulus σε κάθε περίπτωση ίση με:

$$
TM_1 = 24,5 MPa\,, TM_2 = 15 MPa, TM_3 = 10 MPa
$$

Παρατηρούμε, ότι τα όριο διαρροής σημειώνουν σημαντική μείωση στις δύο τελευταίες μετρήσεις μεταξύ των 80 °C και 130 °C. Αυτό οφείλεται λόγο της υαλώδους μετάπτωσης που παρουσιάζει το Nylon 12 στους 50 °C. [\[39\]](#page-85-3)

### **Θερμική αγωγιμότητα**

Στο παρακάτω διάγραμμα, απεικονίζεται η μεταβολή της θερμικής αγωγιμότητας (Thermal Conductivity) σε σχέση με τη θερμοκρασία. [\[38\]](#page-85-4)

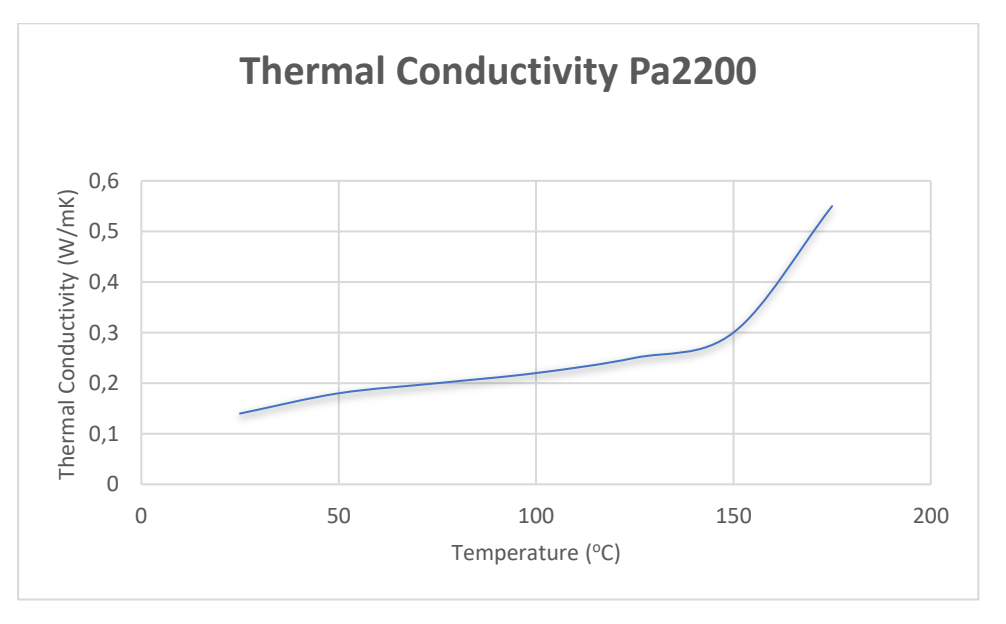

*Σχήμα 5: Διάγραμμα θερμικής αγωγιμότητας- θερμοκρασίας Πολυαμιδίου 12*

Οι συγκεκριμένη καμπύλη προέκυψε από τον προσδιορισμό σημείων σε διάγραμμα από βιβλιογραφία. Με την βοήθεια του Excel, έγινε και σε αυτή την περίπτωση πολυωνυμική παρεμβολή προκειμένου να έχουμε πυκνότερες τιμές μέσα στη βιβλιοθήκη του Ansys. Η καμπύλη που προέκυψε είναι η ακόλουθη:

$$
k\left(\frac{W}{mK}\right) = 9*10^{-5}T^4 - 10^{-6}T^3 + 0.0001T^2 - 0.046T + 0.1857\tag{15}
$$

## **Ειδική θερμοχωρητικότητα**

Όπως και στη θερμική αγωγιμότητα , έτσι και στη θερμοχωρητικότητα (Cp) οι αρχική τιμή για το PA 2200 και το PA 12 είναι αρκετά κοντινές. Επιλέχθηκαν έτσι οι τιμές με βάση το παρακάτω διάγραμμα:

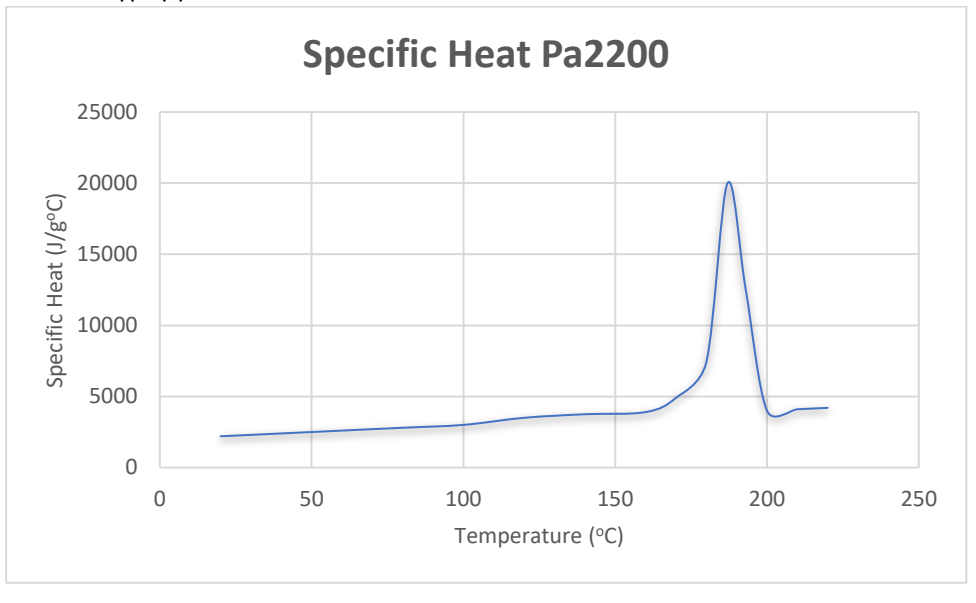

*Σχήμα 6: Διάγραμμα θερμοχωρητικότητας Cp- θερμοκρασίας Πολυαμιδίου 12*

Στο διάγραμμα αυτό παρατηρούμε μια απότομη αύξηση της ειδικής θερμοχωρητικότητας, στους 170 βαθμούς και μετέπειτα ξανά μείωση της στις προηγούμενες τιμές με τον ίδιο ρυθμό αύξησης. Η απότομη αύξηση αυτή, σχετίζεται με την αλλαγή φάσης του υλικού στο εύρος αυτών των θερμοκρασιών, όπως και στην πυκνότητα. Η εξίσωση που δίνει την αντίστοιχη καμπύλη είναι η ακόλουθη:

$$
Cp(T)\left(\frac{J}{g\,0C}\right) = \begin{cases} 0,0231T^2 + 8,6756T + 2002,7 & ,20 \le T \le 170 \\ -0,038T^4 + 25,88T^3 - 6428,3T^2 + 7050T - 3*10^7,170 \le T \le 200 \\ 10T + 2000, & ,200 \le T \end{cases}
$$
(16)

Ως θερμοκρασία τήξης, εισήχθη η τιμή της θερμοκρασίας όπου πραγματοποιήθηκε η εκτύπωση. Η θερμοκρασία αυτή είναι 168 °C. Η αντίστοιχη τιμή ορίστηκε και ως θερμοκρασία αναφοράς μηδενικής θερμικής καταπόνησης. [\[35\]](#page-85-0)

# 3.5. Εισαγωγή δεδομένων στη βιβλιοθήκη του Ansys

Έπειτα από τον προσδιορισμό των ιδιοτήτων, γίνεται η εισαγωγή των δεδομένων στη βιβλιοθήκη του Ansys. Από τα διαγράμματα και τις εξισώσεις που υπολογίστηκαν παραπάνω, λαμβάνουμε τις τιμές των μεγεθών, με χρήση Excel, για τιμές Τ ανά δέκα βαθμούς Κελσίου. H εισαγωγή γίνεται με την ακόλουθη διαδικασία:

1. Επιλέγουμε από το Toolbox του Ansys Workbench, στα Component System την επιλογή Engineering Data

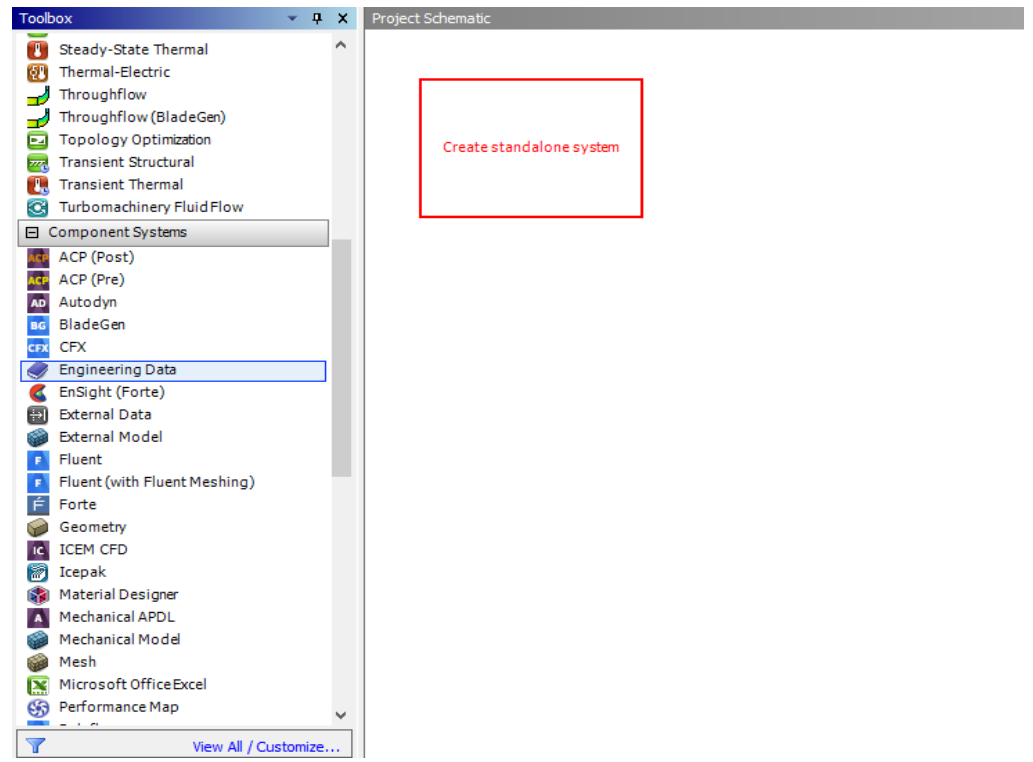

*Εικόνα 23: Άνοιγμα εργασίας μηχανολογικών δεδομένων στο Workbench*

|                | Outline of Schematic A2: Engineering Data |        |           |         |        | $\mathbf{\mathbf{p}}$<br>÷ | $\mathsf{x}$ |
|----------------|-------------------------------------------|--------|-----------|---------|--------|----------------------------|--------------|
|                | $\overline{A}$                            |        | B         | C       | D      |                            |              |
| 1              | Contents of Engineering Data              | $\Box$ | $\bullet$ | $\odot$ | Source |                            | Desc         |
| $\overline{2}$ | $\blacksquare$ Material                   |        |           |         |        |                            |              |
| 3              | $\sqrt{\ }$ Pa 2200                       |        | E         | Π       |        |                            |              |
| $\ast$         | Click here to add a new material          |        |           |         |        |                            |              |
|                |                                           |        |           |         |        |                            |              |
|                |                                           |        |           |         |        |                            |              |
|                |                                           |        |           |         |        |                            |              |
|                |                                           |        |           |         |        |                            |              |
|                |                                           |        |           |         |        |                            |              |
|                |                                           |        |           |         |        |                            |              |
|                |                                           |        |           |         |        |                            |              |

2. Πατάμε στο κελί add new material και δίνουμε το όνομα του νέου υλικού

*Εικόνα 24: Δημιουργία του νέου υλικού στη βιβλιοθήκη του Ansys*

3. Από το Toolbox, επιλέγουμε τα δεδομένα όπου είναι απαραίτητα για την επίλυση του θερμικού και του στατικού μοντέλου που αναφέρθηκαν παραπάνω.

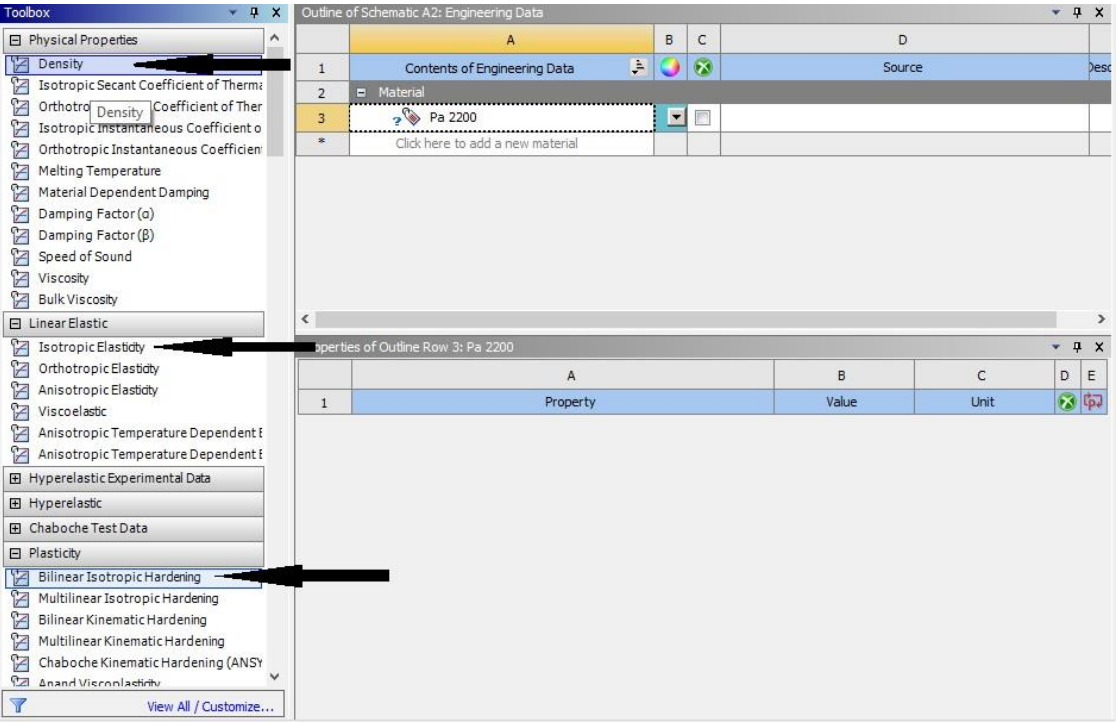

*Εικόνα 25: Επιλογή απαραίτητων μεγεθών για την επίλυση*

4. Τέλος, καταχωρούμε τα δεδομένα μας, επιλέγοντας τις σωστές μονάδες όπου τα έχουμε βρει:

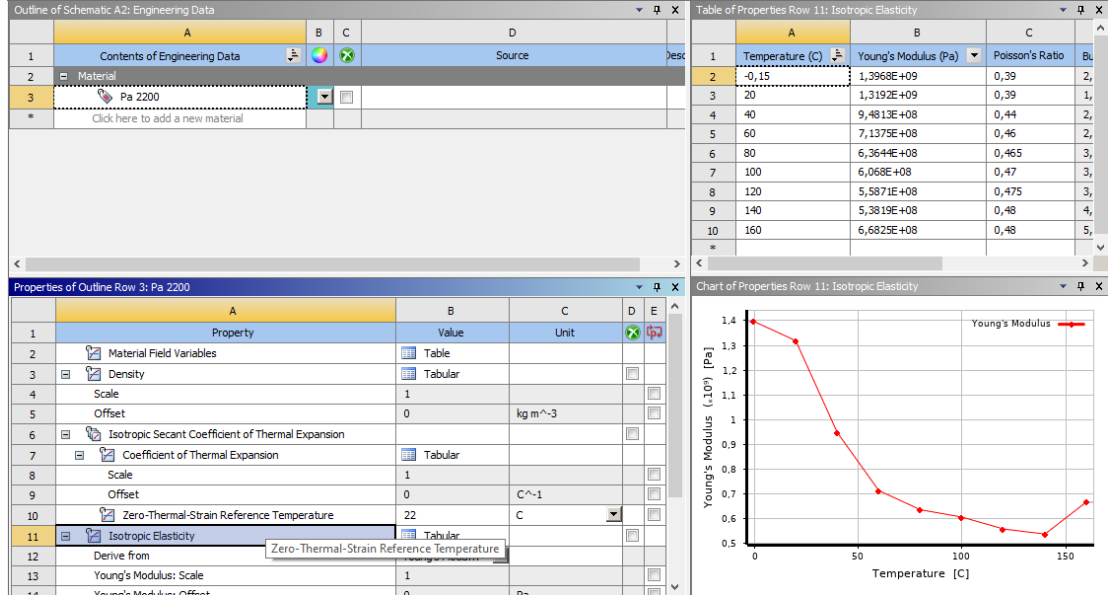

*Εικόνα 26: Εισαγωγή τιμών στα δεδομένα των ιδιοτήτων.*

Όπως φαίνεται και στην εικόνα 25, τα μηχανικά χαρακτηριστικά που εισάγονται, είναι για ισότροπα υλικά, όπως ακριβώς είναι και το Nylon 12.

# **Κεφάλαιο 4**

# 4. Ανάπτυξη μοντέλου πεπερασμένων στοιχείων στο ANSYS και αποτελέσματα

Από την καταχώρηση του νέου υλικού στη βιβλιοθήκη του Ansys, ήταν απαραίτητο να γνωρίζουμε αν τα αποτελέσματα που θα μας δώσει για τις παραμορφώσεις του τεμαχίου συμβαδίζουν με τις αποκλίσεις της εκτύπωσης SLS που δίνουν οι κατασκευαστές. H SLS παραγάγει τεμάχια υψηλής ακρίβειας ±0.3 mm. Έπειτα από αναζήτηση στο διαδίκτυο, οι τυπικές τιμές για το ύψος του Layer ήταν στα 0,1 mm. Για το συγκεκριμένο τεμάχιο, η χρήση αυτού του ύψους layer, απαιτούσε τη δημιουργία Voxel αντίστοιχων ή μικρότερων διαστάσεων. Αυτό είχε ως αποτέλεσμα την ύπαρξη πολλών εκατομμυρίων κόμβων. Κάτι τέτοιο απαιτούσε εξαιρετικά μεγάλη υπολογιστική ισχύ, η οποία δεν ήταν διαθέσιμη. Για να μπορέσουμε να έχουμε μία αρχική εκτίμηση των υπολογισμών, δημιουργήσαμε ένα δοκιμαστικό μοντέλο με layer height 0.5mm, όπου υ διαθέσιμος εξοπλισμός μπορούσε αν επιλύσει. H δημιουργία του μοντέλου περιγράφεται αναλυτικά παρακάτω.

# 4.1. Καταχώρηση παραμέτρων εκτύπωσης

Οι παράμετροι της εκτύπωσης, αφορούν όλα εκείνα τα μεγέθη που θα καθορίσουν τον χρόνο και την ποιότητα της. Οι παράμετροι που απαιτεί το Additive Wizard, αφορούν τις τρεις ακόλουθες κατηγορίες:

- 1. Machine Settings- Ρύθμισες εκτυπωτή: Οι ρυθμίσεις αυτές αναφέρονται σε παραμέτρους διεργασιών που διαφέρουν από εκτυπωτή σε εκτυπωτή. Οι τιμές που δίνουμε στις παραμέτρους αυτές, χρησιμοποιούνται στον υπολογισμό της χρονικής διάρκειας της τύπωσης αλλά και στο χρόνο τερματισμού της ψύξης.
- 2. Build Conditions- Συνθήκες κατασκευής: Είναι οι ρυθμίσεις που αφορούν το περιβάλλον εντός του θαλάμου εκτύπωσης, συμπεριλαμβανομένης και της θερμοκρασίας προθέρμανσης.
- 3. Cooldown Conditions- Συνθήκες ψύξης: Είναι οι ρυθμίσεις που αφορούν το περιβάλλον του θαλάμου μετά την τύπωση του τελευταίου layer.

Βήμα 1.

Για τη δημιουργία μοντέλου προσομοίωσης στο Additive Wizard, απαιτούνται τουλάχιστον δύο γεωμετρίες, με τη μία να αναπαριστά τη γεωμετρία προς εκτύπωση και την άλλη τη βάση του εκτυπωτή στην οποία στηρίζεται. Σε κάθε περίπτωση, απαιτείτε ο κατακόρυφος άξονας να είναι ο άξονας Ζ.

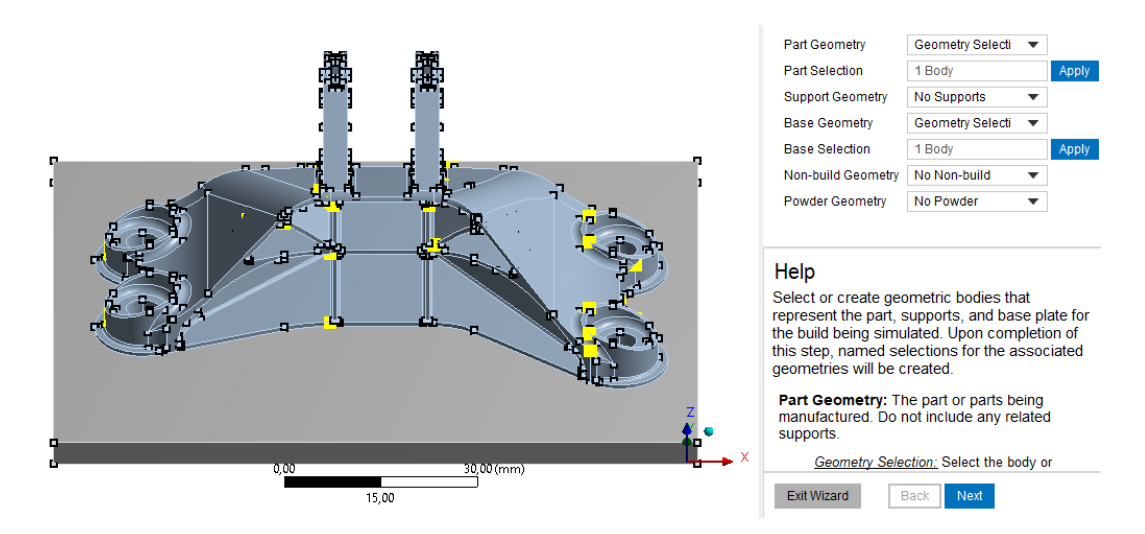

*Εικόνα 27: Επιλογή γεωμετρίας εκτύπωσης και βάσης*

Βήμα 2.

Στο δεύτερο βήμα, γίνεται η επιλογή του πλέγματος και ορίζονται διαστάσεις του. Για την προσομοίωση επιλέχθηκε καρτεσιανό πλέγμα με διαστάσεις 0,5mm για τη γεωμετρία εκτύπωσης και 4mm για τη βάση. Επιλέγουμε στο Projection Factor την τιμή μηδέν προκειμένου να έχουμε κυβικούς πεπερασμένους όγκους χωρίς να αλλοιώνονται οι διαστάσεις τους και να προσαρμόζονται στην γεωμετρία.

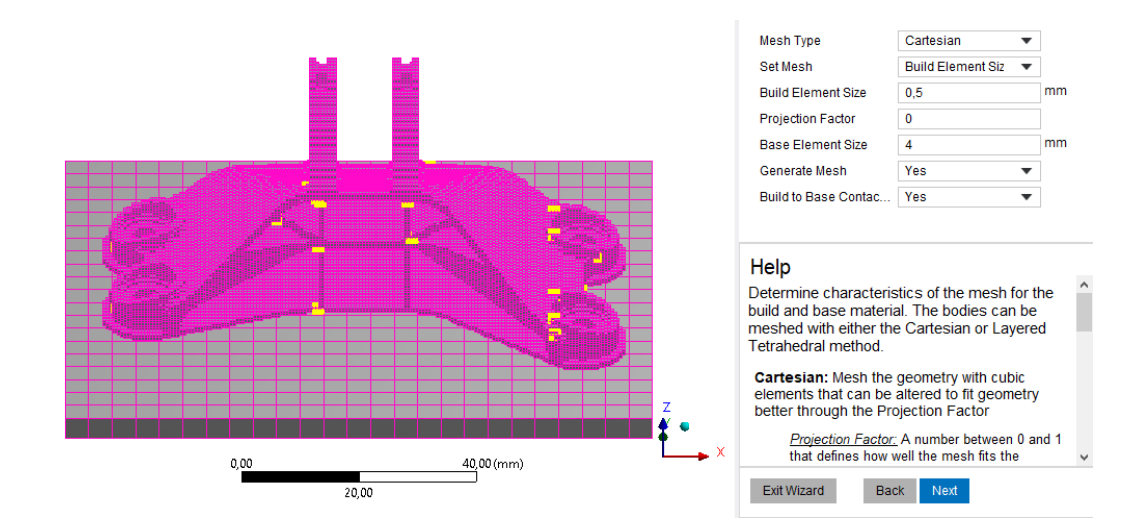

*Εικόνα 28: Εισαγωγή διαστάσεων και δημιουργία πλέγματος*

Βήμα 3.

Στο επόμενο βήμα, επιλέγουμε τα υλικά των δύο γεωμετριών. Όπως έχει ήδη αναφερθεί, το τεμάχιο έχει εκτυπωθεί με υλικό το Πολυαμίδιο 2200 που επιλέγουμε από τη σχετική λίστα. Για τη βάση της εκτύπωσης ορίζεται ως υλικό ο χάλυβας.

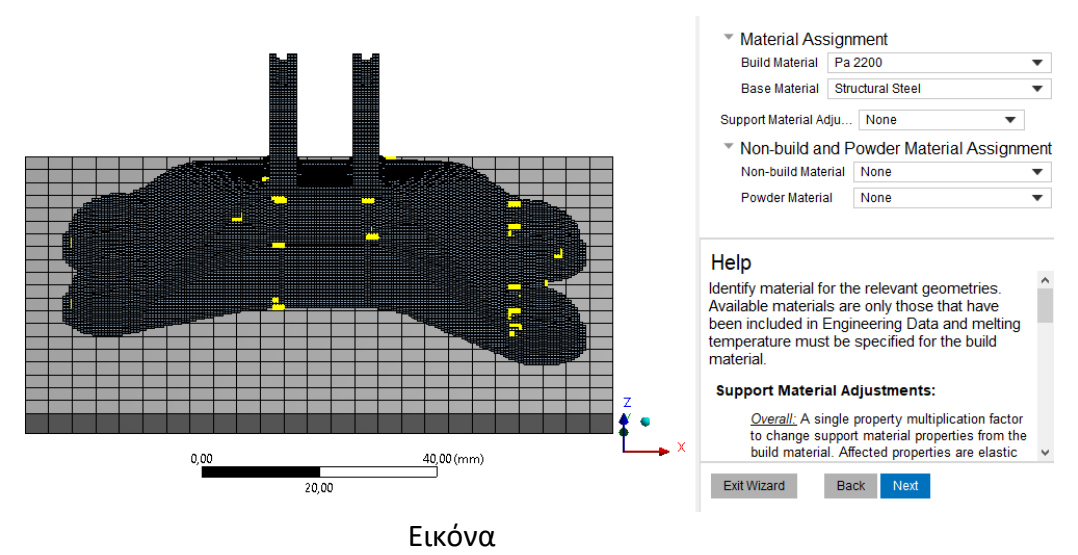

*Εικόνα 29: Επιλογή υλικών για το τεμάχιο εκτύπωσης και τη βάση*

Βήμα 4.

Στο επόμενο βήμα θα ορίσουμε τις ρυθμίσεις του εκτυπωτή (machine settings) που αναφέρθηκαν προηγουμένως. Στις παραμέτρους αυτές συγκαταλέγονται οι ακόλουθες:

- Deposition Thickness-Πάχος εναπόθεσης όπου είναι το πάχος του προστιθέμενου υλικού
- Hatch Spacing-Απόσταση διαγράμμισης: Η απόσταση των παρακείμενων γραμμών σάρωσης κατά την κίνηση εμπρός πίσω της ακτίνας laser.
- Scan Speed-Ταχύτητα σάρωσης: Η μέση ταχύτητα με την οποία σαρώνει το laser
- Dwell Time: Το χρονικό διάστημα από το τέλος της σάρωσης ενός στρώματος, μέχρι την αρχή του επόμενου
- Dwell Time Multiple: Ο πολλαπλασιαστής για περισσότερα από ένα τεμάχια εκτύπωσης
- Number of heat sources: Ο αριθμός τον ακτινών laser

Τα παραπάνω χαρακτηριστικά συμπληρώθηκαν με βάση τις default τιμές που δίνει το Ansys, όπως φαίνεται στην παρακάτω εικόνα:

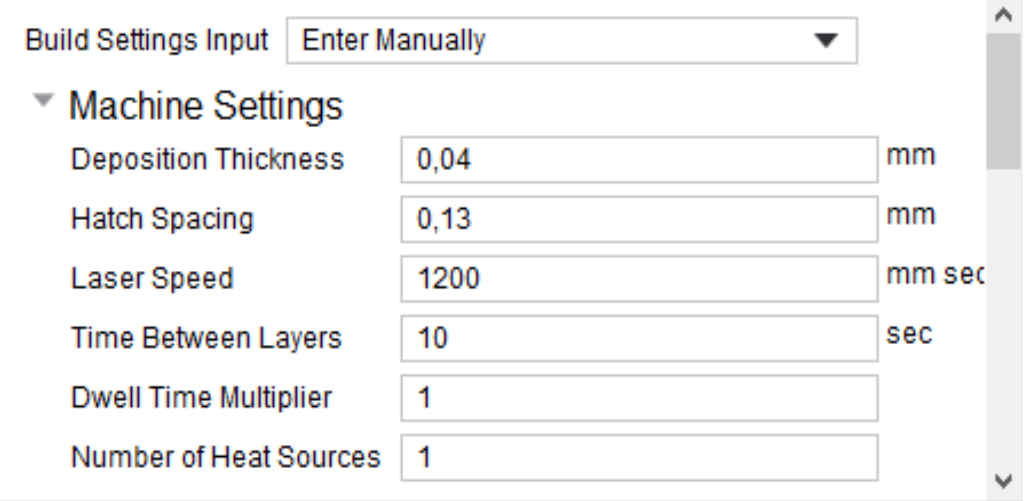

*Εικόνα 30: Εισαγωγή ρυθμίσεων εκτυπωτή στο Additive Wizard*

Στη συνέχεια θα καταχωρηθούν οι θερμοκρασιακές συνθήκες στο θάλαμο της εκτύπωσης. Τα απαιτούμενα μεγέθη είναι τα ακόλουθα:

- Preheat Temperature: Η αρχική θερμοκρασία της πλάκας βάσης
- Gas & Powder Temperature: Η θερμοκρασία του αέρα και της πούδρας στο θάλαμος εκτύπωσης
- Gas Convection Coefficient: Συντελεστής μεταφοράς από το τμήμα στο αέριο του θαλάμου. O συντελεστής αυτός αφορά μόνο το πάνω μέρος του τμήματος.
- Powder Convection Coefficient: Συντελεστής μεταφοράς από το τεμάχιο στην πούδρα. Πρόκειται για μικρό συντελεστή όπου τις περισσότερες φορές αγνοείτε.
- Powder Property Factor: Πρόκειται για τον συντελεστή που χρησιμοποιείτε για την εκτίμηση των ιδιοτήτων της σκόνης. H μηχανική εφαρμογή, εφαρμόζει τον συντελεστή αυτόν στο στερεό υλικό για να προσδιορίσει τις ιδιότητες σε κατάσταση σκόνης. Οι ιδιότητες της σκόνης χρησιμοποιούνται κατά τη θέρμανση του νέου στρώματος πριν την σάρωση με το laser.

Οι τιμές των θερμοκρασιών που δόθηκαν καταχωρήθηκαν στα αντίστοιχα κελία όπως φαίνεται στην παρακάτω εικόνα:

| <b>Build Conditions</b>              |                  |                    |  |
|--------------------------------------|------------------|--------------------|--|
| Preheat Temperature                  | 135              | с                  |  |
| Gas/Powder Temperature               | Use Preheat Temp |                    |  |
| <b>Gas Convection Coefficient</b>    | 4,9E-05          | W mm^-1 mm^-1 C^-1 |  |
| <b>Powder Convection Coefficient</b> | 2.5E-05          | W mm^-1 mm^-1 C^-1 |  |
| Powder Property Factor               | 0.01             |                    |  |

*Εικόνα 31: Καταχώρηση θερμοκρασιών και συντελεστών τύπωσης στο Additive Wizard*

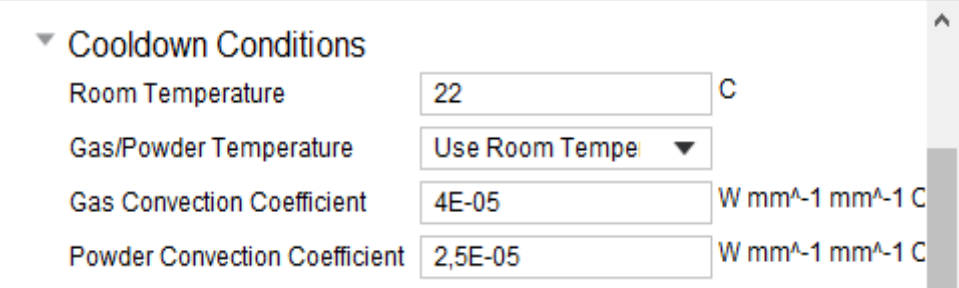

*Εικόνα 32: Καταχώρηση θερμοκρασιών και συντελεστών ψύξης στο Additive Wizard*

Η τιμή στον συντελεστή μεταφοράς του αερίου, συμπληρώθηκε σε κάθε περίπτωση με την τιμή στην αντίστοιχη θερμοκρασία. Η τιμή του συντελεστή μεταφοράς σκόνης, λόγο της αμελητέας επίδρασης του θεωρούμε ότι είναι ο ίδιος και στις δύο περιπτώσεις, οπότε καταχωρούμε την τιμή που φαίνεται στην εικόνα.

Βήμα 6

Στο βήμα αυτό, γίνεται επίσης καταχώρηση των οριακών συνθηκών στην κάτω επιφάνεια της πλάκας βάσης. Για τις θερμικές οριακές συνθήκες, εισάγουμε τη θερμοκρασία Preheat Temperature (135 °C) για το Build Step, και την θερμοκρασία περιβάλλοντος (22 °C) για το Cooldown Step. Για τις στατικές οριακές συνθήκες, ορίζουμε ως πάκτωση (fixed) την επιφάνεια αυτή.

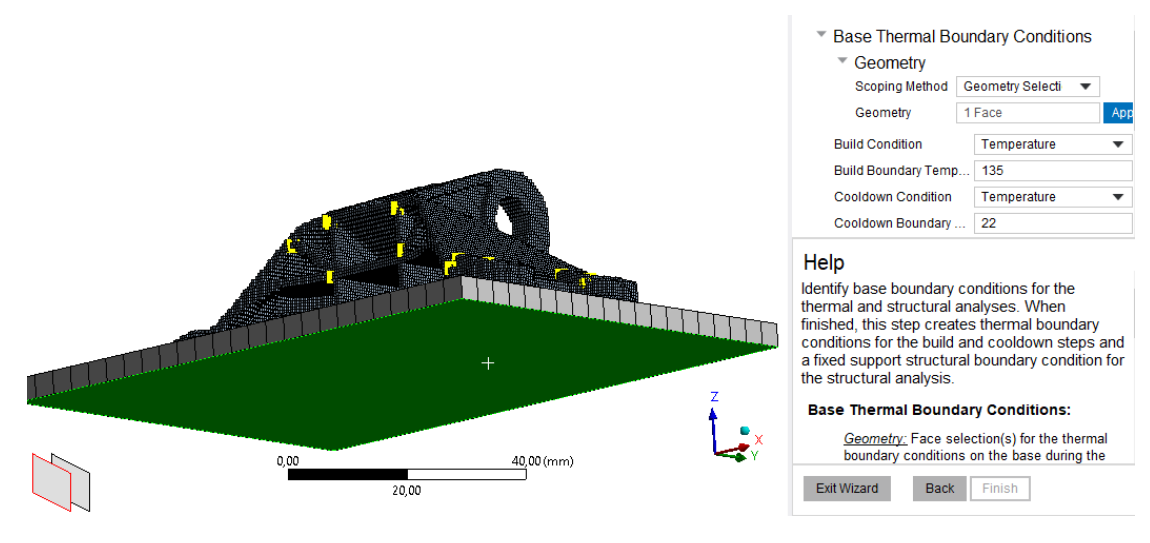

*Εικόνα 33: Προσδιορισμός θερμικών οριακών συνθηκών στο Additive Wizard*

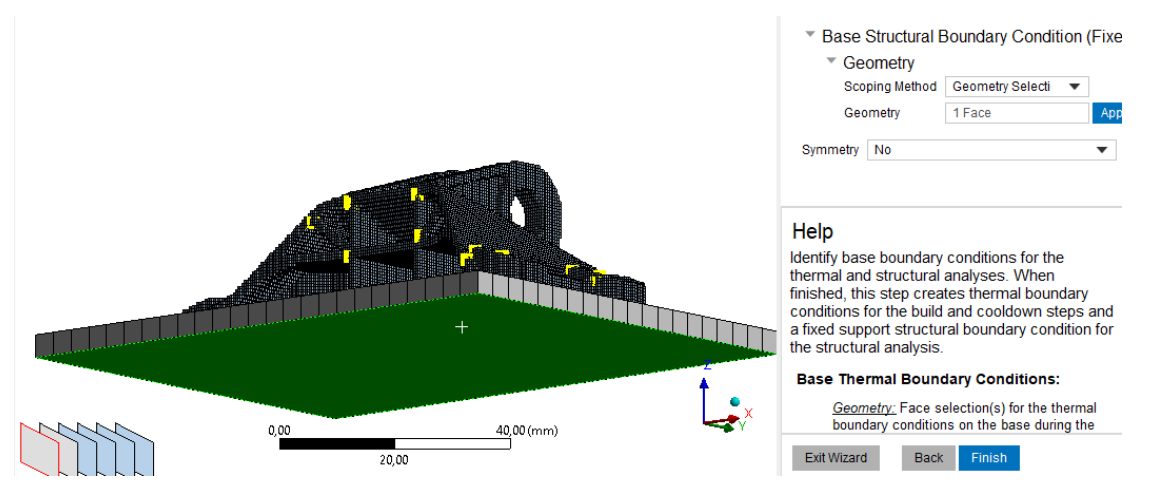

*Εικόνα 34: Προσδιορισμός στατικών οριακών συνθηκών στο Additive Wizard*

Τέλος, αλλάζουμε την αυτόματη επιλογή για το ύψος της κάθε στρώσης και καταχωρούμε την τιμή 0,5 mm. [\[34\]](#page-85-5)

| Details of "Build Settings"                | п                              |              |
|--------------------------------------------|--------------------------------|--------------|
| <b>Dwell Time</b>                          | 10, s                          | ́            |
| <b>Dwell Time Multiple</b>                 | 1,                             |              |
| <b>Number of Heat Sources</b>              | 1                              |              |
| <b>Build Conditions</b>                    |                                |              |
| <b>Preheat Temperature</b>                 | 135, °C                        |              |
| Gas/Powder Temperature                     | Use Preheat Temperature        |              |
| <b>Gas Convection Coeff</b>                | 4,9e-005 W/mm <sup>2</sup> .°C |              |
| <b>Powder Convection Coeff</b>             | 2,5e-005 W/mm <sup>2</sup> .°C |              |
| <b>Powder Property Factor</b>              | 1,e-002                        |              |
| <b>Cooldown Conditions</b><br>$\mathbf{=}$ |                                |              |
| Room Temperature                           | 22, °C                         |              |
| Gas/Powder Temperature                     | <b>Use Room Temperature</b>    |              |
| <b>Gas Convection Coeff</b>                | 4,1e-005 W/mm <sup>2,e</sup> C |              |
| <b>Powder Convection Coeff</b>             | 2,5e-005 W/mm <sup>2,e</sup> C |              |
| <b>Discretization Settings</b>             |                                |              |
| Layer Height                               | Manual                         |              |
| -- Height                                  | $0.5$ mm                       | $\checkmark$ |
|                                            |                                |              |

*Εικόνα 35: Καταχώρηση layer Height*

Το παραπάνω μοντέλο έδωσε τα παρακάτω αποτελέσματα:

![](_page_49_Figure_1.jpeg)

Το θερμικό πρόβλημα δίνει την ακόλουθη θερμοκρασιακή κατανομή.

*Εικόνα 36: Θερμοκρασία τεμαχίου αμέσως πριν την έναρξή της ψύξης του.*

Είναι σημαντικό να αναφερθεί ότι το διάγραμμα της θερμοκρασίας σε συνάρτηση με το χρόνο, είναι επίσης το αναμενόμενο, όπως φαίνεται παρακάτω:

![](_page_49_Figure_5.jpeg)

## *Σχήμα 7: Μεταβολή μέγιστης θερμοκρασίας κατά την τύπωση*

Το διάγραμμα έχει την αναμενόμενη μορφή. Η μέγιστη θερμοκρασία αυξάνεται απότομα σε κάθε νέα επίτηξη που γίνεται στην επιφάνεια, και στα δέκα δευτερόλεπτα που μεσολαβούν μέχρι την επόμενη στρώση, αποβάλει θερμότητά στον περιβάλλοντα χώρο. Η συνεχόμενη μείωση που βλέπουμε στο τέλος αποτελεί το κομμάτι της ψύξης.

![](_page_50_Figure_0.jpeg)

#### Στο στατικό πρόβλημα δίνει τα ακόλουθα αποτελέσματα:

*Εικόνα 37: Συνολική παραμόρφωση δοκιμαστικού μοντέλου*

![](_page_50_Figure_3.jpeg)

*Σχήμα 8: Μεταβολή μέγιστης τιμής παραμόρφωσης*

Το διάγραμμα έχει και σε αυτήν την περίπτωση την αναμενόμενη μορφή, καθώς η μέγιστη τιμή παραμόρφωσης αυξάνεται ομαλά κατά την τύπωση, όμως έχει απότομη αύξηση κατά την ψύξη του τυπωμένου τεμαχίου.

H μέγιστη τιμή της ολικής Παραμόρφωσης που δίνει το Ansys ισούται με 0,869mm, αρκετά μεγαλύτερη από την αναμενόμενη. Παρ' όλα αυτά, η παραμόρφωση αυτή είναι σε σημείο όπου δεν επηρεάζει τη λειτουργικότητα του. Για να αξιολογήσουμε τα αποτελέσματα, θα επικεντρωθούμε στα σημεία ενδιαφέροντος και συγκεκριμένα στις οπές του τεμαχίου.

Στις ακόλουθες εικόνες, δίνονται οι παραμορφώσεις των οπών στους άξονες Χ και Υ. Οι ακόλουθες εικόνες δείχνουν μεγάλη αλλοίωση στην οπή που έγινε κατά το Voxelisation. Ως εκ τούτου, σε καμία περίπτωση δεν μπορούν να εκτιμηθούν αποτελέσματα με ασφάλεια, αλλά μπορούμε να αντλήσουμε πληροφορίες από μια πρώτη αριθμητική προσέγγιση.

![](_page_51_Figure_1.jpeg)

*Εικόνα 38: Παραμόρφωση οπής βάσης κατά τον άξονα Χ*

Η παραμόρφωση της ακτίνας κατά τον Χ άξονα ισούται με:

![](_page_51_Figure_4.jpeg)

 $0,04 - 0,02 = 0,02mm$ 

*Εικόνα 39: Παραμόρφωση οπής βάσης κατά τον άξονα Υ*

Η παραμόρφωση της ακτίνας κατά τον Χ άξονα ισούται με:

 $0.04 - 0.01 = 0.03$ mm

Και στις δύο περιπτώσεις η παραμόρφωση είναι αποδεκτή για τις αποκλίσεις τις SLS, όμως είναι αρκετά μικρή. Αυτό οφείλεται στον κώδικα του Ansys, όπου θεωρεί στην σύνδεση στη βάση του τεμαχίου Bonded.

![](_page_52_Figure_1.jpeg)

Για τις οπές στην πάνω πλευρά δίνει τα εξής αποτελέσματα.

*Εικόνα 40: Παραμόρφωση άνω οπής στον άξονα Υ*

Η παραμόρφωση της ακτίνας κατά τον Υ άξονα ισούται με:

![](_page_52_Figure_5.jpeg)

 $0.40 - 0.26 = 0.14$ mm

*Εικόνα 41: Παραμόρφωση άνω οπής στον άξονα Z*

Η παραμόρφωση της ακτίνας κατά τον Z άξονα ισούται με:

$$
0.24 - 0.14 = 0.1 mm
$$

Και σε αυτήν την περίπτωση οι παραμορφώσεις έχουν αποδεκτές τιμές της ακρίβειας της SLS.

Στο παρών τεμάχιο, εύκολα μπορεί να διαπιστώσει ότι δεν υπάρχει κανενός είδους συμμετρίας προς κάποιο άξονα. Παρόλα αυτά, λόγο της εξαιρετικά μεγάλης υπολογιστικής ισχύς που χρειάζεται για να επιλυθεί το πρόβλημα, ήταν θεωρήσαμε αναγκαία σκέψη τη μείωση των στοιχείων για μικρότερή υπολογιστική ισχύ επίλυσης. Θεωρήσαμε συμμετρίας ως προς τον άξονα Χ, καθώς οι αποκλίσεις από μια τέτοια συμμετρία είναι πολύ μικρές και ήταν ο μόνος άξονας ο οποίος δε θα μπορούσε να επηρεάσει το τελικό αποτέλεσμα στις διατομές της βάσης αλλά και σε κανένα άλλο σημείο. Στο τελευταίο βήμα, δηλώνουμε τα δύο faces, όπου αποτελούν τη συμμετρία και τον συντελεστή 0.5, πράγμα που δηλώνει ότι η συμμετρία αφορά το ήμισυ του τεμαχίου, διπλασιάζοντας αυτόματα τον συντελεστή Dwell Time Multiplier, υπολογίζοντας σωστά τον ολικό χρόνο εκτύπωσης και ψύξης του.

![](_page_53_Figure_2.jpeg)

## *Εικόνα 42: Επιλογή συμμετρίας τεμαχίου και βάσης*

Δηλώνοντας ακριβώς τις ίδιες παραμέτρους εκτύπωσης, στόχος μας είναι να διαπιστώσουμε κατά πόσο διαφέρουν τα αποτελέσματα.

![](_page_54_Figure_0.jpeg)

*Εικόνα 43: Ολική Παραμόρφωση συμμετρικού δοκιμαστικού μοντέλου*

Παρατηρούμε πώς η κατανομή των παραμορφώσεων είναι όμοια και στα δύο μοντέλα, δείχνοντας να μην έχει επιδράσει η συμμετρία. Ποσοτικά στη μέγιστη τιμή, υπάρχει μια διαφορά της τάξης των 0,86907 - 0,85461 = 0,01446 $mm$  τιμή αρκετά μικρή που θεωρείτε αποδεκτή.

Η επίλυση του συμμετρικού μοντέλου φαίνεται να δίνεται ασφαλή αποτελέσματα, με αρκετά μικρότερο υπολογιστικό κόστος. Αποφασίστηκε λοιπόν η τελική πειραματική ανάλυση να γίνει συμμετρική επίσης, για μεγαλύτερη ταχύτητα επίλυσης.

# 4.2. Επίλυση του τελικού προβλήματος και παρουσίαση αποτελεσμάτων

Για την τελική ανάλυση του τεμαχίου, έπρεπε να αποσαφηνιστούν οι θερμοκρασιακές συνθήκες με βάση τις επιλογές του εκτυπωτή. Η εκτύπωση λόγο μη ύπαρξής του αντίστοιχου εκτυπωτή στο εργαστήριο ταχείας κατασκευής πρωτοτύπων και εργαλείων, αποφασίστηκε να γίνει στις εγκαταστάσεις της ΑNima στην Παλλήνη. Έπειτα από τη σχετική επικοινωνία και με βάση τη βιβλιογραφία και τα διαθέσιμα μέσα, ορίστηκαν οι παρακάτω συνθήκες εκτύπωσης:

- Layer height: 0.2mm
- Deposition thickness: 0.14mm
- Hatch spacing: 0.16mm
- Scan speed:1200 mm/s
- Dwell time: 10 sec
- Building Temperature: 168 °C

Η δημιουργία του μοντέλου πεπερασμένων στοιχείων γίνεται όπως έχει περιγραφεί με τις ακόλουθες διαφορές:

Καταχωρούμε την τιμή 0,2 για το μέγεθος του πλέγματος των Voxel.

![](_page_55_Picture_81.jpeg)

![](_page_55_Figure_1.jpeg)

|                                   | <b>Build Conditions</b>        |                                |   |
|-----------------------------------|--------------------------------|--------------------------------|---|
|                                   | <b>Preheat Temperature</b>     | 135, °C                        |   |
|                                   | Gas/Powder Temperature         | Use Preheat Temperature        |   |
|                                   | <b>Gas Convection Coeff</b>    | 4,9e-005 W/mm <sup>2</sup> .°C |   |
|                                   | <b>Powder Convection Coeff</b> | 2,5e-005 W/mm <sup>2</sup> .°C |   |
|                                   | <b>Powder Property Factor</b>  | 1,e-002                        |   |
| <b>Cooldown Conditions</b><br>EI. |                                |                                |   |
|                                   | Room Temperature               | 22, °C                         |   |
|                                   | Gas/Powder Temperature         | Use Room Temperature           |   |
|                                   | <b>Gas Convection Coeff</b>    | 4,1e-005 W/mm <sup>2,e</sup> C |   |
|                                   | Powder Convection Coeff        | 2,5e-005 W/mm <sup>2</sup> .°C |   |
| ŀН                                | <b>Discretization Settings</b> |                                |   |
|                                   | Layer Height                   | Manual                         |   |
|                                   | -- Height                      | $0.2 \text{ mm}$               | w |
|                                   |                                |                                |   |

*Εικόνα 45: Καταχώρηση ύψους στρώσης εκτύπωσης*

Η επίλυση του θερμομηχανικού προβλήματος, αποδείχθηκε ιδιαίτερα απαιτητική, παρά τις προσπάθειες και τις θεωρήσεις, προκειμένου να μειωθούν αρκετά τα πεπερασμένα στοιχεία του μοντέλου. Το συμμετρικό μοντέλο αποτελούταν στο σύνολό του από περίπου οχτακόσιες έντεκα χιλιάδες (811000) κόμβους και εξακόσιες εξήντα οχτώ χιλιάδες (668000) πεπερασμένα στοιχεία. Η υπολογιστική ισχύς που ήταν απαραίτητη για τη διεκπεραίωση της, ήταν ιδιαίτερα μεγάλη. Για την επίλυση χρησιμοποιήθηκαν έξι πύρινες επεξεργαστή (φυσικούς και λογικούς), απαιτήθηκε μνήμη ram στα 32 GB, και ένας δίσκος με χωρητικότητα τουλάχιστον 500GB. Λόγο του ότι η ανάλυση ήταν coupled Transient Thermal & Static Structural, απαιτούταν η μεταφορά των δεδομένων από τη θερμική ανάλυση για την επίλυση της στατικής. Επιλέχθηκε έτσι η χρήση ενός δίσκου Μ2 SSD όπου θα εξασφάλιζε τη μέγιστη δυνατή ταχύτητα στη μεταφορά δεδομένων. Ένα ακόμα δείγμα της απαίτησης του προβλήματος, ήταν και ο χρόνος επίλυσης του Χρειάστηκαν πάνω από τριάντα έξι ώρες (36) συνεχούς επίλυσης, συγκεκριμένα τριανταεφτά (37), τρεις ώρες για

τη θερμική και τις υπόλοιπες για τη στατική ανάλυση. Μετά το πέρας της επίλυσης, δημιουργήθηκε ένα αρχείο Workbench με μέγεθος 146 GB.

Έπειτα από την πολύωρη αναμονή προέκυψαν τα ακόλουθα αποτελέσματα στο θερμικό και στατικό πρόβλημα:

Στο θερμικό μοντέλο, η θερμοκρασιακή κατανομή στα δύο στάδια της φαίνεται στις παρακάτω εικόνες:

![](_page_56_Figure_3.jpeg)

### *Εικόνα 46: Θερμοκρασιακή κατανομή κατά την ολοκλήρωση του Build Step*

Κατά την ολοκλήρωση του Build Step, παρατηρούμε ότι το μεγαλύτερο κομμάτι της γεωμετρίας έχει θερμοκρασία στους 135 °C, και μόνο στα κοντινά σημεία εφαρμογής θερμότητας υπάρχει διάδοση στα παρακάτω στρώματα.

![](_page_56_Figure_6.jpeg)

*Εικόνα 47: Θερμοκρασιακή κατανομή θερμικού μοντέλου κατά την έναρξή της ψύξης*

Παρατηρούμε ότι η θερμοκρασία έχει την τιμή του θαλάμου τύπωσης σχεδόν σε όλη τη γεωμετρία.

![](_page_57_Figure_0.jpeg)

![](_page_57_Figure_1.jpeg)

*Σχήμα 9: Μεταβολή μέγιστης τιμής θερμοκρασίας σε συνάρτηση με το χρόνο, ολικό και σε μεγέθυνση*

Το παραπάνω διάγραμμα έχει επίσης την αναμενόμενη μορφή, με τη μέγιστη τιμή να είναι στους 168 <sup>o</sup>C την ώρα της επίτηξης της πούδρας, η οποία μειώνεται στον χρόνο μεταξύ των δύο διαδοχικών στρώσεων. Τα ενδιάμεσα σημεία αποτελούν το Sub step στην ψύξη μεταξύ των στρώσεων. Η μείωση στις τελευταίες χρονικές στιγμές αποτελεί τις μέγιστες τιμές κατά τη ψύξη του τεμαχίου.

Στο στατικό μοντέλο, παρουσιάζονται οι τάσεις και οι ολικές παραμορφώσεις σε ολόκληρο το τεμάχιο αλλά και στα λειτουργικά σημεία.

Οι ολικές παραμορφώσεις φαίνονται στην παρακάτω εικόνα:

![](_page_58_Picture_1.jpeg)

![](_page_58_Picture_2.jpeg)

*Εικόνα 48: Ολικές παραμορφώσεις μετά το πέρας της ψύξης του τεμαχίου*

![](_page_58_Figure_4.jpeg)

Και ακολούθως το διάγραμμα μέγιστης παραμόρφωσης σε συνάρτηση με το χρόνο:

*Σχήμα 10: Διάγραμμα μέγιστης παραμόρφωσης σε συνάρτηση με το χρόνο*

#### Και οι τάσεις που αναπτύσσονται:

![](_page_59_Picture_1.jpeg)

*Εικόνα 49: Κατανομή παραμένουσων τάσεων μετά το πέρας της ψύξης*

![](_page_59_Figure_3.jpeg)

*Σχήμα 11: Μεταβολή μέγιστης τάσης σε συνάρτηση με το χρόνο*

Η ολική παραμόρφωση παρατηρούμε ότι έχει αρκετά μεγάλη τιμή στα 0,9mm. Αυτή οφείλεται στην απουσία γεωμετρίας σκόνης που λειτουργεί ως υποστηρικτική γεωμετρία. Οι τάσεις είναι αναμενόμενες ειδικά οι υψηλές τιμές στη βάση, καθώς λόγο της bonded σύνδεσης, δεν του επιτρέπει να παραμορφωθεί, αυξάνοντας την τιμή των τάσεων. Επίσης η ύπαρξή τιμών άνω των 42 ΜΡa, δηλώνει πως υπάρχουν τμήματα που έχουν υποστεί πλαστική παραμόρφωση. Το διάγραμμα έχει επίσης αναμενόμενη μορφή, με τις τάσεις να αυξάνονται κατακόρυφα κατά την έναρξή του σταδίου ψύξης.

Στο συγκεκριμένο μοντέλο, οι παραμορφώσεις των σημείων που μας ενδιαφέρουν (οπές, βάση), είναι οι ακόλουθες

#### Για την άνω οπή:

![](_page_60_Figure_1.jpeg)

*Εικόνα 50: Παραμορφώσεις άνω οπής στον άξονα Υ*

Οι παραμορφώσεις στον άξονα Υ ισούται με τη διαφορά των δύο μετατοπίσεων. Εφόσον έχουν το ίδιο πρόσημο σημαίνει ότι τα σημεία κινούνται στη ίδια κατεύθυνση του άξονα Υ.

![](_page_60_Figure_4.jpeg)

 $0,32 - 0,22 = 0,1mm$ 

*Εικόνα 51: Παραμορφώσεις άνω οπής στον άξονα Z*

Και σε αυτή την περίπτωση η παραμόρφωση ισούται με τη διαφορά των μετατοπίσεων.

 $0.28 - 0.18 = 0.1$ mm

Σε κάθε περίπτωση ως τελικό αποτέλεσμα θα λαμβάνεται ο μέσος όρος των αποκλίσεων.

Οπότε για την άνω οπή έχουμε  $d = 9.56 - 0.1 \Rightarrow d = 9.46$ mm

![](_page_61_Figure_0.jpeg)

![](_page_61_Figure_1.jpeg)

*Εικόνα 52: Παραμόρφωση της βάσης κατά τον άξονα Ζ*

Παρατηρούμε ότι οι ακραίες τιμές της παραμόρφωσης είναι της τάξης των μικρομέτρων, με το κεντρικό σημείο να δείχνει μετατόπιση αρνητική δηλαδή προς τα κάτω, τα άκρα δείχνουν μετατόπιση θετική δηλαδή προς τα πάνω. Η εικόνα αυτή δείχνει ότι έχουμε ποιοτικά σωστό αποτέλεσμα, καθώς ήταν και η αναμενόμενη εικόνα. Η παραμόρφωση αυτή οφείλεται στα διαφορετικά μέσα τα οποία ρέει η θερμότητα κατά τη διάρκεια της τύπωσης. Στην επιφάνεια του τιμωμένου τμήματος, έχουμε ροή της θερμότητας στον αέρα του θαλάμου, ενώ στο υπόλοιπο τμήμα, έχουμε ροή θερμότητας προς την άκαυστη πούδρα, ποσότητα αρκετά μικρή λόγο του αμελητέου συντελεστή συναγωγής, αλλά και προς τις υπόλοιπες στερεές στρώσεις και εν συνέχεια στη βάση της εκτύπωσης. Η ροή προς τον αέρα του θαλάμου είναι αρκετά μεγαλύτερη σε σχέση με τις υπόλοιπες, με αποτέλεσμα την ταχύτερη ψύξη της επιφάνειας και συνεπώς την μικρότερη διαστολή της. Η συστολή αυτή, όσο τυπώνονται οι πρώτες στρώσεις του τμήματος, έχει ως αποτέλεσμα τη δημιουργία διατμητικών τάσεων στην επιφάνεια της βάσης όπου προκαλούν την αποκόλληση του και στη συνέχεια λόγο των θερμικών τάσεων έχουμε την παραμόρφωση που φαίνεται στην εικόνα. Όμως ποσοτικά οι υπολογισμένες τιμές είναι αρκετά μικρές για την ακρίβεια της SLS. Τα αποτελέσματα αυτά οφείλονται στην σύνδεση που δηλώνει ο κώδικας του Ansys που θεωρεί ως Bonded τις δύο γεωμετρίες.

Για τις διαμέτρους βάσης ο υπολογισμός των παραμορφώσεων θα γίνει στις διαμέτρους που εφάπτονται στη βάση και σε αυτές στην κορυφή της οπής.

Για τις εφαπτόμενες στη βάση διαμέτρους ισχύει ότι:

![](_page_62_Figure_0.jpeg)

*Εικόνα 53: Παραμόρφωση διαμέτρων οπής βάσης στον Χ άξονα*

Η παραμόρφωση στον άξονα Χ ισούται με το άθροισμα των απολύτων τιμών την αντιδιαμετρικών παραμορφώσεων, επειδή οι παραμορφώσεις των σημείων έχουν αντίθετα πρόσημα άρα και αντίθετες φορές. Άρα η παραμόρφωση ισούται με:

![](_page_62_Figure_3.jpeg)

 $0,01 + 0,01 = 0,02$ mm άρα  $d<sub>x</sub>$  = 5.16 + 0.02 ⇒  $d<sub>x</sub>$  = 5.18mm

*Εικόνα 54: Παραμόρφωση διαμέτρων οπής βάσης στον Υ άξονα*

Και σε αυτή την περίπτωση η παραμόρφωση είναι εφελκιστική, όμως λόγο του πολύ μικρού μεγέθους της θεωρούμε τη διάμετρο στον άξονα αυτό παραμόρφωσή. Οπότε για την εφαπτόμενη διάμετρο στη βάση ισχύει ότι:

$$
d = \frac{5.18 + 5.16}{2} \Rightarrow d = 5.17 \, \text{mm}
$$

Και στους δύο άξονες περιμέναμε στην βάση της οπής να έχουμε αντίθετα νούμερα στα αντιδιαμετρικά σημεία λόγο των τάσεων που αναπτύσσονται στη βάση όπως περιεγράφηκε προηγουμένως.

![](_page_63_Figure_3.jpeg)

Για της διαμέτρους στην κορυφή της οπής:

*Εικόνα 55: Παραμόρφωση οπής βάσης κατά τον άξονα Χ*

Στην περίπτωση αυτή οι παραμορφώσεις έχουν το ίδιο πρόσημο, πράγμα που δηλώνει θλίψη. Η παραμόρφωση ισούται με:

$$
0.05 - 0.01 = 0.04 \, \text{mm} \, \dot{\alpha} \rho \alpha \, d_x = 5.16 - 0.04 \Rightarrow d_x = 5.12 \, \text{mm}
$$

![](_page_64_Figure_0.jpeg)

*Εικόνα 56: Παραμόρφωση οπής βάσης κατά τον άξονα Υ*

Και σε αυτόν τον άξονα έχουμε ομόσημμες παραμορφώσεις άρα ισχύει:

 $0,03 - 0,02 = 0,01$ mm άρα  $d_y = 5.16 - 0.01$  ⇒  $d_y = 5.15$ mm

Άρα η διατομή στην πάνω πλευρά της οπής βάσης ισούται με:

$$
d = \frac{5.15 + 5.12}{2} \Rightarrow d = 5.13 \, mm
$$

Φαίνεται πως το είδος επαφής της βάσης και η απουσία σκόνης υποστήριξής, έχει αρκετά μεγάλη επίδραση στην ακρίβεια των αποτελεσμάτων. Έγιναν προσπάθειες να δηλωθεί διαφορετικό είδος σύνδεσης, όμως η επίλυση οδηγούσε σε σφάλμα. Προκειμένου να ελευθερωθεί η βάση, και ενδεχόμενος ναι προσεγγίσουμε καλύτερα το πρόβλημα, δημιουργήσαμε γεωμετρία υποστήριξης και μία ψευδοβάση. Στην δημιουργία γεωμετρίας υποστήριξης, υπάρχει η δυνατότητα προσδιορισμού των ιδιοτήτων της, πολλαπλασιάζοντας τα χαρακτηριστικά με ένα συντελεστή. Επομένως προσπαθήσαμε να προσεγγίσουμε τις ιδιότητες τις σκόνης μέσο του συντελεστή αυτού, ο οποίος ορίστηκε στο  $0,1.$ 

![](_page_64_Figure_7.jpeg)

*Εικόνα 57: Μοντέλο με δημιουργία ψευδοβάσης*

To μοντέλο αυτό, έχοντας ταυτόσημα τα όλα χαρακτηριστικά εκτύπωσης ίδια με την προηγούμενη δίνει τα ακόλουθα αποτελέσματα:

![](_page_65_Picture_1.jpeg)

*Εικόνα 58: Ολική παραμόρφωση δοκιμίου*

![](_page_65_Figure_3.jpeg)

*Εικόνα 59: Παραμόρφωση στον Ζ άξονα της βάσης*

Παρατηρούμε ότι σε αυτήν την περίπτωση, έχει γίνει ενδεχομένως μια προσέγγιση πιο κοντά στην πραγματικότητα με τη βάση να έχει παραμορφωθεί έχοντας υπερυψώσει τα άκρα, και χωρίς να υπάρχει η μεγάλη παραμόρφωση στο κέντρο του τεμαχίου όπως σε όλες τις άλλες περιπτώσεις.

# **Κεφάλαιο 5**

# 5. Εκτύπωση τεμαχίου σάρωση και πειραματική επαλήθευση

# 5.1. Η εκτύπωση

Η εκτύπωση του τεμαχίου, πραγματοποιήθηκε στις εγκαταστάσεις της ANima στην Παλλήνη. Ο εκτυπωτής που χρησιμοποιήθηκε ήταν ο XYZ MfgPro230 xS. Αποτελεί έναν επαγγελματικό εκτυπωτή ιδανικό για ανθεκτικά κομμάτια μικρών και μεσαίων παραγωγών. Έχει ταχύτητα παραγωγής περίπου ενός λίτρου την ώρα και μέγιστου όγκου εκτύπωσης 230mm<sup>3</sup> . [\[40\]](#page-85-6)

![](_page_67_Picture_4.jpeg)

*Εικόνα 60: Εκτυπωτής SLS*

![](_page_68_Picture_0.jpeg)

*Εικόνα 61: To εκτυπωμένο τεμάχιο*

## 5.2. Η τρισδιάστατη σάρωση

Κατά τη διάρκεια της εκπόνησης της Διπλωματικής Εργασίας και ειδικότερα κατά την πειραματική διερεύνηση που πραγματοποιήθηκε, χρησιμοποιήθηκε η Μηχανή Μέτρησης Συντεταγμένων τύπου Αρθρωτού Βραχίονα (ΜΜΣ-ΑΒ) FARO PLATINUM ARM Model P083D. Πρόκειται για έναν χειροκίνητο φορητό μετρητικό βραχίονα τελευταίας τεχνολογίας κατασκευασμένο από την εταιρία FARO Τechnologies Inc (έτος κατασκευής 2007) που διαθέτει 7 βαθμούς ελευθερίας και διάμετρο εργόσφαιρας 2,4 μέτρα. Με βάση τις τεχνικές προδιαγραφές επίδοσης του κατασκευαστή, η ακρίβεια του συστήματος είναι πιστοποιημένη σύμφωνα με το πρότυπο ANSI B89 (2 Sigma Single Point Accuracy) ±0.030mm. Εκτός από τον μηχανικό αισθητήρα επαφής (ακίδα επαφής), η εν λόγω ΜΜΣ-ΑΒ διαθέτει επιπροσθέτως λέιζερ κάμερα προσαρτημένη στην απόληξη του βραχίονα για εφαρμογές αποτύπωσης αντικειμένων χωρίς επαφή όπως ο ποιοτικός/ μετροτεχνικός έλεγχος, ο αντίστροφος μηχανολογικός σχεδιασμός (reverse engineering), η τρισδιάστατη μοντελοποίηση (3-D modelling) και η αντιπαραβολή νέφους σημείων με ονομαστική γεωμετρία μοντέλου CAD. Για την λέιζερ κάμερα, ο κατασκευαστής δίνει ακρίβεια ±0.050mm, βάθος πεδίου 85mm, ωφέλιμο πλάτος δέσμης σάρωσης 34mm έως 60mm ανάλογα με την απόσταση από την μετρούμενη επιφάνεια, 640 σημεία ανά δέσμη σάρωσης, 30 σαρώσεις ανά δευτερόλεπτο (frames per second), άρα 19200 σημεία ανά δευτερόλεπτο, και μήκος κύματος λέιζερ 660nm (CDRH Class II/IEC Class 2M). Για το σύστημα βραχίονα-κάμερας η ακρίβεια προδιαγράφεται στα ±0.080mm. Η ΜΜΣ-ΑΒ Faro Arm επικοινωνεί μέσω θύρας USB με Η/Υ στον οποίο είναι εγκατεστημένο κατάλληλο εξειδικευμένο λογισμικό για τη διεκπεραίωση των παραπάνω εργασιών. Σημειώνεται ότι τα δεδομένα της μέτρησης/ ψηφιακής αποτύπωσης αποθηκεύονται σε πραγματικό χρόνο στον Η/Υ.

Η ΜΜΣ-ΑΒ Faro Arm υποστηρίζεται από το λογισμικό Geomagic Studio της εταιρίας Raindrop. Το λογισμικό αυτό παρέχει υψηλής ποιότητας υπολογιστικά εργαλεία ψηφιακής αποτύπωσης, συλλογής νέφους σημείων καθώς και μετατροπής πολύπλοκων πολυγωνικών αντικειμένων σε ακριβή NURBS μοντέλα συμβατά με συστήματα CAD/ CAM / CAE/ RP (δυνατότητα εξαγωγής αρχείων τύπου igs, step, stl κ.α). Η κυρίαρχη θέση που κατέχει στη διεθνή αγορά το έχει ήδη καταξιώσει ως το κατεξοχήν χρησιμοποιούμενο υπολογιστικό εργαλείο για τέτοιου είδους εργασίες. Στις εικόνες ΧΧ & ΧΧ εμφανίζεται το νέφος των σημείων που προέκυψαν και η επιφάνεια επεξεργασίας τους. [\[41\]](#page-85-7)

![](_page_69_Picture_1.jpeg)

*Εικόνα 62: Βραχίονας FARO PLATINUM ARM Model P083D*

Η σάρωση του τμήματος, πραγματοποιήθηκε στο εργαστήριο Ταχείας Κατασκευής Πρωτοτύπων & Εργαλείων. Το αποτέλεσμα της σάρωσης είναι σύνολο σημείων από όλες τις σαρώσεις που πραγματοποιήθηκαν. Για την ακριβή απεικόνιση του τεμαχίου, χρειάζεται παραπάνω από μία σαρώσεις, προκειμένου να συμπεριληφθούν τα σημεία της βάσης κάθε τεμαχίου, καθώς δεν είναι εφικτή η σάρωση τους. Τα σημεία αυτά, εισάγονται στο λογισμικό Geomagic Wrap όπως αναφέρθηκε προηγουμένως, όπου γίνεται η επεξεργασία τους, για διαγραφή περιττών σημείων στη βάση, σημείων όπου βρίσκονται έξω από το υπόλοιπο σύνολο και διαστρεβλώνουν το τελικό αποτέλεσμα. Επίσης, με τις κατάλληλες εντολές γίνεται και η ενοποίηση των διαφόρων σαρώσεων, προκειμένου να αποδώσουν τη γεωμετρία που λεπτομερώς σε όλα της τα εξωτερικά τμήματα. Παρακάτω παραθέτοντας ορισμένες εικόνες από τη σάρωση του τεμαχίου και από την επεξεργασία και ενοποίηση τους στο περιβάλλον του Geomagic Wrap.

![](_page_70_Picture_0.jpeg)

*Εικόνα 63: Σάρωση επιφάνειας τυπωμένου τμήματος*

![](_page_70_Picture_2.jpeg)

*Εικόνα 64: Σάρωση επιφάνειας τυπωμένου τμήματος*

| $\mathbb{E}(\mathbb{E}(\mathcal{A})\cap\mathcal{A})\cdot$                                                                                            | Geomagic Wrap 2017 -- AM BRACKET 1 -1.wrp<br>Active                                                                                                    | σ      | $\times$ |
|----------------------------------------------------------------------------------------------------|----------------------------------------------------------------------------------------------------|--------|----------|
| 10<br>Select<br>View<br>Tools<br>Alignment                                                                                                    | Analysis<br>Points<br>Features<br>Capture<br>Curves                                                                                                    | Search | $Q_{2}$  |
| $\bigoplus$<br>赐<br>淄<br>Detect Sphere<br>Manual<br>Global<br>Target<br>Registration<br>Registration<br>Registration<br>Targets<br>Scan Registration | CO<br>瞬<br>崎<br>N-Point<br>Target<br>Cleanup<br>Best Fit<br>RPS Align To<br>Alignment World<br>Feature-Based<br>Alignment<br>Alignment<br>Alignment<br><b>Object Allgnment</b> |        |          |
| Model Manager<br>Display Dialog                                                                                                    | Graphics Getting Started Scripting                                                                                                    |        |          |
| $-4x$<br>Dialog                                                                                                    |                                                                                                    |        | 四四       |
| <b>Manual Registration</b>                                                                                                    |                                                                                                    |        |          |
| OK<br>Next<br>Cancel                                                                                                    |                                                                                                    |        | Ē        |
| $\odot$<br>Mode                                                                                                    |                                                                                                    |        | a        |
| © 1-Point Registration                                                                                                    |                                                                                                    |        | C        |
| On-Point Registration<br>Delete Points                                                                                                    |                                                                                                    |        | E,       |
|                                                                                                    |                                                                                                    |        | Q        |
| $\odot$<br>Define Sets                                                                                                    |                                                                                                    |        |          |
| Fixed                                                                                                    |                                                                                                    |        |          |
| Scan 001                                                                                                    |                                                                                                    |        | یک       |
| Scan 002                                                                                                    |                                                                                                    |        | ନ        |
|                                                                                                    |                                                                                                    |        | D        |
|                                                                                                    |                                                                                                    |        |          |
|                                                                                                    |                                                                                                    |        |          |
| <b>O</b> Floating                                                                                                    |                                                                                                    |        |          |
| Scan 001                                                                                                    |                                                                                                    |        |          |
| Scan 002                                                                                                    |                                                                                                    |        | æ.       |
|                                                                                                    |                                                                                                    |        |          |
|                                                                                                    |                                                                                                    |        |          |
| Shaded Points                                                                                                    | Current Points: 999.291                                                                                                    |        |          |
| Show RGB Color                                                                                                    | Selected Points: 0                                                                                                    |        |          |

*Εικόνα 65: Το σύνολο των σημείων πριν την ενοποίηση*

![](_page_71_Picture_2.jpeg)

*Εικόνα 66: Το σύνολο των σημείων μετά την επεξεργασία και ενοποίηση τους*

Μετά το πέρας της επεξεργασίας των σημείων, γίνεται η εισαγωγή τους στο Geomagic Qualify. Εκεί γίνεται εισαγωγή και της αρχικής CAD γεωμετρίας, όπου γίνεται σύγκριση και προσδιορισμός των αποκλίσεων, με βάση το πόσο τα σημεία παρεκκλίνουν από τις επιφάνειες της γεωμετρίας, όπου και είναι ο βασικός στόχος της συγκεκριμένης μέτρησης. Τα αποτελέσματα της ανάλυσης παραθέτοντας στις παρακάτω εικόνες.
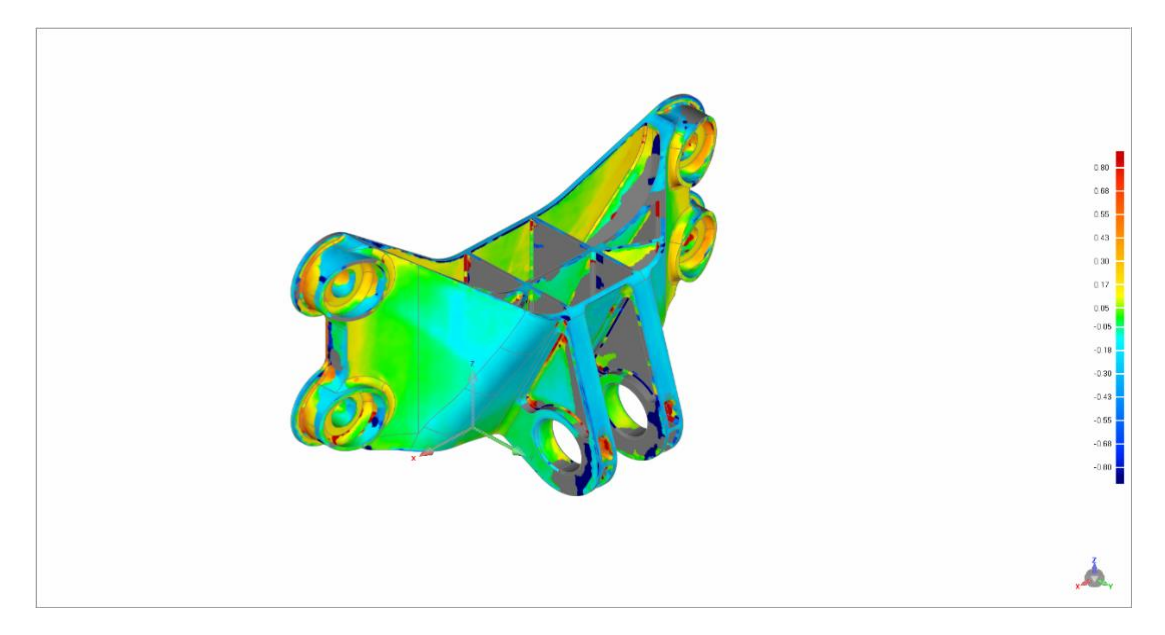

*Εικόνα 67: Αποτελέσματα Geomagic Qualify*

Η χρωματική κλίμακα των αποκλίσεων μετρά τις αποκλείσεις σε χιλιοστά. Με βάση τα δεδομένα που προέκυψαν από το Geomagic Qualify, η μέση απόκλιση κυμαίνεται στα 0,25mm και -0,27mm, τιμή απόλυτα αποδεκτή μιας και οι αποκλίσεις της SLS είναι στα 0,3mm όπως έχει ήδη αναφερθεί, δείχνοντας μάλιστα την γεωμετρική ακρίβεια της Προσθετικής Κατασκευής. Οι αποκλείσεις αυτές έχουν εύρος τιμών από -0,8 έως 0,8mm. Στην πραγματικότητα, οι μέση απόκλιση για τα θετικά και τα αρνητικά πρόσημα είναι μικρότερη από τα αποτελέσματα του Geomagic. Tα σημεία όπου φέρουν τα χρώματα των ακραίων τιμών είναι μεμονωμένα πάνω στο τεμάχιο, χωρίς να υπάρχει συνοχή στην τιμή της παραμόρφωσης. Αυτό οφείλεται σε σημεία που δημιουργήθηκαν κατά τη σάρωση, τα οποία βρίσκονται εκτός σε σχέση με τα υπόλοιπα. Τα σημεία αυτά, θα έπρεπε να είχαν αφαιρεθεί κατά την επεξεργασία του νέφους των σημείων στο Geomagic Wrap, πράγμα που δεν έγινε με τις εντολές που ακολουθήθηκαν. Ως εκ τούτου, οι τιμές αυτές είναι εσφαλμένες και αγνοούνται από το τελικό αποτέλεσμα. Αυτό σημαίνει επίσης, ότι οι μέσες τιμές θα ήταν μικρότερες εάν είχαν απαλειφθεί τα σημεία που ήταν εκτός του συνόλου. Στο παρακάτω διάγραμμα είναι φανερή η κατανομή των σημείων με βάση το πόσο αποκλίνον από την CAD γεωμετρία.

# **Deviation Distribution**

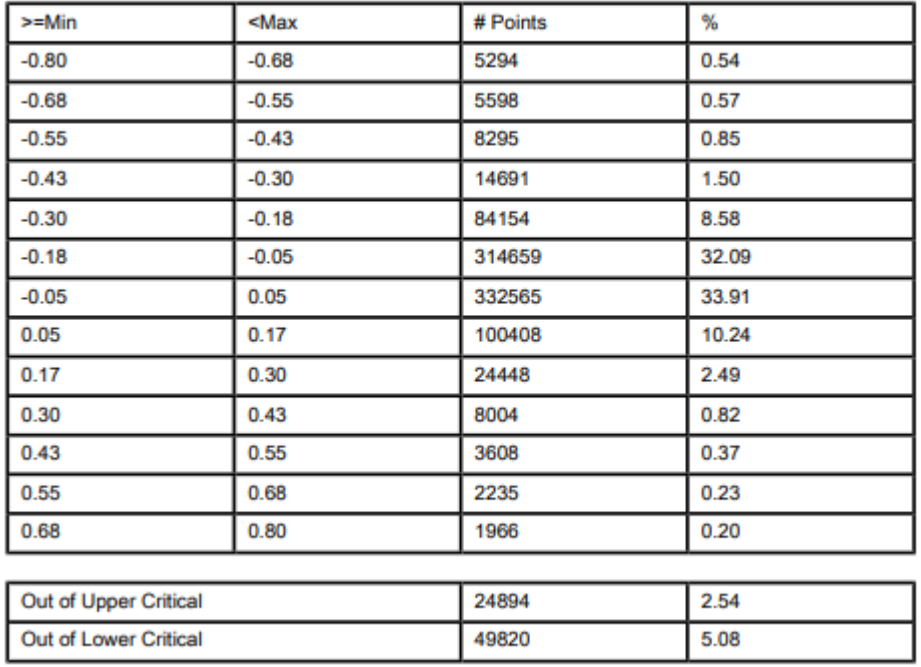

#### *Εικόνα 68: Πίνακας κατανομής σημείων*

Όπως βλέπουμε και στον πίνακα, ένα μεγάλο ποσοστό της τάξης του 76,24% έχει αποκλίσεις από -0,18 έως +0,17mm. Το ποσοστό των σημείων με αποκλίσεις μέχρι 0,8mm είναι 16,15% ενώ ένα σημαντικό ποσοστό 7,64%, βρίσκεται εκτός του νέφους. Μπορεί να γίνει εύκολα κατανοητό το πόσο πιο μικρή μέση απόκλιση έχει το εκτυπωμένο τεμάχιο.

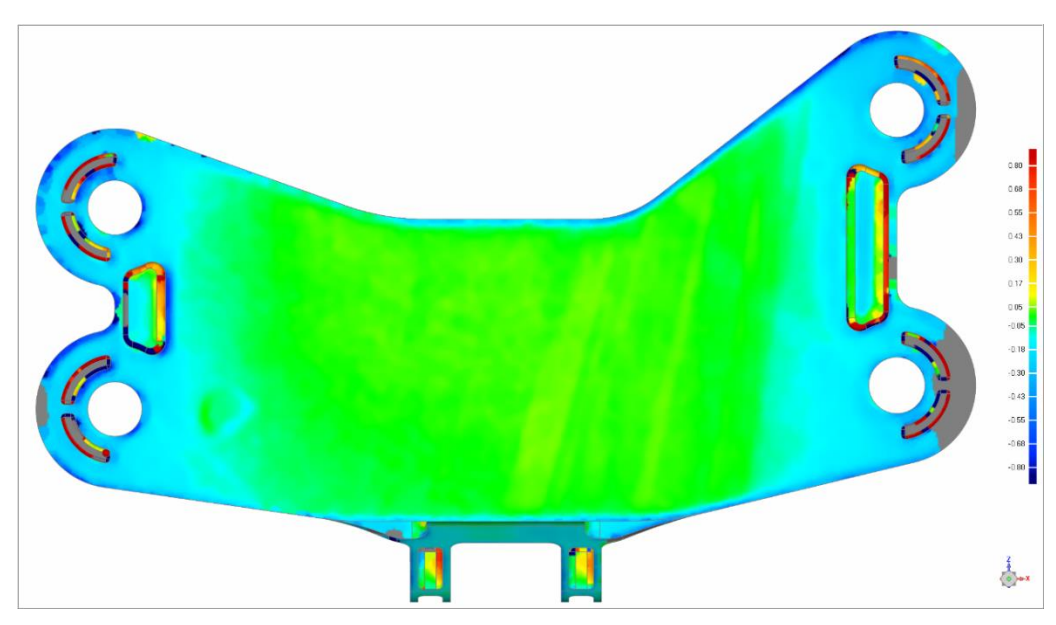

*Εικόνα 69: Αποκλίσεις στη βάση της εκτυπωμένης γεωμετρίας*

Παρατηρώντας την πρώτη εικόνα, βλέπουμε τις αποκλίσεις στην επιφάνεια της βάσης ναι κυμαίνονται μεταξύ των τιμών -0,18mm (γαλάζιο χρώμα) και +0,05mm (πράσινο χρώμα).

Αυτό σημαίνει πρακτικά, ότι στην επιφάνεια της βάσης, έχεις αναπτυχθεί μια μικρή καμπυλότητα, με τα άκρα να βρίσκονται πάνω από το αρχικό Cad μοντέλο ενώ η μέση της βάσης προς τα κάτω. Η κατανομή αυτή των παραμορφώσεων είναι και η αναμενόμενη.

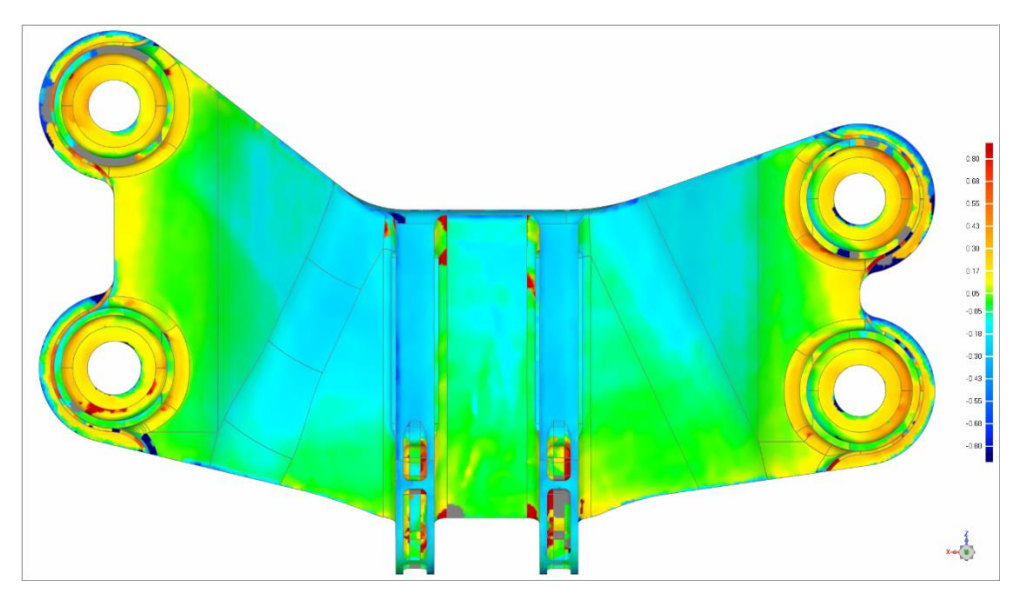

*Εικόνα 70: Αποκλίσεις επιφανίων της εκτυπωμένης γεωμετρίας*

Στη δεύτερη εικόνα, παρατηρούμε ότι οι διατομές βρίσκονται πιο ψηλά στην κλίμακα των αποκλίσεων σε σχέση με το υπόλοιπο τμήμα. Αυτό οφείλεται στην παραμόρφωση που περιγράψαμε στην προηγούμενη παράγραφο και είναι της τάξης των 0,2mm. Όσο απομακρυνόμαστε από τη βάση, παρατηρούμε ότι η ακρίβεια των επιφανίων της τυπωμένης γεωμετρίας αυξάνεται, μειώνοντας το εύρος των αποκλίσεων στα -0,18mm έως 0,05mm, όπως φαίνεται και στη χρωματική απεικόνιση. Συμπερασματικά , για τις επιφάνειες όπου και μπορεί να μας δώσει αποτελέσματα τη σάρωση, η τρισδιάστατη εκτύπωση, έχει επιτύχει μια αρκετά σημαντική ακρίβεια.

Οι χρωματικοί χάρτες των δύο μοντέλων που επιλύσαμε συγκρίνονται στις παρακάτω εικόνες:

Για το μοντέλο χωρίς υποστηρικτική γεωμετρία:

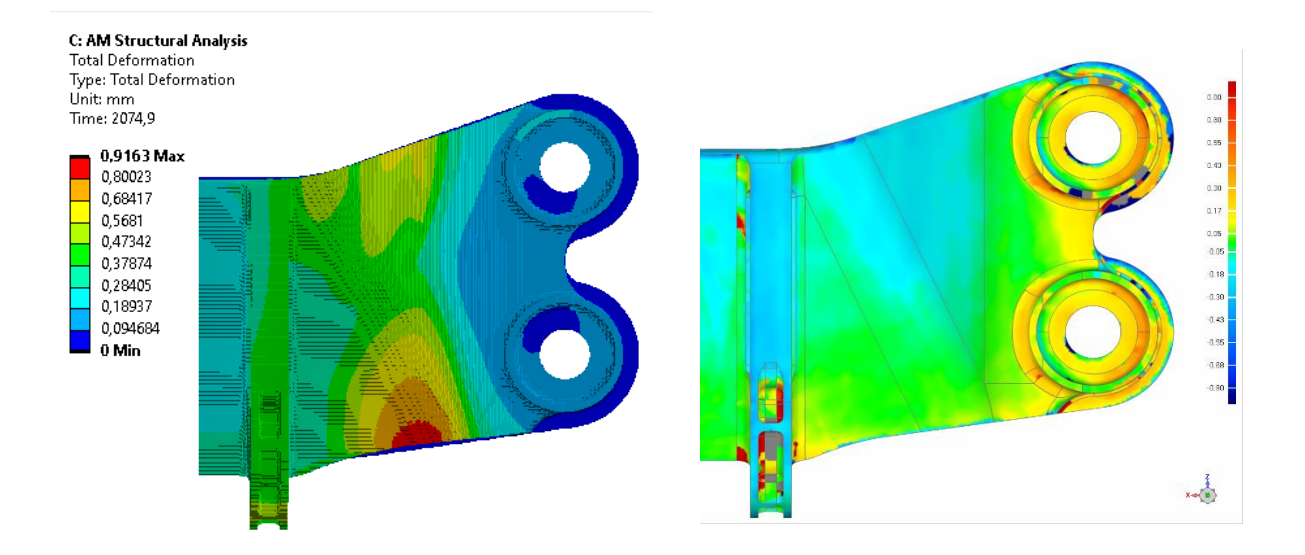

*Εικόνα 71: Σύγκριση χρωματικού χάρτη αποτελεσμάτων σάρωσης και μοντέλου 0,2mm Voxel Size*

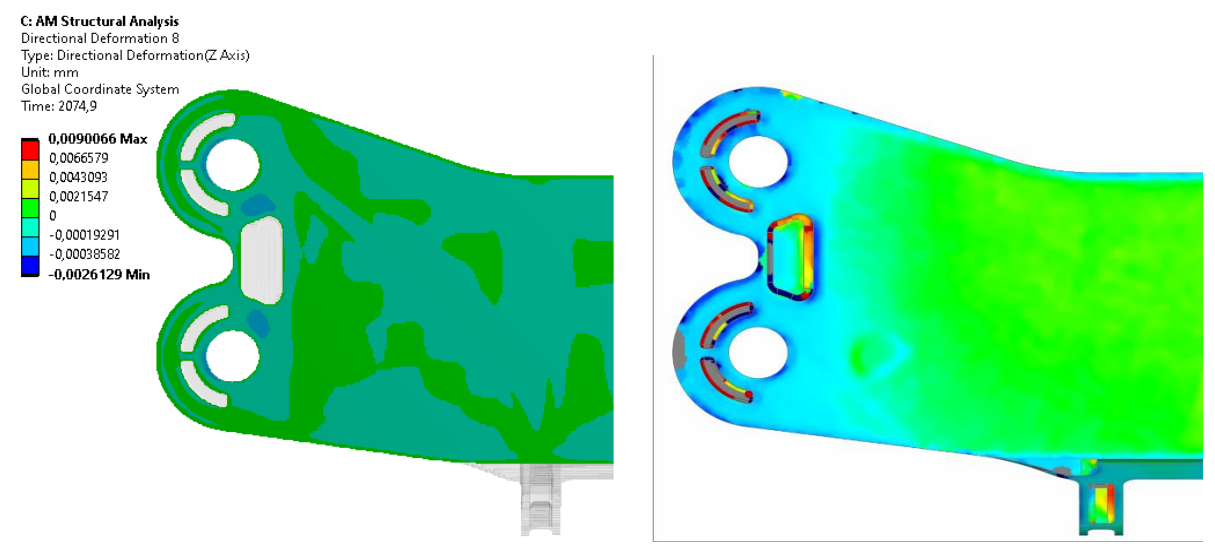

*Εικόνα 72: Σύγκριση χρωματικού χάρτη αποτελεσμάτων βάσης σάρωσης και μοντέλου Voxel 0,2mm size*

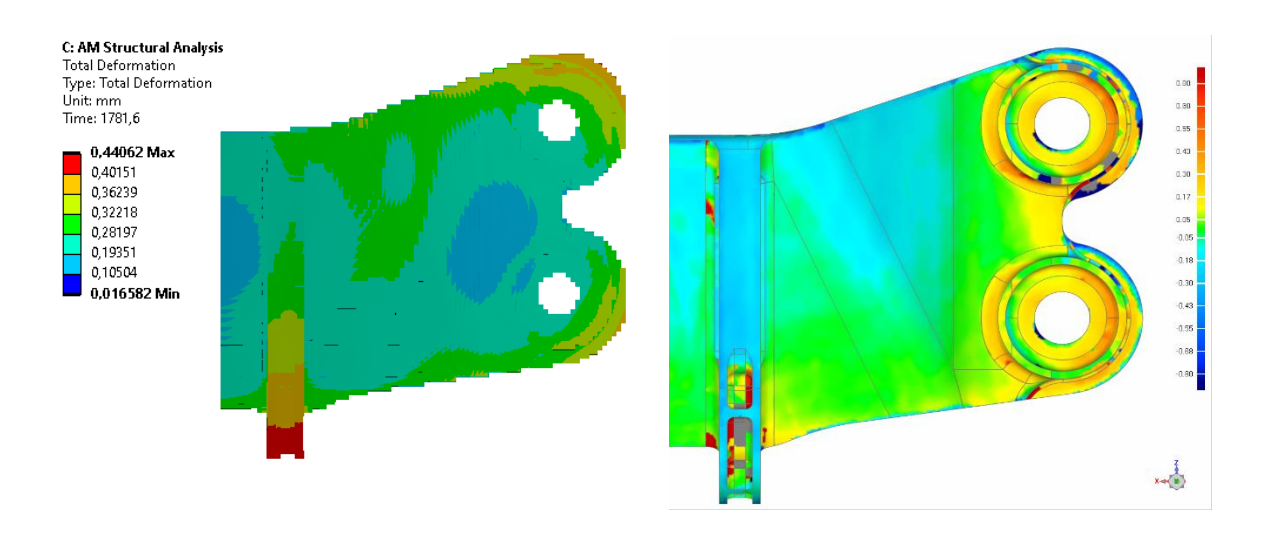

*Εικόνα 73: Σύγκριση χρωματικού χάρτη αποτελεσμάτων σάρωσης και υπολογιστικού μοντέλου* 

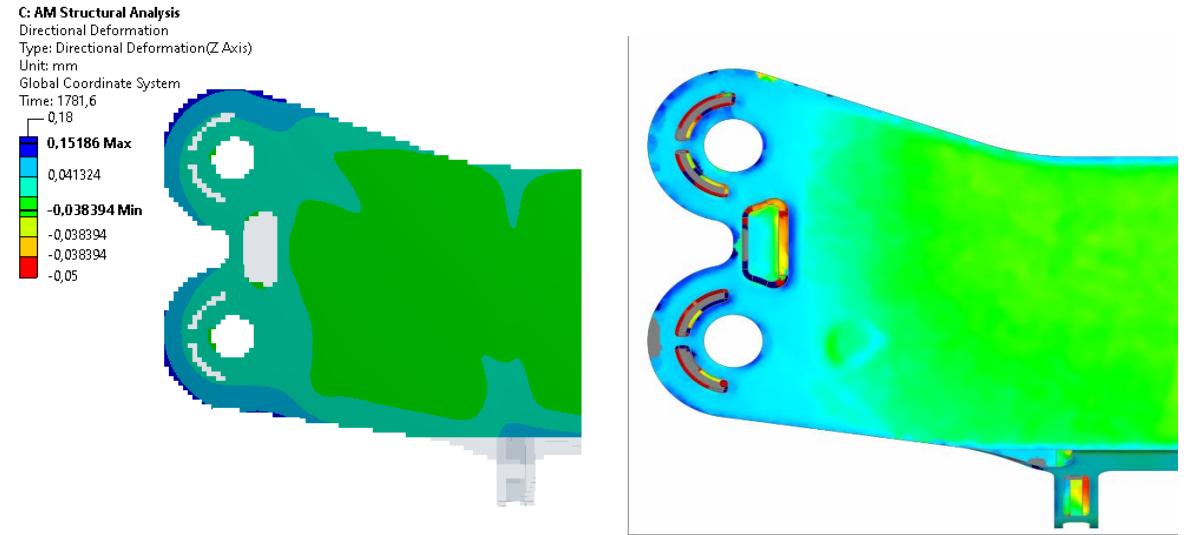

*Εικόνα 74: Σύγκριση χρωματικού χάρτη αποτελεσμάτων βάσης σάρωσης και υπολογιστικού*

Είναι εμφανής η διαφορά του μοντέλου των στοιχείων, με 0,2mm Voxel size, όπως ήταν και αναμενόμενο, εξαιτίας της έλλειψης υποστήριξής αλλά και της πάκτωσης της βάση με το τεμάχιο.

Αντίθετα, παρατηρούμε μια πολύ καλύτερη προσέγγιση στο μοντέλο με την ψευδοβάση και τη γεωμετρία υποστήριξής, τόσο ποιοτικά όσο και ποσοτικά έχουμε αρκετά καλή προσέγγιση.

# 5.3. Μέτρηση διαστάσεων στο εκτυπωμένο τεμάχιο

Από τη σάρωση και τη σύγκριση των γεωμετριών, προέκυψαν αποτελέσματα για τις επιφάνειες του εκτυπωμένου τεμαχίου, όχι όμως για τις διατομές του, όπου είναι και τα κύρια σημεία, τα οποία θέλουμε να μελετηθούν στην εργασία αυτή. Για τον προσδιορισμό των ακριβών διαστάσεων τους, πραγματοποιήθηκαν μετρήσεις με παχύμετρο, σε διάφορα σημεία τους, για να φανεί κατά πόσο, πέρα από τυχόν αποκλείσεις στις διαμέτρους, έχει επηρεαστεί και η κυκλικότητα τους.

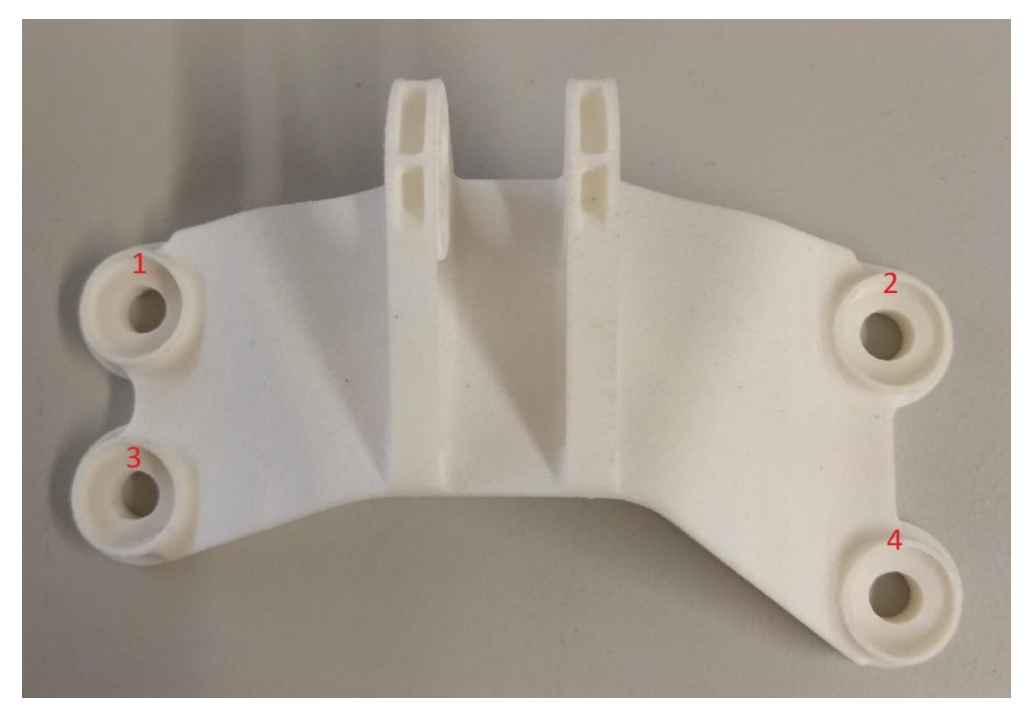

*Εικόνα 75: Αρίθμηση οπών βάσης του τεμαχίου*

Για τις οπές στη βάση του τεμαχίου, έγιναν μετρήσεις σε τρία σημεία, ξεχωριστά για τις διαμέτρους που εφάπτονται με τη βάση. Στη βάση του τεμαχίου έγιναν μετρήσεις σε δύο σημεία καθένα από τα οποία έδωσε διαμέτρους 4,96mm & 5,00mm. Η διάσταση της διαμέτρου ορίζεται στα 4,98mm. Στα ίδια σημεία οι μετρήσεις στην πάνω πλευρά έδωσαν διαστάσεις 4,97mm, & 4,95mm. Η διάσταση αυτής της διαμέτρου ορίζεται στα 4,96mm. Η διαφορά αυτή μεταξύ των διαμέτρων είναι αναμενόμενη.

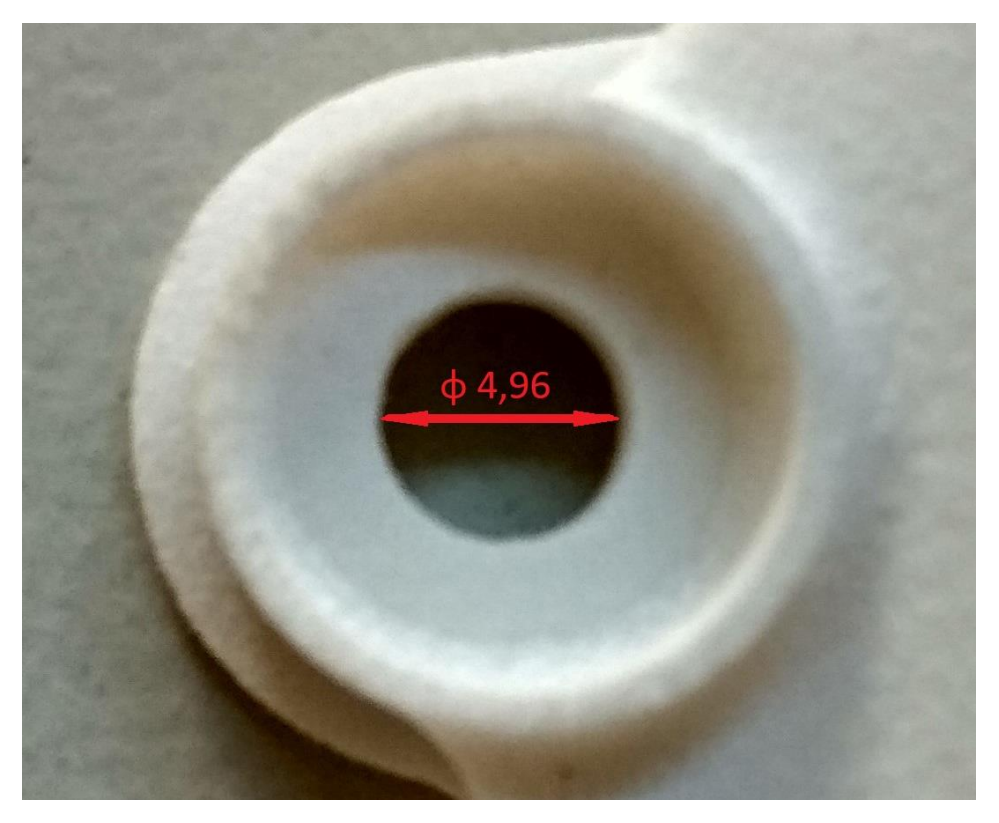

*Εικόνα 76: Διάμετρος κορυφής οπής ένα*

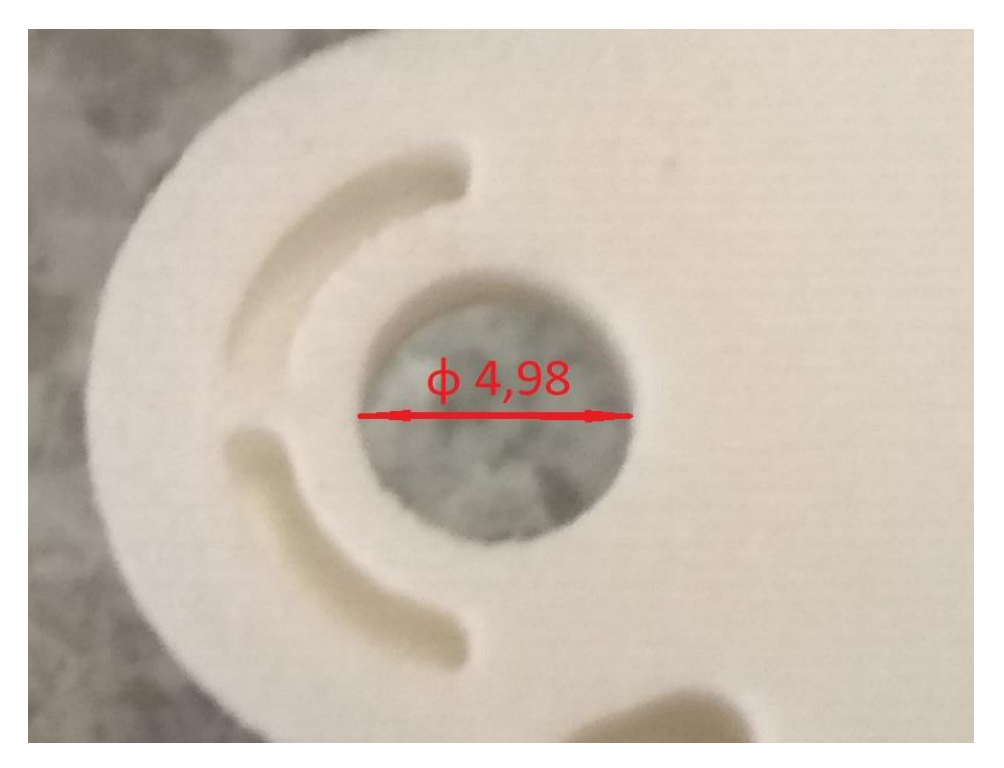

*Εικόνα 77: Διάμετρος βάσης οπής ένα*

Για τις παράλληλες οπές, ακολουθήσαμε την ίδια διαδικασία. Μετρήθηκαν οι διάμετροι σε τρία διαφορετικά σημεία δίνοντας αποτελέσματα των 9.28mm, 9.42mm &9.36mm. Η διάσταση της διαμέτρου ισούται τελικά με 9,35mm.

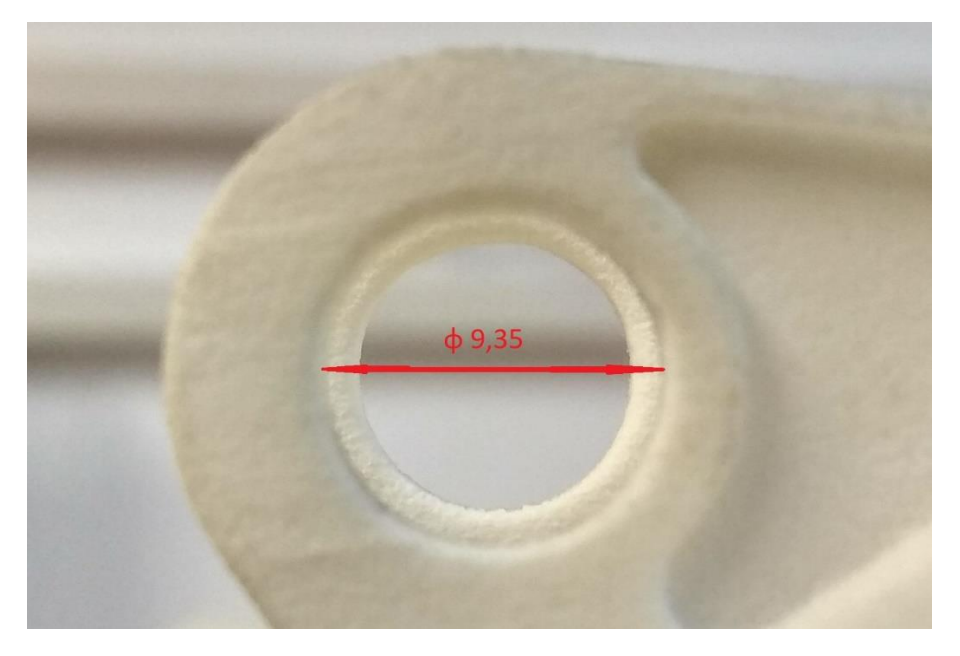

*Εικόνα 78: Διάμετρος παράλληλων οπών τεμαχίου*

Είναι φανερή η ύπαρξη διαφοροποιήσεων στο εκτυπωμένο μοντέλο σε σχέση με το CAD μοντέλο όσο αναφορά τις διαστάσεις στις οπές αυτές.

Για τη διατομή ένα έχουμε τις διαμέτρους στη βάση και στην κορυφή 4,94 &4,93mm αντίστοιχα. Η αρχική διάμετρος στο αρχείο CAD ισούται με 5,16mm οπότε:

Στη βάση της διαμέτρου ένα έχουμε απόκλιση:

$$
\delta \varphi = 5.16 - 4.98 = 0.18 \, mm
$$

Στην κορυφή της διαμέτρου ένα έχουμε απόκλιση:

$$
\delta \varphi = 5.16 - 4.96 = 0.2 mm
$$

Για τις παράλληλες διαμέτρους έχουμε απόκλιση:

$$
\delta \varphi = 9{,}56 - 9{,}35 = 0{,}21mm
$$

Και σε αυτή την περίπτωση, οι αποκλίσεις είναι αποδεκτές για την SLS.

### **Σύγκριση Αποτελεσμάτων**

Για τα σημεία που έχουμε εστιάσει, έχοντας πλέον όλα τα δεδομένα γίνεται σύγκριση των τιμών μεταξύ των μετρήσεων, της σάρωσης και στου μοντέλου πεπερασμένων στοιχείων.

### **Οπή βάσης**

Για την οπή βάσης η σύγκριση γίνεται στα δύο σημεία μετρήσεων:

$$
Φ_N - Φ_C = 5.16 - 5.17 = -0.01
$$
mm άρα 0.01 κατα απόλυτη τιμή

 $\Phi_N - \Phi_m = 5.16 - 4.98 = 0.18$ mm

*άρα*

$$
\Phi_C - \Phi_m = 5.17 - 4.98 = 0.19 \, \text{mm}
$$

Επομένως ορίζουμε παραμορφώσεις:

$$
\varepsilon_C = \frac{\Phi_N - \Phi_C}{\Phi_N} = \frac{0.01}{5.16} \Rightarrow \varepsilon_C = 0.001
$$

$$
\varepsilon_m = \frac{\Phi_N - \Phi_m}{\Phi_N} = \frac{0.18}{5.16} \Rightarrow \varepsilon_C = 0.034
$$

Είναι εμφανής και αναμενόμενη η μεγάλη διαφορά στις παραμορφώσεις όπως έχει αναφερθεί.

Για τις εφαπτόμενες στη βάση διαμέτρους:

$$
\Phi_N - \Phi_C = 5.16 - 5.12 = 0.04 mm
$$

$$
\Phi_N - \Phi_m = 5.16 - 4.96 = 0.20 mm
$$

άρα

$$
\Phi_C - \Phi_m = 5.12 - 4.96 = 0.16 \, \text{mm}
$$

Επομένως ορίζουμε παραμορφώσεις:

$$
\varepsilon_C = \frac{\Phi_N - \Phi_C}{\Phi_N} = \frac{0.04}{5.16} \Rightarrow \varepsilon_C = 0.008
$$

$$
\varepsilon_m = \frac{\Phi_N - \Phi_m}{\Phi_N} = \frac{0.2}{5.16} \Rightarrow \varepsilon_C = 0.038
$$

για τις διαμέτρους στην κορυφή, όπου  $\Phi_N$  η διάσταση του CAD,  $\Phi_C$  η υπολογιζόμενη και  $\varPhi_m$  η μετρούμενη διάμετρος.

#### **Άνω οπή**

$$
\Phi_N - \Phi_C = 9.56 - 9.46 = 0.1 \, \text{mm}
$$
\n
$$
\Phi_N - \Phi_m = 9.56 - 9.35 = 0.21 \, \text{mm}
$$

άρα

$$
\Phi_c - \Phi_m = 0.11 mm
$$

Επομένως ορίζουμε παραμορφώσεις:

$$
\varepsilon_C = \frac{\Phi_N - \Phi_C}{\Phi_N} = \frac{0.1}{9.56} \Rightarrow \varepsilon_C = 0.01
$$

$$
\varepsilon_m = \frac{\Phi_N - \Phi_m}{\Phi_N} = \frac{0.21}{9.56} \Rightarrow \varepsilon_C = 0.02
$$

Οι αποκλίσεις είναι εμφανώς μεγάλες. Παρατηρούμε όμως ότι όσο απομακρυνόμαστε από τη βάση η οποία είναι ακλόνητη οι αποκλίσεις των παραμορφώσεων μειώνονται.

# **Λόγοι ύπαρξής αποκλίσεων**

Η ανάλυση των αποτελεσμάτων έδειξε την ύπαρξη αποκλίσεων μεταξύ του υπολογιστικού και του πραγματικού μοντέλου, όπου σε ορισμένες περιπτώσεις ήταν αρκετά μεγάλες. Επίσης ακόμα και γεωμετρικά σε κάποια σημεία, το αποτέλεσμα είχε διαφορετική μορφή.

Οι λόγοι ύπαρξης των αποκλίσεων αυτών είναι οι παρακάτω:

a. Ορισμός επαφής βάσης τεμαχίου.

Η δημιουργία του μοντέλου προς επίλυση, γίνεται μέσο του έτοιμου extension, Ansys Additive Manufacturing. ΟΙ συνθήκες του προβλήματος αυτού, δημιουργούνται αυτόματα, ορίζοντας την επαφή της βάσης με το τεμάχιο ως Bonded, πράγμα που δεν ανταποκρίνεται το πραγματικό μοντέλο. Ως αποτέλεσμα, οι επιλυτές του Ansys, δεν μπορούν να υπολογίσουν παραμόρφωση στη βάση επαφής του τεμαχίου, όπου έχουμε μια μικρή κάμψη στα άκρα, όπως φάνηκε καις το πραγματικό μοντέλο από τη σάρωση. Έγιναν προσπάθειες για διόρθωση του προβλήματος αυτού, ορίζοντας χειροκίνητα frictionless, frictional ή και απουσία επαφής. Σε κάθε μία από τις περιπτώσεις αυτές, τα αποτελέσματα συνέχιζαν να μην είναι τα αναμενόμενα. Στις δύο πρώτες περιπτώσεις, ο κώδικας του Ansys, σταματούσε την επίλυση μετά την τύπωση του πρώτου layer, είτε αναλόγως τον συντελεστή τριβής έδινε επίλυση αλλά με αρκετά μεγάλες αποκλίσεις στους άξονες X και Y, ενώ συνέχιζε να μην δίνει σωστά αποτελέσματα στον άξονα Ζ.

## b. Απότομη εναλλαγή των συνθηκών από την τύπωση στην ψύξη.

Κατά την ψύξη του τεμαχίου, πολλοί εκτυπωτές SLS, εφαρμόζουν θερμότητα στον θάλαμο προκειμένου να γίνει σταδιακή μείωση της θερμοκρασίας, άρα και μικρότερη θερμοκρασιακή διαφορά στις χρονικές στιγμές. Αυτό έχει ως αποτέλεσμα την μείωση των θερμικών τάσεων και παραμορφώσεων, ειδικά κατά την εναλλαγή των σταδίων τύπωσης, όπου όπως φάνηκε από τα διαγράμματα, η παραμορφώσεις και οι τάσεις, αυξάνονται απότομα κατά την μετάβαση στο στάδιο ψύξης. Το extension του Ansys Additive, παρ' όλο που έδινε την επιλογή για σταδιακή ψύξη, επιμήκυνε για αρκετές ώρες τον χρόνο ψύξης, αρά για πολλές περισσότερες τον χρόνο επίλυσης, πράγμα που δεν είχαμε τη δυνατότητα να καλύψουμε με την υπάρχουσα υποδομή.

### c. Χρήση μεγάλου Voxel Size.

Η επίλυση του θερμομηχανικού προβλήματος, απαιτούσε την ύπαρξη πολλών στοιχείων, καθώς τα στοιχεία έπρεπε να είναι μικρότερα ή ίσα από το ύψος της κάθε στρώσης. Οι δυνατότητες που μας έδιναν τα μέσα που διαθέταμε ήταν περιορισμένες, μη μπορώντας να αναπτύξουμε πλέγμα πυκνότερο. Η επίλυση στη συγκεκριμένη περίπτωση έγινε με το πλέγμα να έχει μέγεθος Voxel όσο και το ύψος της στρώσης, δηλαδή το μέγιστο δυνατό. Η χρήση πυκνότερου πλέγματος, θα έδινε σίγουρα ακριβέστερα αποτελέσματα. Το αραιό πλέγμα που επιλέχθηκε, έχει ακόμα ένα βασικό λόγο να μην μπορεί να δώσει ασφαλή αποτελέσματα. Η παραμόρφωση της γεωμετρίας λόγο του καταμερισμού της σε Voxel με μέγεθος 0,2 χιλιοστά επηρεάζει πολύ τις μετρήσεις όταν αυτές απαιτείτε να γίνουν με ακτίνια εκατοστών του χιλιοστού.

### d. Προσομοίωση πούδρας ως γεωμετρία υποστήριξης.

Η ύπαρξή γεωμετρίας υποστήριξης, είτε πούδρας, είτε στέρεης, αύξανε κατά πολύ τα στοιχεία του προβλήματος, επόμενος και την υπολογιστική ισχύ. Η διερεύνηση γύρο από την ύπαρξη τέτοιας γεωμετρίας ήταν περιορισμένη οπότε δεν χρησιμοποιήθηκε στην επίλυση του προβλήματος.

### e. Επαναχρησιμοποίηση και αλλοίωση ιδιοτήτων πούδρας.

Η πούδρα που χρησιμοποιείτε για μία εκτύπωση στο μεγαλύτερο ποσοστό παραμένει άκαυστη και λειτουργεί ως υποστήριξη. Η πούδρα αυτή, έχοντας ήδη υποστεί θερμική επεξεργασία, θα υποστεί για αρκετές φορές ακόμα μέχρι να γίνει σύντηξή της. Επίσης ακόμα και κατά τη διάρκεια της τύπωσης, άκαυστη σκόνη στα όρια του τυπωμένου τεμαχίου θερμαίνετε αρκετά και σε ένα ποσοστό χρησιμοποιείτε στις επόμενες στρώσεις. Αυτές οι θερμικές διεργασίες όμως, μεταβάλουν τις ιδιότητες της πούδρας, πράγμα που δεν μπορεί με κανένα τρόπο να υπολογιστεί και να συμπεριληφθεί στο Ansys Additive.

# **Κεφάλαιο 6**

# 6. Κατευθύνσεις/Προτάσεις για συνέχιση της Διπλωματικής εργασίας

Η εκπόνηση της ΔΕ υπήρξε αφορμή για την ανάδειξη ορισμένων σημείων όπου χρειάζονται περαιτέρω διερεύνηση, για να είναι το μοντέλο πιο κοντά στο πραγματικό, άρα και οι αποκλίσεις του να είναι σε όλο το τεμάχιο μικρότερες και όμοιες με ένα εκτυπωμένο τεμάχιο.

Βασικό σημείο αποτελεί η ύπαρξη σκόνης στον υπόλοιπο χώρο, η οποία λειτουργεί και ως υποστηρικτική γεωμετρία. Το extension του Additive, παρέχει τη δυνατότητα να θεωρηθεί κάποια γεωμετρία σκόνη, όμως σε δοκιμαστικά μοντέλα που επιλύθηκαν, δεν έδειχνε να υπάρχει καμία επίδραση στις παραμορφώσεις. Είναι απαραίτητο να μελετηθεί το πως απαιτείται να δηλωθεί η γεωμετρία σκόνης και με οποίες ιδιότητες σε σχέση με το αρχικό υλικό προκειμένου να λειτουργεί σωστά ως υποστηρικτική γεωμετρία.

Επίσης, το Wizard του Ansys, κατά τη δημιουργία του θερμομηχανικού προβλήματος, θεωρεί την επαφή του τεμαχίου με τη βάση ως bonded όπως έχει ήδη αναφερθεί. Είναι χρήσιμο να καταφέρουμε την επίλυση του προβλήματος, με τη χρήση άλλου είδους σύνδεσης, για να έχουμε ακριβέστερα αποτελέσματα.

Είναι επίσης απαραίτητο να μελετηθεί η προσομοίωση με χρήση πυκνότερου πλέγματος, μέχρις ότου επιτευχθεί ανεξαρτησία του πλέγματος, και υπολογίζοντας τις διαφορές προκειμένου να βρεθεί το μέγεθος πλέγματος που δίνει αποτελέσματα που δεν επηρεάζουν τη λειτουργικότητά αλλά με το μικρότερο δυνατό υπολογιστικό κόστος.

Ένα επίσης πολύ σημαντική θεωρείτε η διερεύνηση των χαρακτηριστικών εκτύπωσης που συμβάλουν στη μείωση των παραμορφώσεων. Τα χαρακτηριστικά αυτά μπορεί να είναι το ύψος της στρώσεις, το πάχος ή ακόμα και ο χρόνος μεταξύ δυο στρώσεων, λαμβάνοντας υπόψη πάντα τις δυνατότητες των εκτυπωτών που βρίσκονται στην αγορά, μπορεί να γίνει παραμετρική ανάλυση τους για την επίτευξη καλύτερου αποτελέσματος. Επίσης χρήσιμη μελέτη θα ήταν ή εφαρμογή επιπλέων θερμότητας στον θάλαμο τύπωσης για σταδιακή ψύξη του τεμαχίου. Η επιλογή αυτή παρέχεται από το Ansys Additive.

# Βιβλιογραφία

- 1. <https://www.sciencedirect.com/science/article/pii/B9780128121559000049>
- 2. <https://www.sciencedirect.com/science/article/pii/S0378517316302150>
- 3. <https://3dinsider.com/3d-printer-types/>
- *4.* [https://dspace.lib.ntua.gr/xmlui/bitstream/handle/123456789/45019/%ce%94%ce%b9](https://dspace.lib.ntua.gr/xmlui/bitstream/handle/123456789/45019/%ce%94%ce%b9%cf%80%ce%bb%cf%89%ce%bc%ce%b1%cf%84%ce%b9%ce%ba%ce%b7%cc%81%20%ce%b5%cf%81%ce%b3%ce%b1%cf%83%ce%b9%cc%81%ce%b1%20-%20%ce%a0%ce%b1%cc%81%ce%bd%cf%84%ce%bf%cf%82%20%ce%9a%ce%b1%cf%81%ce%b9%ce%bf%cf%86%cf%85%cc%81%ce%bb%ce%bb%ce%b7%cf%82.pdf?sequence=1&isAllowed=y) [%cf%80%ce%bb%cf%89%ce%bc%ce%b1%cf%84%ce%b9%ce%ba%ce%b7%cc%81%20%c](https://dspace.lib.ntua.gr/xmlui/bitstream/handle/123456789/45019/%ce%94%ce%b9%cf%80%ce%bb%cf%89%ce%bc%ce%b1%cf%84%ce%b9%ce%ba%ce%b7%cc%81%20%ce%b5%cf%81%ce%b3%ce%b1%cf%83%ce%b9%cc%81%ce%b1%20-%20%ce%a0%ce%b1%cc%81%ce%bd%cf%84%ce%bf%cf%82%20%ce%9a%ce%b1%cf%81%ce%b9%ce%bf%cf%86%cf%85%cc%81%ce%bb%ce%bb%ce%b7%cf%82.pdf?sequence=1&isAllowed=y) [e%b5%cf%81%ce%b3%ce%b1%cf%83%ce%b9%cc%81%ce%b1%20-](https://dspace.lib.ntua.gr/xmlui/bitstream/handle/123456789/45019/%ce%94%ce%b9%cf%80%ce%bb%cf%89%ce%bc%ce%b1%cf%84%ce%b9%ce%ba%ce%b7%cc%81%20%ce%b5%cf%81%ce%b3%ce%b1%cf%83%ce%b9%cc%81%ce%b1%20-%20%ce%a0%ce%b1%cc%81%ce%bd%cf%84%ce%bf%cf%82%20%ce%9a%ce%b1%cf%81%ce%b9%ce%bf%cf%86%cf%85%cc%81%ce%bb%ce%bb%ce%b7%cf%82.pdf?sequence=1&isAllowed=y) [%20%ce%a0%ce%b1%cc%81%ce%bd%cf%84%ce%bf%cf%82%20%ce%9a%ce%b1%cf%8](https://dspace.lib.ntua.gr/xmlui/bitstream/handle/123456789/45019/%ce%94%ce%b9%cf%80%ce%bb%cf%89%ce%bc%ce%b1%cf%84%ce%b9%ce%ba%ce%b7%cc%81%20%ce%b5%cf%81%ce%b3%ce%b1%cf%83%ce%b9%cc%81%ce%b1%20-%20%ce%a0%ce%b1%cc%81%ce%bd%cf%84%ce%bf%cf%82%20%ce%9a%ce%b1%cf%81%ce%b9%ce%bf%cf%86%cf%85%cc%81%ce%bb%ce%bb%ce%b7%cf%82.pdf?sequence=1&isAllowed=y) [1%ce%b9%ce%bf%cf%86%cf%85%cc%81%ce%bb%ce%bb%ce%b7%cf%82.pdf?sequence](https://dspace.lib.ntua.gr/xmlui/bitstream/handle/123456789/45019/%ce%94%ce%b9%cf%80%ce%bb%cf%89%ce%bc%ce%b1%cf%84%ce%b9%ce%ba%ce%b7%cc%81%20%ce%b5%cf%81%ce%b3%ce%b1%cf%83%ce%b9%cc%81%ce%b1%20-%20%ce%a0%ce%b1%cc%81%ce%bd%cf%84%ce%bf%cf%82%20%ce%9a%ce%b1%cf%81%ce%b9%ce%bf%cf%86%cf%85%cc%81%ce%bb%ce%bb%ce%b7%cf%82.pdf?sequence=1&isAllowed=y) [=1&isAllowed=y](https://dspace.lib.ntua.gr/xmlui/bitstream/handle/123456789/45019/%ce%94%ce%b9%cf%80%ce%bb%cf%89%ce%bc%ce%b1%cf%84%ce%b9%ce%ba%ce%b7%cc%81%20%ce%b5%cf%81%ce%b3%ce%b1%cf%83%ce%b9%cc%81%ce%b1%20-%20%ce%a0%ce%b1%cc%81%ce%bd%cf%84%ce%bf%cf%82%20%ce%9a%ce%b1%cf%81%ce%b9%ce%bf%cf%86%cf%85%cc%81%ce%bb%ce%bb%ce%b7%cf%82.pdf?sequence=1&isAllowed=y)
- *5.* [https://repository.kallipos.gr/pdfviewer/web/viewer.html?file=/bitstream/11419/4521/](https://repository.kallipos.gr/pdfviewer/web/viewer.html?file=/bitstream/11419/4521/1/00_master_document.pdf) 1/00 master document.pdf
- 6. <https://ieeexplore.ieee.org/abstract/document/7759338>
- 7. <https://www.3dhub.gr/comparison-sla-vs-dlp/>
- 8. <https://engineeringproductdesign.com/knowledge-base/direct-metal-laser-sintering/>
- 9. <https://www.3dhubs.com/knowledge-base/introduction-sls-3d-printing/#what>
- 10. <https://www.cadimensions.com/blog/fdm-3d-printing-vs-sls-3d-printing/>
- 11. <https://all3dp.com/1/types-of-3d-printers-3d-printing-technology/>
- 12. <http://www.additivalab.com/en/blog/laser-sintering-vs-laser-melting/>
- 13. [https://www.researchgate.net/figure/Principles-of-the-DMLS-additive-method-](https://www.researchgate.net/figure/Principles-of-the-DMLS-additive-method-7_fig2_282351555)[7\\_fig2\\_282351555](https://www.researchgate.net/figure/Principles-of-the-DMLS-additive-method-7_fig2_282351555)
- 14. <https://all3dp.com/2/direct-metal-laser-sintering-dmls-simply-explained/>
- 15. <https://www.fictiv.com/capabilities/processes/fused-deposition-modeling>
- 16. <https://www.3dhubs.com/knowledge-base/introduction-fdm-3d-printing/#what>
- 17. <https://tractus3d.com/knowledge/learn-3d-printing/fdm-3d-printing/>
- 18. <https://medium.com/3d-printing-in-o-p/iv-slicing-72a9515f44bc>
- 19. <http://www.kul3d.com/what-is-fdm-3d-printing/>
- 20. [https://www.thefabricator.com/additivereport/article/additive/metal-and](https://www.thefabricator.com/additivereport/article/additive/metal-and-plastic-3d-printing-hype-and-the-quiet-revolution)[plastic-3d-printing-hype-and-the-quiet-revolution](https://www.thefabricator.com/additivereport/article/additive/metal-and-plastic-3d-printing-hype-and-the-quiet-revolution)
- 21. Ben Redwood, Filemon Schöffer, Brian Garret The 3D Printing Handbook\_ Technologies, design and applications-3D Hubs (2017)
- 22. <https://www.3dhubs.com/knowledge-base/introduction-sls-3d-printing/#what>
- 23. <https://www.sciencedirect.com/science/article/pii/S221282711831237X>
- 24. [https://www.sciencedirect.com/science/article/pii/S2214860416300902?casa\\_t](https://www.sciencedirect.com/science/article/pii/S2214860416300902?casa_token=_CkBlwF5OXgAAAAA:zpOZcoqp4M-wwbeiZQkmoIfqA5ilOcUFbmUhrXZlqRgL_YfI1VRBGxsPodomT7rKOXNL_dachAs) [oken=\\_CkBlwF5OXgAAAAA:zpOZcoqp4M](https://www.sciencedirect.com/science/article/pii/S2214860416300902?casa_token=_CkBlwF5OXgAAAAA:zpOZcoqp4M-wwbeiZQkmoIfqA5ilOcUFbmUhrXZlqRgL_YfI1VRBGxsPodomT7rKOXNL_dachAs)[wwbeiZQkmoIfqA5ilOcUFbmUhrXZlqRgL\\_YfI1VRBGxsPodomT7rKOXNL\\_dachAs](https://www.sciencedirect.com/science/article/pii/S2214860416300902?casa_token=_CkBlwF5OXgAAAAA:zpOZcoqp4M-wwbeiZQkmoIfqA5ilOcUFbmUhrXZlqRgL_YfI1VRBGxsPodomT7rKOXNL_dachAs)
- 25. <https://www.tandfonline.com/doi/abs/10.1080/10867651.1999.10487510>
- 26. [https://3dprintingindustry.com/news/additive-manufacturing-the-voxel-method-](https://3dprintingindustry.com/news/additive-manufacturing-the-voxel-method-10349/)[10349/](https://3dprintingindustry.com/news/additive-manufacturing-the-voxel-method-10349/)
- 27. [https://www.indiamart.com/proddetail/nylon-powder-for-sls-white-pottery](https://www.indiamart.com/proddetail/nylon-powder-for-sls-white-pottery-clay-kaolin-powder-21535353497.html)[clay-kaolin-powder-21535353497.html](https://www.indiamart.com/proddetail/nylon-powder-for-sls-white-pottery-clay-kaolin-powder-21535353497.html)
- 28. <https://www.fastradius.com/resources/polyamide-12/>
- 29. <https://creabis.de/en/polyamide-2200>
- 30. <https://polymerdatabase.com/Polymer%20Brands/PA12.html>
- 31.
- 32. <https://www.sciencedirect.com/science/article/pii/S0261306913005025#b0100>
- 33. [https://www.ansys.com/-/media/ansys/corporate/resourcelibrary/technical](https://www.ansys.com/-/media/ansys/corporate/resourcelibrary/technical-paper/sigmalabs-tech-paper.pdf)[paper/sigmalabs-tech-paper.pdf](https://www.ansys.com/-/media/ansys/corporate/resourcelibrary/technical-paper/sigmalabs-tech-paper.pdf)
- 34. ANSYS Inc, ANSYS Workbench Additive Manufacturing Analysis Guide
- 35. [https://res.mdpi.com/d\\_attachment/polymers/polymers-08-](https://res.mdpi.com/d_attachment/polymers/polymers-08-00370/article_deploy/polymers-08-00370.pdf) [00370/article\\_deploy/polymers-08-00370.pdf](https://res.mdpi.com/d_attachment/polymers/polymers-08-00370/article_deploy/polymers-08-00370.pdf)
- 36. [https://link.springer.com/chapter/10.1007/978-3-642-35335-2\\_2](https://link.springer.com/chapter/10.1007/978-3-642-35335-2_2)
- 37. <https://www.sciencedirect.com/science/article/pii/S0142941811002108>
- 38. [https://dacemirror.sci-hub.tw/journal](https://dacemirror.sci-hub.tw/journal-article/6d69251b4844012dffd66836d63cc835/laumer2014.pdf#view=FitH)[article/6d69251b4844012dffd66836d63cc835/laumer2014.pdf#view=FitH](https://dacemirror.sci-hub.tw/journal-article/6d69251b4844012dffd66836d63cc835/laumer2014.pdf#view=FitH)
- 39. <https://link.springer.com/article/10.1007/BF00588301>
- 40. <https://www.anima.gr/mfg230-2>
- 41. Π. Στίγκος, Τρισδιάστατη CAD μοντελοποίηση αντικειμένων πολιτιστικής κληρονομιάς με χρήση Μηχανών Μέτρησης Συντεταγμένων τύπου Αρθρωτού Βραχίονα, Διπλωματική Εργασία, Σχολή Μηχανολόγων μηχανικών, ΔΜΠ 2010
- 42. <https://3dprint.com/62887/polyforge-3d-printer/>